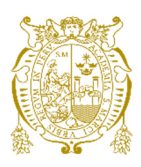

## **Universidad Nacional Mayor de San Marcos Universidad del Perú. Decana de América**  Facultad de Ingeniería de Sistemas e Informática Escuela Profesional de Ingeniería de Sistemas

# **Implementación de una solución de inteligencia de negocios aplicado a la balanza comercial en una entidad reguladora**

## **TRABAJO DE SUFICIENCIA PROFESIONAL**

Para optar el Título Profesional de Ingeniera de Sistemas

## **AUTOR**

Mayra Vanessa JARA AVALOS

## **ASESOR**

César Augusto ANGULO CALDERÓN

Lima, Perú

2021

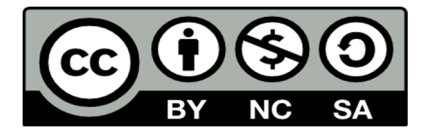

Reconocimiento - No Comercial - Compartir Igual - Sin restricciones adicionales

https://creativecommons.org/licenses/by-nc-sa/4.0/

Usted puede distribuir, remezclar, retocar, y crear a partir del documento original de modo no comercial, siempre y cuando se dé crédito al autor del documento y se licencien las nuevas creaciones bajo las mismas condiciones. No se permite aplicar términos legales o medidas tecnológicas que restrinjan legalmente a otros a hacer cualquier cosa que permita esta licencia.

#### **Referencia bibliográfica**

Jara, M. (2021). *Implementación de una solución de inteligencia de negocios aplicado a la balanza comercial en una entidad reguladora*. [Trabajo de suficiencia profesional de pregrado, Universidad Nacional Mayor de San Marcos, Facultad de Ingeniería de Sistemas e Informática, Escuela Profesional de Ingeniería de Sistemas]. Repositorio institucional Cybertesis UNMSM.

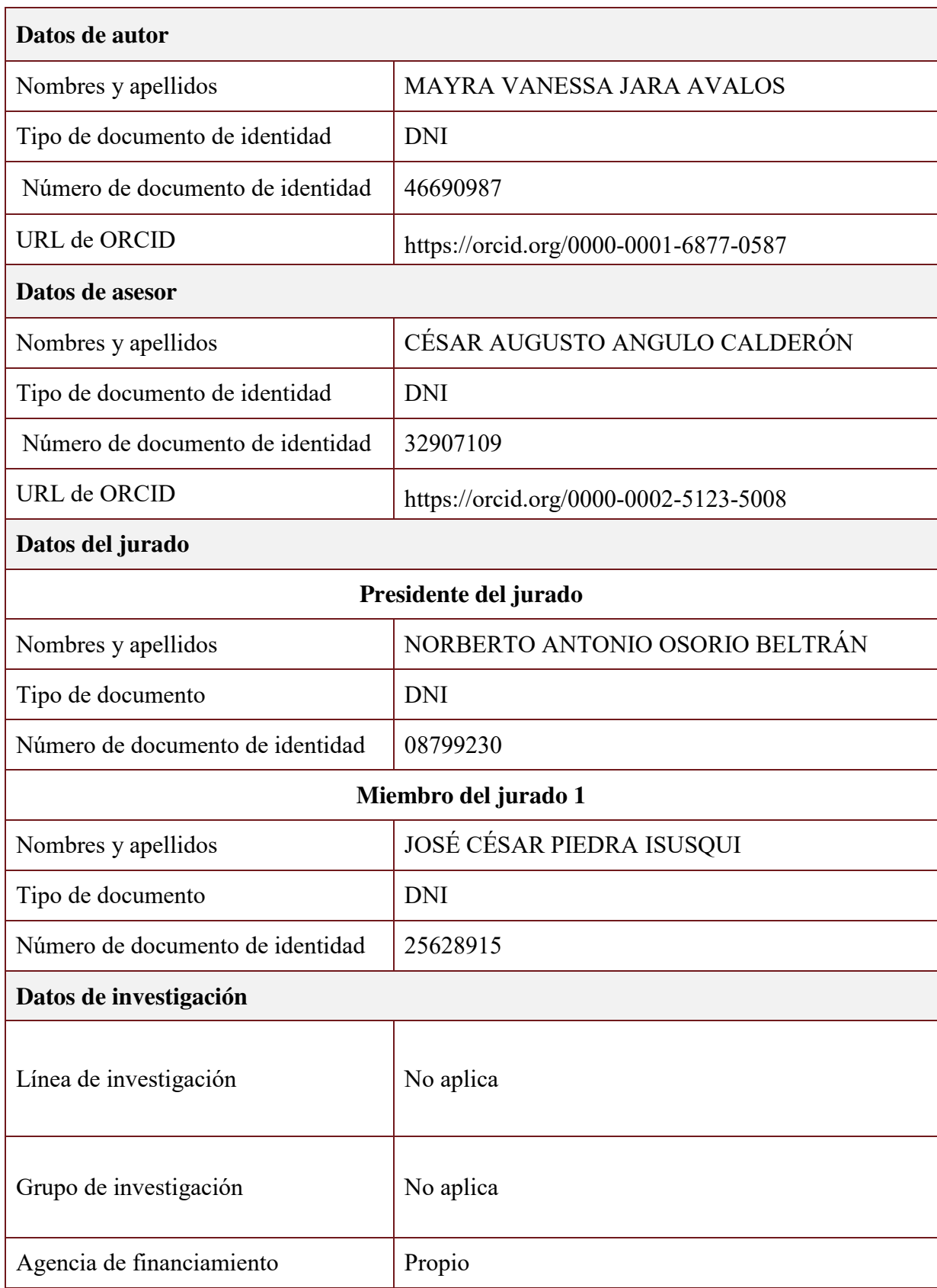

### **Metadatos complementarios**

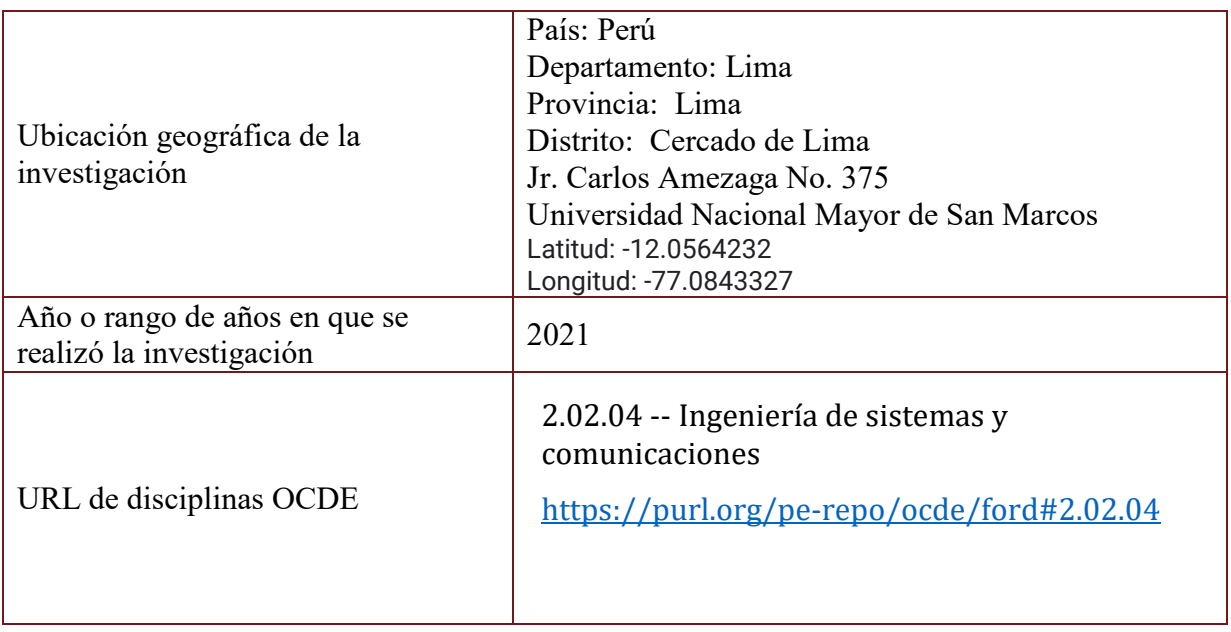

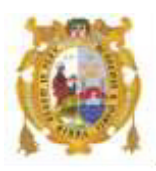

#### *UNIVERSIDAD NACIONAL MAYOR DE SAN MARCOS FACULTAD DE INGENIERÍA DE SISTEMAS E INFORMÁTICA Escuela Profesional de Ingeniería de Sistemas*

#### *Acta Virtual de Sustentación del Trabajo de Suficiencia Profesional*

*Siendo las 20:00 horas del día 22 de diciembre del año 2021, se reunieron virtualmente los docentes designados como Miembros de Jurado del Trabajo de Suficiencia Profesional, presidido por el Ing. Osorio Beltrán Norberto Antonio (Presidente), Mg. Piedra Isusqui Jose Cesar (Miembro) y el Lic. Angulo Calderón Cesar Augusto (Miembro Asesor), usando la plataforma Meet (https://meet.google.com/gfv-qdyi-szt), para la sustentación virtual del Trabajo de Suficiencia Profesional intitulado: "IMPLEMENTACIÓN DE UNA SOLUCIÓN DE INTELIGENCIA DE NEGOCIOS APLICADO A LA BALANZA COMERCIAL EN UNA ENTIDAD REGULADORA", por la Bachiller Jara Avalos Mayra Vanessa; para obtener el Título Profesional de Ingeniera de Sistemas.* 

*Acto seguido de la exposición del Trabajo de Suficiencia Profesional, el Presidente invitó a la Bachiller a dar las respuestas a las preguntas establecidas por los miembros del Jurado.* 

*La Bachiller en el curso de sus intervenciones demostró pleno dominio del tema, al responder con acierto y fluidez a las observaciones y preguntas formuladas por los señores miembros del Jurado.* 

*Finalmente habiéndose efectuado la calificación correspondiente por los miembros del Jurado, la Bachiller obtuvo la nota de 17 DIECISIETE.* 

*A continuación el Presidente de Jurados el Ing. Osorio Beltrán Norberto Antonio, declara a la Bachiller Ingeniera de Sistemas.* 

*Siendo las 20:58 horas, se levantó la sesión.* 

*\_\_\_\_\_\_\_\_\_\_\_\_\_\_\_\_\_\_\_\_\_* 

*Presidente Ing. Osorio Beltrán Norberto Antonio* 

 *\_\_\_\_\_\_\_\_\_\_\_\_\_\_\_\_\_\_\_\_ \_\_\_\_\_\_\_\_\_\_\_\_\_\_\_\_\_\_\_\_\_\_* 

 *Miembro Miembro Asesor Mg. Piedra Isusqui José Cesar Lic. Angulo Calderón Cesar Augusto*

#### **Dedicatoria**

*A mis padres, que siempre me brindaron su apoyo para poder seguir adelante. Sin ellos, nada de lo que soy hoy en día, sería posible.* 

## **Agradecimiento**

*A mi asesor, por las sugerencias y guía brindaba en la elaboración de este informe.* 

## **UNIVERSIDAD NACIONAL MAYOR DE SAN MARCOS FACULTAD DE INGENIERÍA DE SISTEMAS E INFORMÁTICA ESCUELA PROFESIONAL DE INGENIERÍA DE SISTEMAS**

## **IMPLEMENTACIÓN DE UNA SOLUCIÓN DE INTELIGENCIA DE NEGOCIOS APLICADO A LA BALANZA COMERCIAL EN UNA ENTIDAD REGULADORA**

**Autor: Jara Avalos, Mayra Vanessa** 

**Asesor: Angulo Calderón, César Augusto** 

**Título: Trabajo de Suficiencia Profesional para Optar el Título Profesional de Ingeniera de Sistemas** 

**Fecha: Diciembre 2021** 

#### **RESUMEN**

<span id="page-8-0"></span>El presente trabajo de suficiencia profesional describe el análisis, desarrollo e implementación de una solución de Inteligencia de Negocios para una entidad bancaria reguladora. Para este proyecto la autora del informe se desempeñó como líder técnico y participó en todas las etapas del ciclo de vida del sistema. Esta solución tenía como objetivo realizar un sistema para la consulta de los principales indicadores de la Balanza Comercial. De la misma manera, se requirió realizar reportes y tableros gerenciales, donde mediante filtros dinámicos se pudiera consultar la información histórica y actual. Así mismo, otro objetivo importante de resaltar fue la creación de un repositorio centralizado, donde se pudiera obtener información consistente y de manera oportuna para la toma de decisiones. Por ende en el proceso de desarrollo del sistema, se optó por utilizar la Metodología Incremental, para que se pudiera entregar productos parciales al usuario y así recibir una retroalimentación oportuna.

**Pablas claves:** Inteligencia de Negocios, Balanza Comercial, Metodología **Incremental** 

v

## **NATIONAL MAJOR UNIVERSITY OF SAN MARCOS FACULTY OF SYSTEMS ENGINEERING AND INFORMATIC PROFESSIONAL SCHOOL OF SYSTEMS ENGINEERING**

## **IMPLEMENTATION OF A BUSINESS INTELLIGENCE SOLUTION APPLIED TO THE TRADE BALANCE IN A REGULATORY ENTITY**

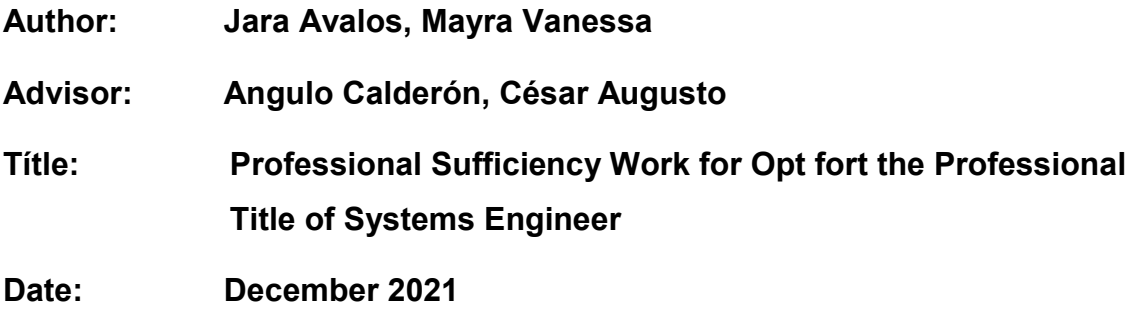

#### **ABSTRACT**

<span id="page-9-0"></span>This professional sufficiency work describes the analysis, development and implementation of a Business Intelligence solution for a regulatory banking entity. For this project, the author of the report served as technical leader and participated in all stages of the system life cycle. The objective of this solution was to create a system for consulting the main indicators of the Trade Balance. In the same way, it was required to make reports and management dashboards, where through dynamic filters the historical and current information could be consulted. Likewise, another important objective to highlight was the creation of a centralized repository, where consistent and timely information could be obtained for decision-making. Therefore, in the system development process, it was decided to use the Incremental Methodology, so that partial products could be delivered to the user and thus receive timely feedback..

**Key words:** Business Intelligence, Trade Balance, Incremental Methodology.

### **INDICE GENERAL**

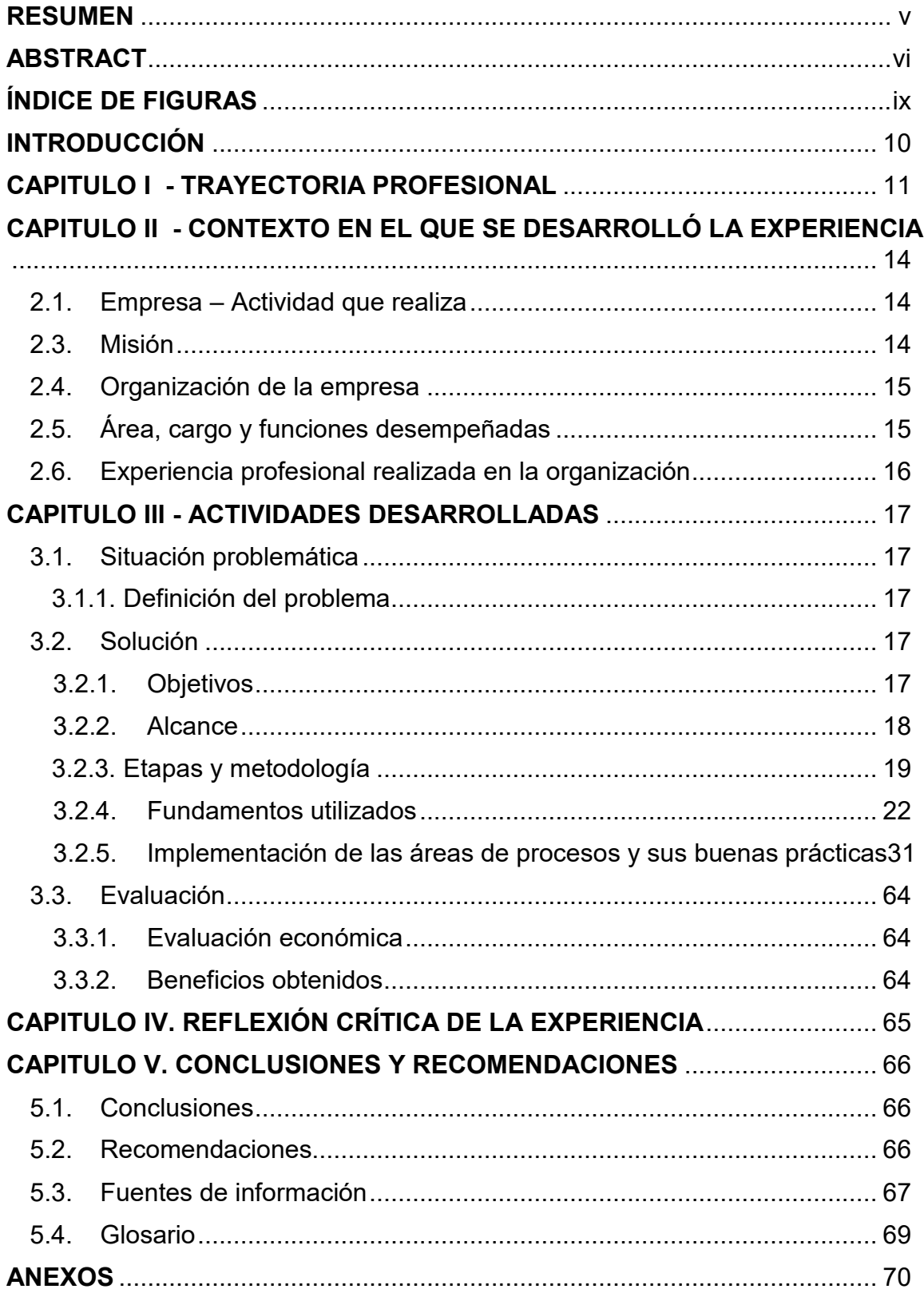

## ÍNDICE DE TABLAS

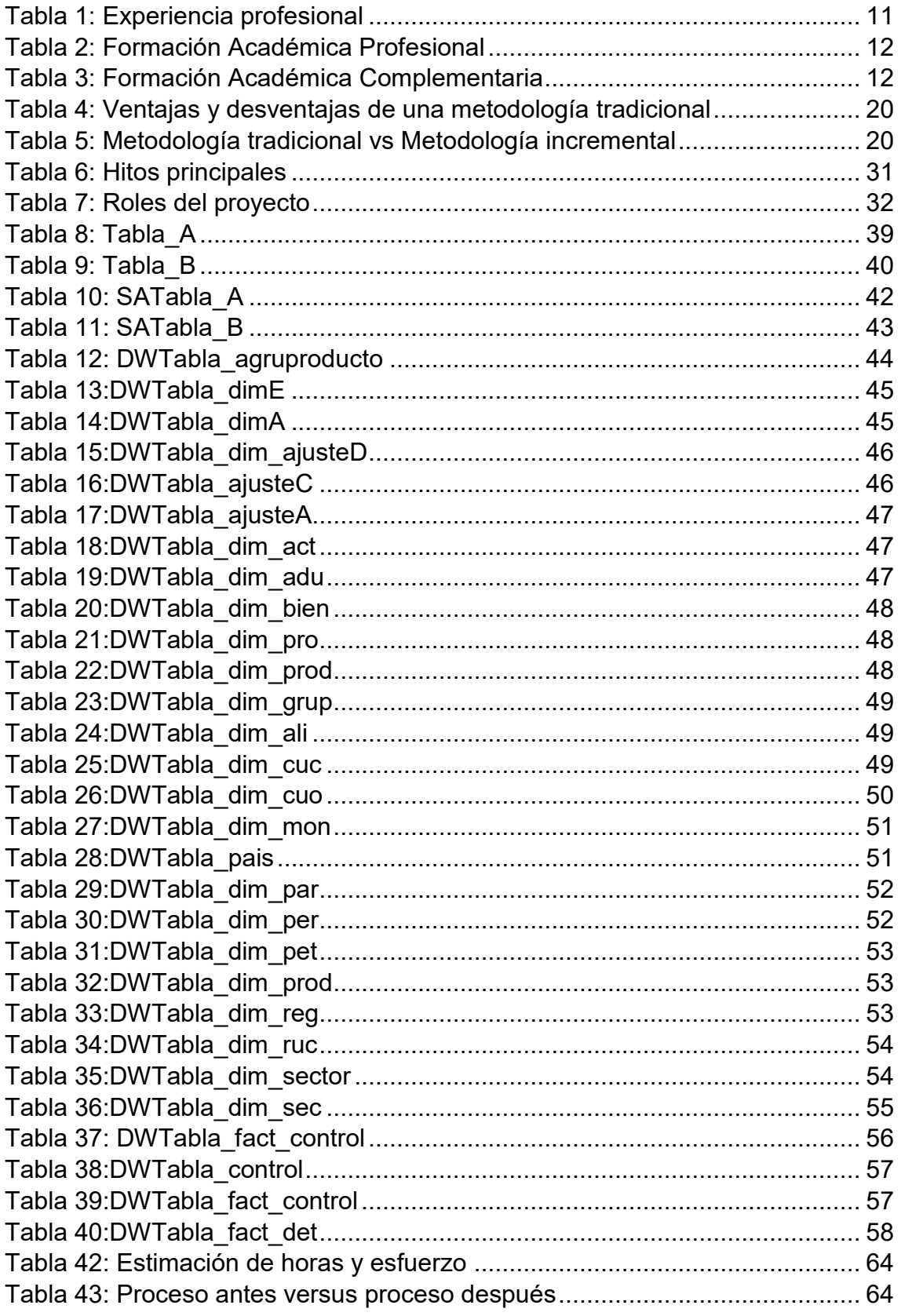

## **ÍNDICE DE FIGURAS**

<span id="page-12-0"></span>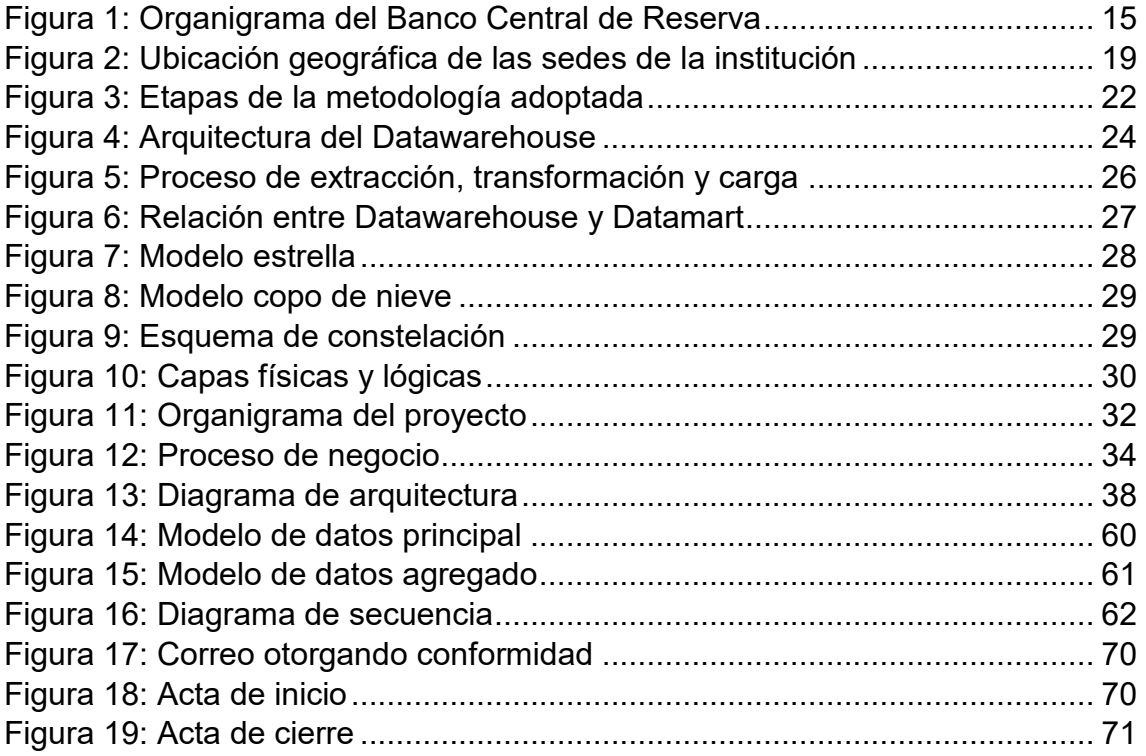

#### **INTRODUCCIÓN**

<span id="page-13-0"></span>En el presente informe de suficiencia profesional, la autora describe el proyecto de implementación de una solución de inteligencia de negocios para una de las áreas principales de una entidad reguladora. Esta solución tuvo como objetivo centralizar los datos en un único repositorio, y así contar con información fidedigna para la toma de decisiones.

La solución abarcó desde la concepción, levantamiento de requerimientos con los usuarios, diseño, desarrollo y despliegue en producción.

El presente informe de suficiencia profesional está estructura de la siguiente manera:

En el Capítulo I se describe la experiencia profesional de la autora, detallando las funciones desempeñadas, los periodos de tiempo y los cargos que ha ocupado. Además se describe la formación académica, incluido los cursos complementarios y certificaciones.

En el Capítulo II se detalla la información de la empresa donde se realizó la experiencia laboral. Así mismo se describe la misión, visión, organigrama de la institución, posición y funciones de la autora dentro de la misma.

En el Capítulo III en base al problema plateado, se describe la solución de inteligencia de negocios propuesta, los objetivos, el alcance y metodología utilizada. Además para contar con una sólida base teórica, se detallan los fundamentos utilizados y la evaluación técnica empleada.

En el Capítulo IV de acuerdo a la experiencia en el proyecto descrito en el presente informe, se describe la apreciación crítica y las lecciones aprendidas.

En el Capítulo V se describe las conclusiones obtenidas luego de realizado el proyecto. Así mismo, las sugerencias impartidas de parte de la autora.

10

#### **CAPITULO I - TRAYECTORIA PROFESIONAL**

<span id="page-14-0"></span>La autora del presente trabajo es bachiller en Ingeniería de Sistemas de la Universidad Nacional Mayor de San Marcos, con una experiencia laboral de alrededor de 4 años como analista de inteligencia de negocios en el sector público y privado. Cuenta con habilidades interpersonales para trabajar en equipo, tanto con roles técnicos y de negocio.

A continuación en la tabla 1 se detalla la experiencia profesional en las empresas que laboró desde que adquirió el grado de bachiller:

#### <span id="page-14-1"></span>**Tabla 1: Experiencia profesional**

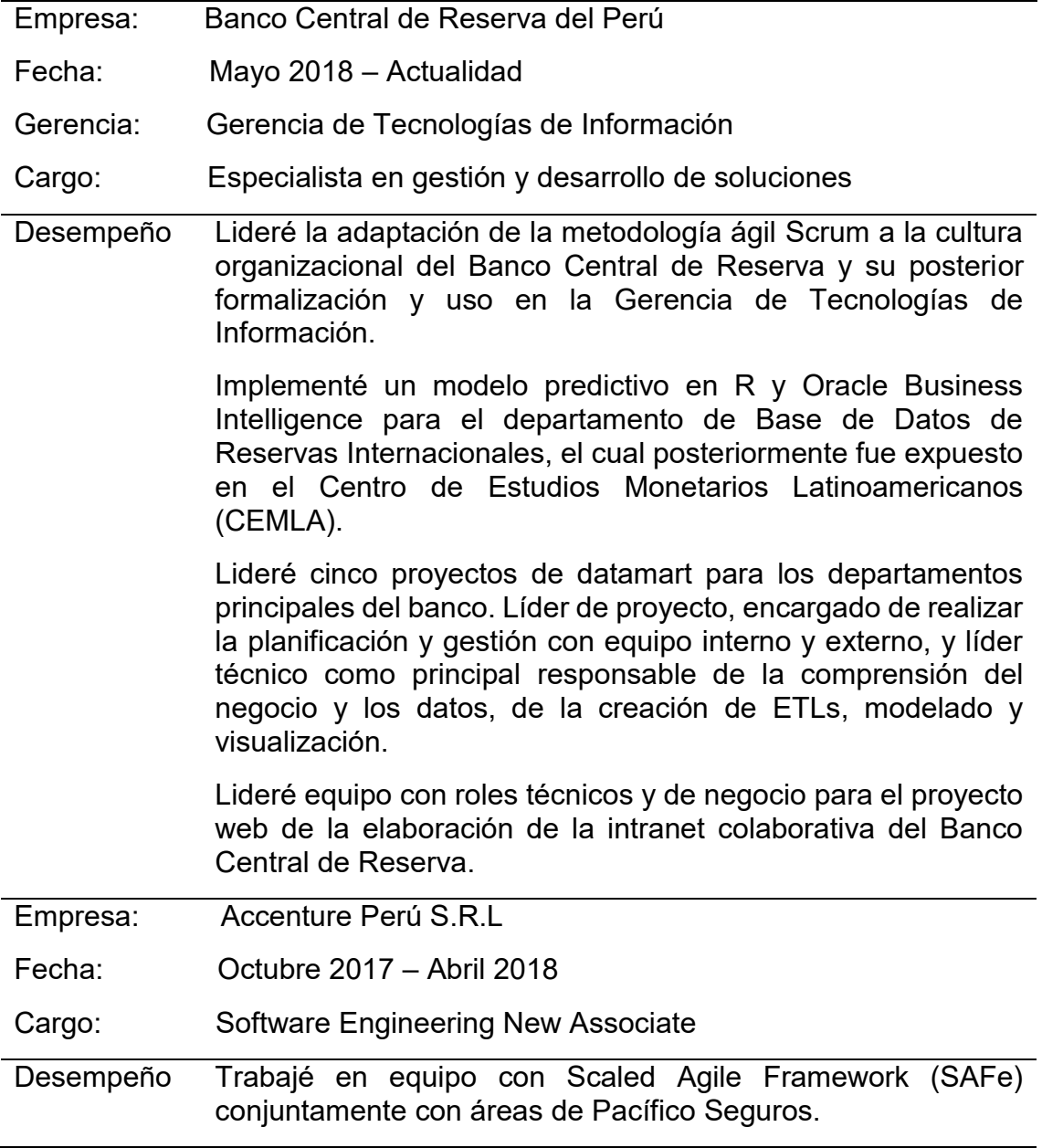

Optimicé sentencias SQL mediante técnicas de tunning para mejorar el rendimiento de la base de datos del Portal de Corredores de Pacífico Seguros.

Desarrollé procesos ETL y mallas para SOAT en Guidewire PolicyCenter para Pacífico Seguros.

#### **Nota: Elaboración propia**

A continuación en la tabla 2 se detalla la formación académica básica recibida por la autora:

#### <span id="page-15-0"></span>**Tabla 2: Formación Académica Profesional**

Institución: Universidad Nacional Mayor de San Marcos

Facultad: Ingeniería de Sistemas e Informática

Grado: Bachiller en Ingeniería de Sistemas

Fecha: Marzo 2012– Julio 2017

#### **Nota: Elaboración propia**

A continuación en la tabla 3 se describe la formación académica complementaria recibida desde que adquirió el grado de bachiller:

#### <span id="page-15-1"></span>**Tabla 3: Formación Académica Complementaria**

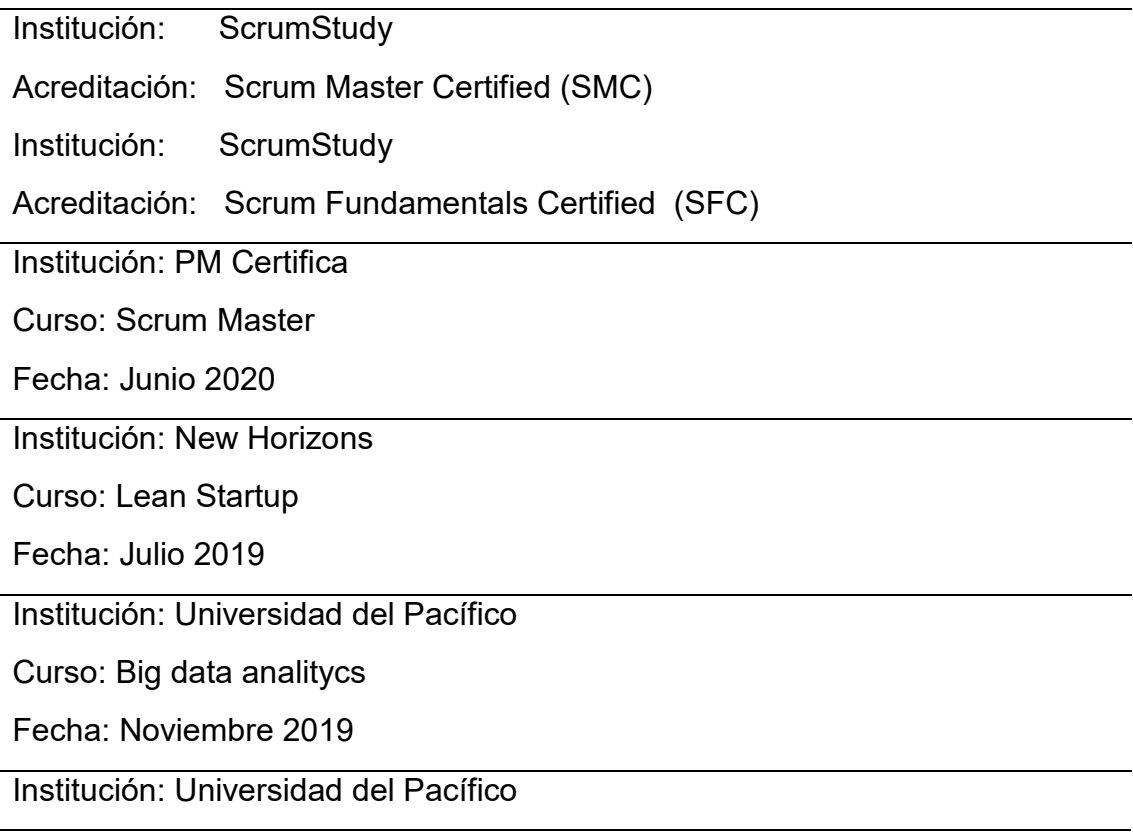

Curso: Data mining

Fecha: Octubre 2019

Institución: Universidad del Pacífico

Curso: Text mining

Fecha: Setiembre 2019

Institución: Universidad del Pacífico

Curso: Python para análisis de datos

Fecha: Agosto 2019

Institución: Universidad del Pacífico

Curso: Design Thinking

Fecha: Diciembre 2018

Institución: ICPNA

Curso: Ingles intermedio

Fecha: Enero 2021

**Nota: Elaboración propia**

## <span id="page-17-0"></span>**CAPITULO II - CONTEXTO EN EL QUE SE DESARROLLÓ LA EXPERIENCIA**

<span id="page-17-1"></span>2.1. Empresa – Actividad que realiza

La entidad reguladora es una de las instituciones públicas más reconocidas del país, debido a la labor que viene cumpliendo año a año en el crecimiento económico del Perú.

"Hay dos aspectos fundamentales que la Constitución Peruana establece con relación al Banco Central: su finalidad de preservar la estabilidad monetaria y su autonomía." (BCRP, 2021).

De acuerdo a la Constitución Política del Perú, el Banco Central de Reserva (2021) cumple las funciones descritas a continuación:

- Controlar la emisión de billetes y monedas.
- Promover la efectiva y eficiente acumulación del capital en el sistema financiero.
- Administrar las reservas internacionales.
- Administrar la política económica monetaria.
- Regular el crédito del sistema financiero.
- 2.2. Visión

"Preservar la estabilidad monetaria" (BCRP, 2021).

<span id="page-17-2"></span>2.3. Misión

 El Banco Central de Reserva (2021), nos manifiesta lo siguiente sobre su misión:

Somos un Banco Central de primer nivel internacional, autónomo, con un modelo económico actual, que cumple con las expectativas de la población y con elevada veracidad. Los colaboradores se desempeñan en un ambiente laboral agradable. Donde constantemente se sienten motivados a compartir conocimiento. Contamos con profesionales altamente calificados, eficientes y comprometidos con sus labores diarias.

#### <span id="page-18-0"></span>2.4. Organización de la empresa

A continuación en la figura 1 se muestra el organigrama actual del Banco Central de Reserva del Perú:

<span id="page-18-2"></span>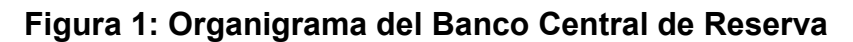

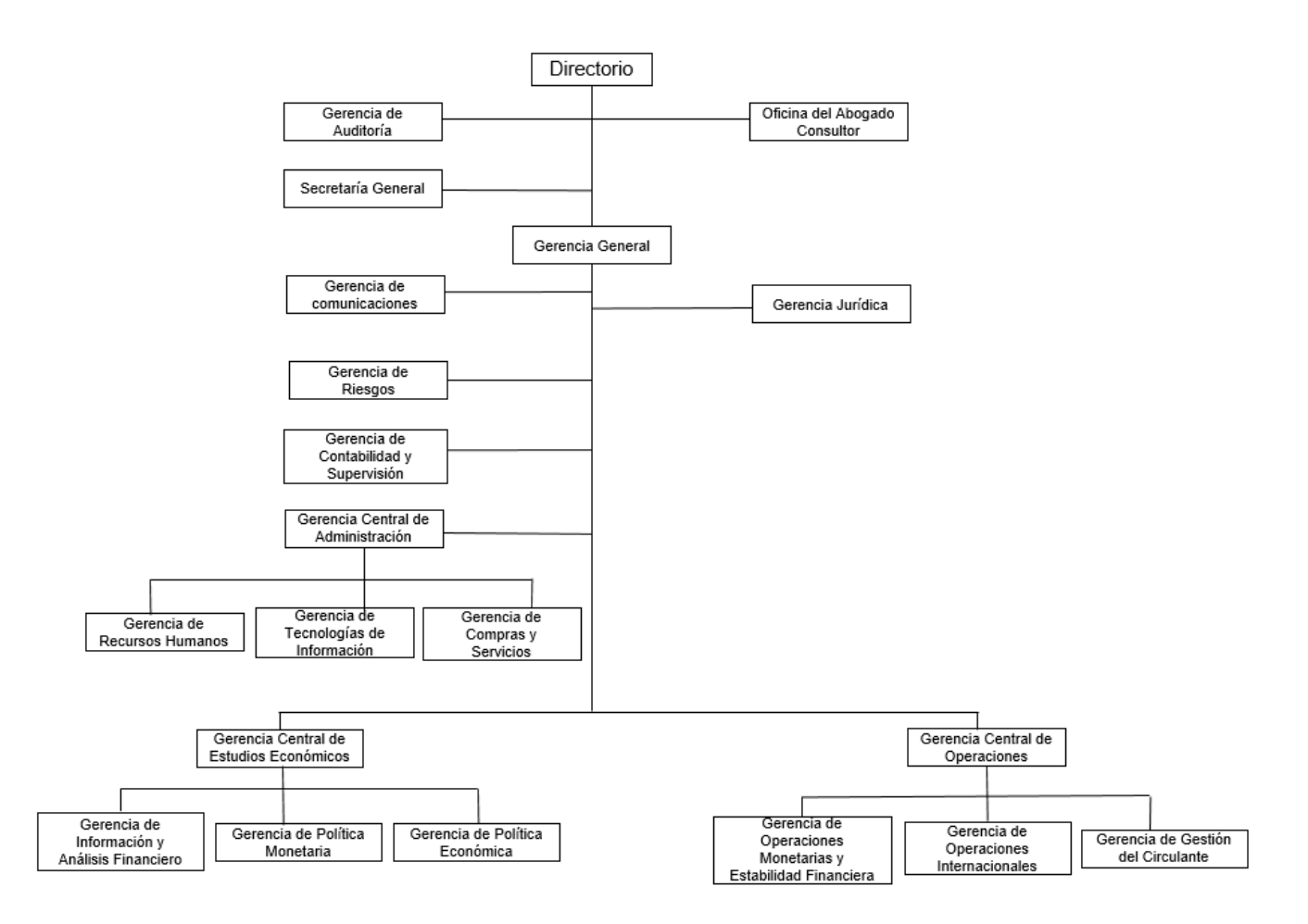

#### **Nota: Adaptado de BCRP (2021).**

- <span id="page-18-1"></span>2.5. Área, cargo y funciones desempeñadas
- Área: Gerencias de tecnologías de información, departamento de gestión y desarrollo de soluciones de tecnologías de información.
- Cargo: Especialista en gestión y desarrollo de soluciones de tecnologías de información.
- Funciones:

Levantar requerimientos de los usuarios finales.

Recopilar información sobre buenas prácticas de base de datos.

Realizar seguimiento de los proyectos a mi cargo.

Desarrollar e implementar soluciones de inteligencia de negocio para las distintas áreas de la institución.

Diseñar y elaborar dashboards gerenciales.

Identificar mejoras en los procesos y tareas diarias de los usuarios.

Impulsar la metodología ágil de desarrollo de proyectos.

Elaborar las guías para la adaptación de la metodología ágil en la institución.

Desarrollar procesos de extracción, transformación y carga de datos.

Desarrollar procesos de base de datos para el procesamiento y carga de grandes volúmenes de información.

Realizar soporte al datawarehouse de la institución.

Coordinar con proveedores externos los servicios contratados para los proyectos.

Coordinar con proveedores de la fábrica de software los desarrollos en curso.

<span id="page-19-0"></span>2.6. Experiencia profesional realizada en la organización

La autora del presente informe de suficiencia profesional, ha tenido un crecimiento profesional en ascenso desde el ingreso a la institución. Inició realizando soportes a los proyectos, bajo la supervisión de un Jefe de Proyecto. Luego, pasó a realizar funciones como Líder de Proyecto, encargándose de los nuevos desarrollos. Y más adelante ocupó el cargo de Jefe de Proyecto, teniendo a su cargo proveedores de la fábrica de software y procesos de contrataciones de servicios con proveedores externos.

16

#### **CAPITULO III - ACTIVIDADES DESARROLLADAS**

#### <span id="page-20-1"></span><span id="page-20-0"></span>3.1. Situación problemática

En la institución, la Superintendencia Nacional de Aduanas y de Administración (SUNAT) envía bases consolidadas de la Balanza Comercial. Estos archivos tienen el formato .dbf y son enviados mensualmente. En base a estos archivos, una de las áreas principales procesa y transforma los datos en cada estación de trabajo del colaborador, para posteriormente elaborar informes que son presentados al Directorio de la Institución para la toma de decisiones sobre la economía del país.

#### <span id="page-20-2"></span>3.1.1. Definición del problema

El procesamiento y transformación de la data, era realizado por economistas, cuya labor principal debía ser el de realizar análisis e investigaciones de los patrones económicos. Así mismo, el procesamiento de esta información, implicaba contar con los recursos de software y hardware suficientes para su explotación. A pesar de cubrir este requerimiento, la insuficiencia de recursos se volvía cada vez más recurrente, sobre todo cuando fue creciendo el volumen de la información.

<span id="page-20-3"></span>3.2. Solución

La solución realizada comprendió la automatización de los procesos en el tratamiento de los datos, donde uno de los principales aportes fue la elaboración de consultas dinámicas, el cual mediante filtros permitía personalizar los reportes.

#### <span id="page-20-4"></span>3.2.1. Objetivos

A continuación se detallaran los objetivos generales y específicos que formaron parte de la solución propuesta en el presente proyecto:

#### a) General

Implementar una solución de inteligencia de negocios que permita la consulta de información de los principales indicadores de la Balanza Comercial.

17

- b) Específicos
	- Implementar un repositorio centralizado, que permita almacenar las distintas variables de la Balanza Comercial.
	- Analizar la metodología que nos permita la entrega de productos incrementales al usuario.
	- Implementar reportes dinámicos y tableros gerenciales, donde permita realizar consultas a las variables económicas, mostrando información consolidada de la Balanza Comercial.

#### <span id="page-21-0"></span>3.2.2. Alcance

a) Alcance funcional

El alcance funcional del presente proyecto, consiste en elaborar una solución de inteligencia de negocios, donde se permita consultar los principales indicadores económicos de la Balanza Comercial, para una de las áreas principales de una entidad bancaria reguladora.

b) Alcance organizacional

El proyecto tuvo como principal stakeholder, a un área principal de la institución. La misma que ocuparía el rol de usuario final y administrador del sistema. Originariamente el proyecto estuvo enfocado a esta área en mención, sin embargo, luego el alcance organizacional fue aumentando a las demás áreas de la organización.

c) Alcance geográfico

La sede principal de la organización se encuentra ubicado en Jirón Santa Rosa 441, Cercado de Lima, Lima. La organización está conformada por varias sucursales entre las cuales tenemos; Cusco, Huancayo, Iquitos, Piura, entre otros. Sin embargo el proyecto solo comprendió su uso en la sede central. Cabe resaltar, que por tratarse de una solución web, el alcance geográfico podría expandirse según la necesidad de los usuarios en las sucursales de la organización.

A continuación en la figura 2 se representa gráficamente la distribución geográfica de la sede principal y las distintas sucursales.

<span id="page-22-1"></span>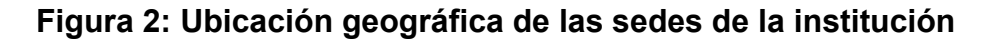

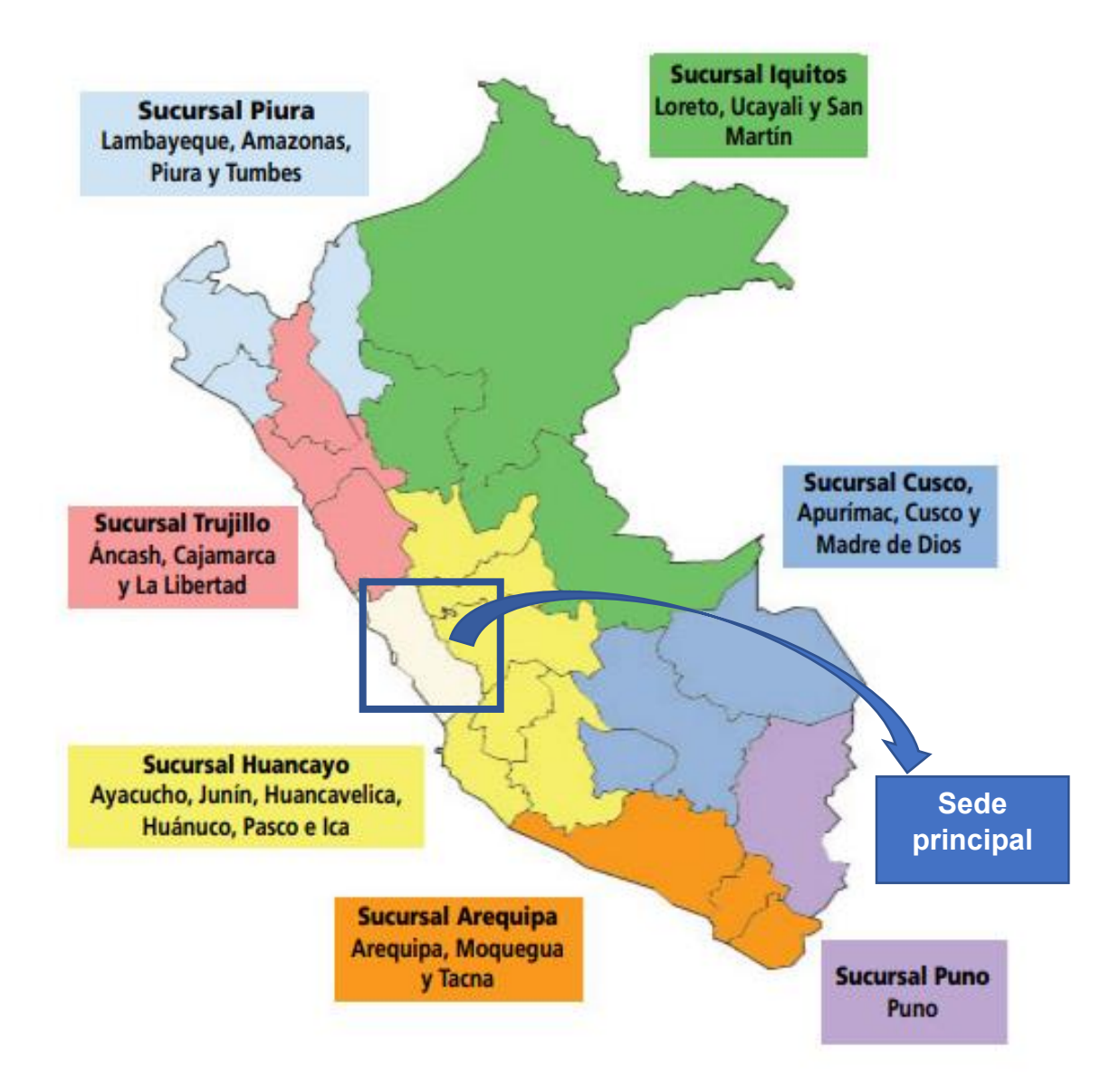

#### **Nota: Adaptado del BCRP (2021)**

#### <span id="page-22-0"></span>3.2.3. Etapas y metodología

La institución desde hace muchos años, ha adoptado una metodología tradicional y los procedimientos que se alinean a la misma. Las metodologías tradicionales, en sí mismas, comprenden un desarrollo cíclico y predecible, lo que nos lleva a tener un proyecto con un entregable al final del ciclo de vida del desarrollo de software. Sin embargo, con el objetivo de realizar

entregas de productos mínimos viables al usuario, se realizó procesos incrementales, con entregables parciales, donde el usuario pudiera utilizar el sistema antes de finalizar el desarrollo y en base a esto, entregar la retroalimentación más efectiva.

Para las metodologías tradicionales existen ventajas y desventajas que se resumen a continuación en la tabla 4:

<span id="page-23-0"></span>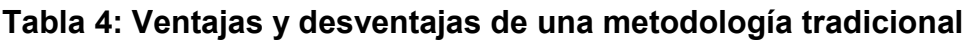

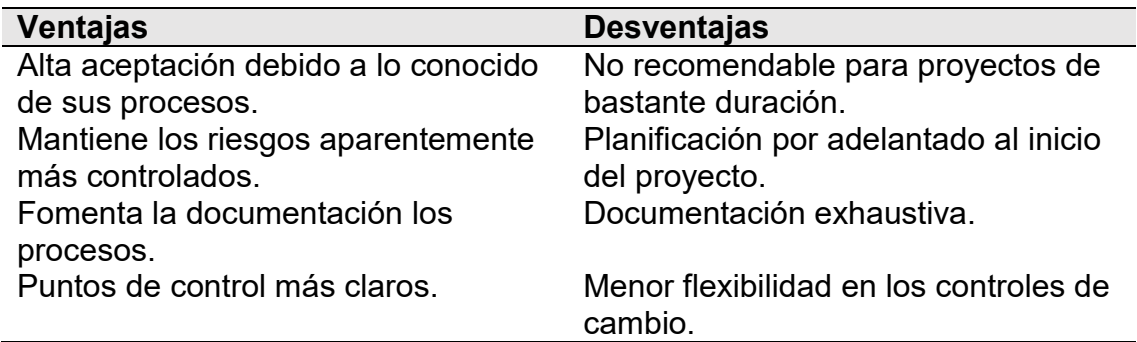

#### **Nota: Elaboración propia**

Es importante destacar que la metodología utilizada, que brindaba más valor al usuario, era la metodología incremental. Cuyo objetivo era entregar pequeños módulos del sistema al usuario y así recibir retroalimentación lo más temprano posible.

A continuación en la Tabla 5 se describe las diferencias entre una metodología tradicional como por ejemplo cascada, RUP y la metodología incremental.

#### <span id="page-23-1"></span>**Tabla 5: Metodología tradicional vs Metodología incremental**

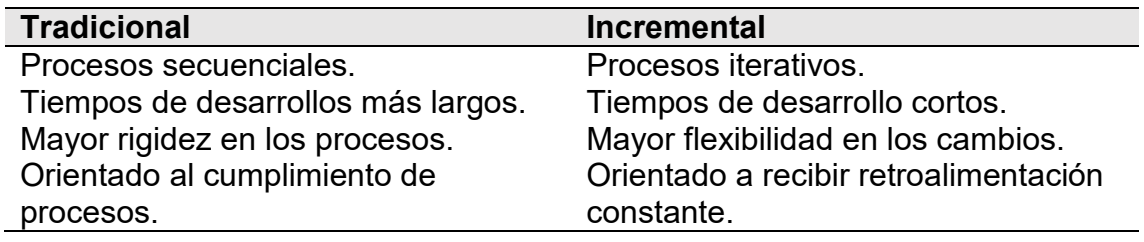

#### **Nota: Elaboración propia**

El proyecto se realizó en seis etapas, cada uno con sus actividades y procesos. Estas etapas se describen a continuación:

a) Planificación: En esta etapa, se realizó el registro oficial del proyecto, la formación del equipo y el plan del proyecto. Así mismo, se elaboró el cronograma de principales hitos.

b) Análisis: Se realizaron sesiones de trabajo con los líderes usuarios, para lograr captar todos los requerimientos.

c) Diseño: De la mano con los distintos especialistas del equipo se realizaron las validaciones correspondientes a las tecnologías disponibles en la organización.

d) Desarrollo: En esta etapa, se elaboró las mallas para la extracción de datos de los sistemas fuentes, la transformación y para la carga. Además, se realizó el modelado copo de nieve con las tablas de hechos y dimensiones creadas en las bases de datos. De igual manera, se elaboró prototipos de baja fidelidad para el diseño de los reportes y tableros gerenciales, los cuales fueron utilizados de base para el desarrollo de todo el proyecto. Posteriormente, mediante el uso de una herramienta de explotación de información se elaboró los reportes, con los principales indicadores de la Balanza Comercial. En esta etapa también se realizó la integración con otros sistemas externos, los cuales permitieron consumir información adicional para complementar reportes.

e) Pruebas: Para esta etapa se realizaron validaciones de los reportes en el datamart versus reportes hechos manualmente por el área usuaria. En esta etapa además se elaboraron casos de prueba por cada flujo de usuario.

f) Despliegue: Una vez realizadas las pruebas y obtenido el visto bueno por parte del área usuaria, se ponía a disposición de los stakeholders los reportes y tableros gerenciales.

21

A continuación en la figura 3 se muestra de forma gráfica la metodología utilizada para el proyecto.

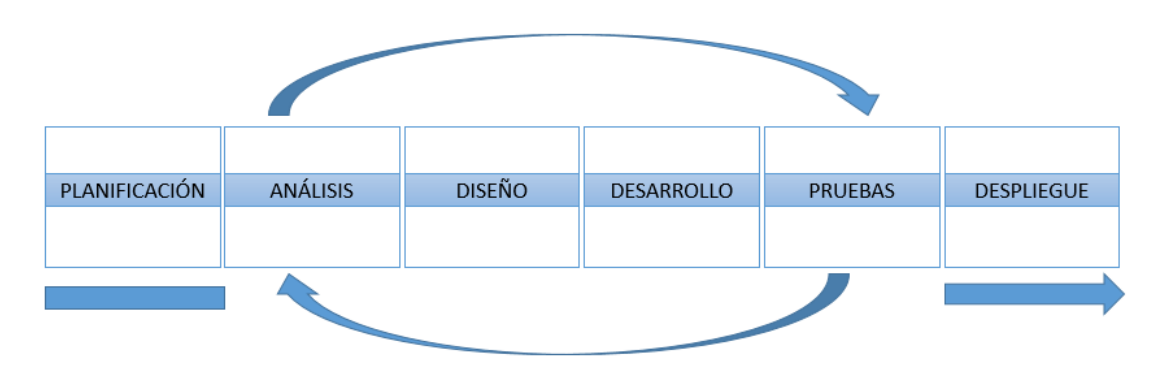

#### <span id="page-25-1"></span>**Figura 3: Etapas de la metodología adoptada**

#### **Nota: Elaboración propia**

#### <span id="page-25-0"></span>3.2.4. Fundamentos utilizados

En el presente informe de suficiencia profesional, se han utilizado una serie de conceptos básicos, que forman parte de la base teórica. Dichos conceptos, brindarán el conocimiento necesario para comprender en su totalidad el proyecto descrito.

A continuación se describe los conceptos más transcendentales de la base teórica:

#### **Balanza de Pagos:**

"Una de las cuentas más utilizadas en el análisis económico de un país es la Balanza de Pagos (BP), dado que registra los ingresos procedentes del exterior y los pagos al resto del mundo" (Alvaro & Velásquez, 2014).

Componentes de la Balanza de Pagos:

**a) Cuenta corriente:** Esta cuenta comprende la balanza comercial, la balanza de servicios, la renta de factores y transferencias corrientes.

Álvaro & Velásquez (2014) describe de la balanza comercial lo siguiente:

La balanza comercial es el resultado de exportaciones menos importaciones. La primera está compuesta por tradicionales y no tradicionales. La segunda está clasificado según uso o destino económico (CUODE), lo cual las sub dividen en bienes de consumo, bienes de insumo y bienes de capital.

La balanza de servicios es el comercio de tangibles con el resto del mundo. Esta incluye el transporte de mercancías y pasajeros, incluido los gastos relacionados a los viajes fuera y dentro del país. Así mismo, seguros y reaseguros. Y por último incluye los servicios financieros, contables y de ofimática.

La renta de factores, está compuesta por el pago y cobro de interés, además de los dividendos resultantes de inversiones realizadas en el país por personas no residentes, así como también de sus pagos y cobros de intereses.

Las transferencias corrientes son las operaciones que no están relacionadas con una contraprestación directa como por ejemplo las remesas y donaciones. La remesa es dinero que envía una persona no residente a sus familiares que se encuentran en el país de origen. Esta transacción es contabilizada en la cuenta remesas del exterior, ya que representa intercambio de dinero de partida doble.

**b) Cuenta financiera:** Esta cuenta está compuesta de las transacciones de activos y pasivos financieros.

De acuerdo a Alvaro & Velásquez (2014), las transacciones se dividen en transacciones del sector privado y público. Estos a su vez están diferenciados por las inversiones directas extranjeras y los prestamos netos a largo plazo, como por ejemplo desembolsos y amortizaciones. Y los desembolsos y amortizaciones de la deuda pública externa respectivamente.

#### **Datawarehouse:**

De Pablos Heredero, Albarrán Lozano & Castilla Alcalá (2021), manifiestan lo siguiente:

Es un sistema compuesto por hardware, software e información relacionada al negocio principalmente. Consta de un proceso que inicia con los datos extraídos de bases de datos propias y ajenas al negocio, luego pasando un proceso de transformación y finalmente alojándolo en un repositorio con los datos agregados.

Históricamente, los sistemas de información se encontraban dispersos, ya sea por tipo de entidad (Clientes, proveedores, productos, etc.)

23

dentro de un área en la organización o por funciones propias del negocio (marketing, logística, producción, etc.). Por consiguiente, estos sub sistemas no favorecían en la obtención de datos homogéneos para la toma de decisiones. Por lo tanto con la introducción del datawarehouse en la organización, se obtuvo beneficios de reducción de tiempos en tareas de los colaboradores, modernización de las organizaciones, entre otros.

En base a los autores mencionados anteriormente, es importante resaltar que el uso de los datawarehouse en las organizaciones, brinda la posibilidad de realizar análisis de grandes volúmenes de datos. Tales como la información histórica o con datos integrados de varios sistemas de información.

En la arquitectura de un sistema de información del tipo datawarehouse, existen componentes que siguen un orden lógico, que permiten obtener información sumarizada de los distintos indicadores del negocio.

A continuación en la figura 4 se muestra la arquitectura de un datawarehouse convencional. Dicha arquitectura está distribuida en datos, información y conocimiento.

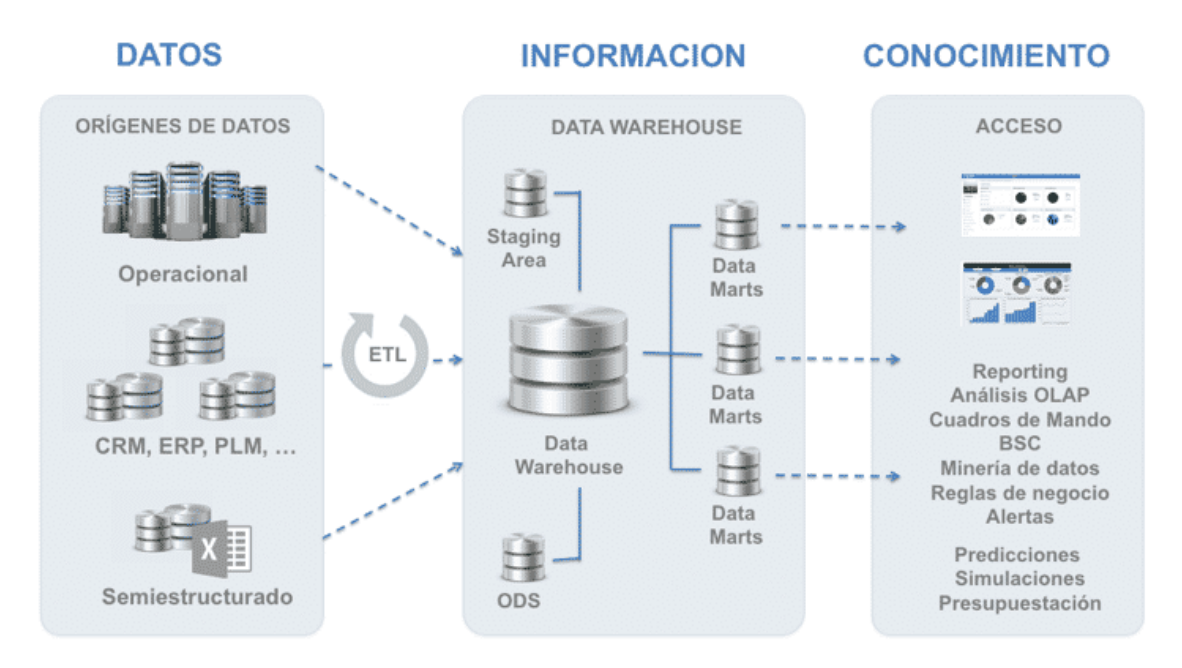

#### <span id="page-27-0"></span>**Figura 4: Arquitectura del Datawarehouse**

### **Nota: Adaptado de Calvo (2021)**

Una arquitectura de datawarehouse está compuesta por las siguientes tecnologías según Mendez, Mártire, Britos, & Garcia Martínez (2003):

#### **Procesamiento de transacciones en línea (OLTP):**

Son sistemas de información que realizan tareas operacionales del día a día. Entre sus características podemos encontrar poco volumen de información, transacciones rápidas, baja redundancia de datos, entre otros.

Consolidación:

Componente que se encarga de realizar el cambio de sistemas de información OLTP a OLAP.

#### **Proceso de extracción, transformación y carga (ETL):**

De Sepúlveda Aguirre (2018), el proceso de extracción, transformación y carga realizado de forma correcta extrae datos de las fuentes orígenes, fortalece la calidad y consistencia de los datos para luego tenerlos en formatos que puedan servir de input para herramientas de toma de decisiones.

El objetivo de realizar un proceso de ETL es poder agregar un valor a los datos, en el cual se encargará de lo siguiente:

- Depurar datos erróneos.
- Fomentar la entrega de documentos para mejorar la calidad de los datos.
- Unificar las distintas fuentes de datos.

Estructurar los datos para poder ser utilizados por herramientas.

Así mismo, los procesos ETL pueden describirse de la siguiente manera:

**a) Extracción:** Este proceso realiza una obtención de la información desde las distintas fuentes de datos. Estas fuentes pueden ser sistemas transaccionales de la organización y/o archivos en distintos formatos con información estructurada y no estructurada.

**b) Transformación:** Este proceso toma los datos del proceso anterior y los formatea y limpia, siguiendo las reglas de negocio.

**c) Carga:** Luego de realizada la transformación, los datos son llevados a los sistemas de información destino.

A continuación en la figura 5 mostramos gráficamente el proceso de tomar los datos desde fuentes orígenes, llevarlos a un repositorio intermedio aplicando reglas de negocios y cargándolos a fuentes destino, donde posteriormente mediante herramientas de explotación se realizarán presentaciones visuales.

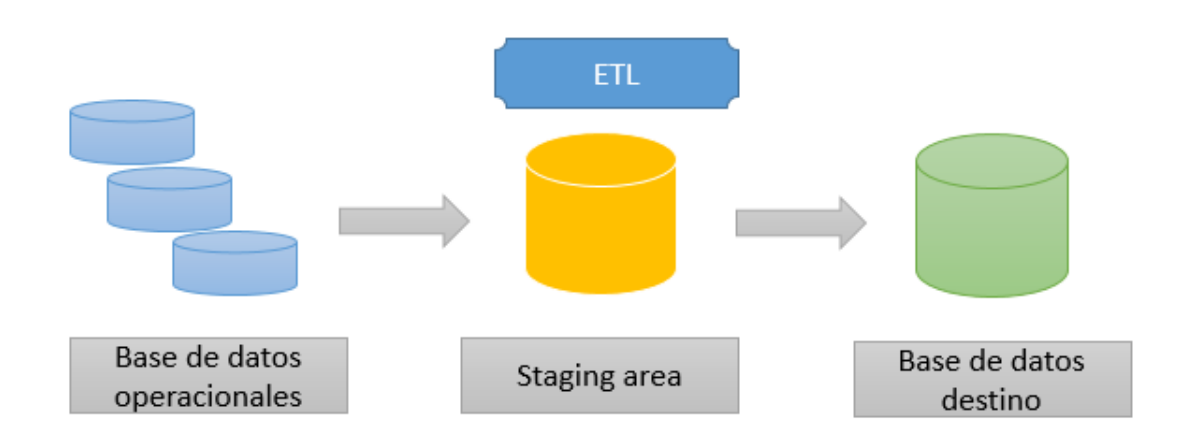

<span id="page-29-0"></span>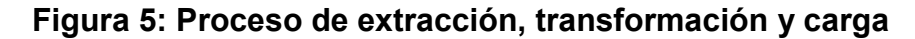

#### **Nota: Elaboración propia**

#### **Procesamiento analítico en línea (OLAP):**

Según Mendez, Mártire, Britos, & Garcia Martínez (2003) son sistemas de información para el análisis de datos propios de la organización, que son utilizados en la toma de decisiones. La ventaja de las transacciones OLAP, se basa en el uso de base de datos multidimensionales. Entre sus principales características encontramos la consulta de grandes volúmenes de datos, información histórica, alta redundancia de datos, datos sumarizados, etc.

#### **Datamart:**

Repositorio centralizado, que generalmente abarca solo a un área de la organización.

"Es un subconjunto de un almacén de datos orientado a una línea de negocios específica. Los almacenes de datos contienen depósitos de datos resumidos recopilados para su análisis en una sección o unidad específica dentro de una organización" (INESEM Business School, 2021).

Los sistemas datawarehouse tienen una relación directa con los datamarts. Debido a que consumen similares tablas físicas.

En la siguiente figura 6 visualizamos la interrelación entre un datawarehouse y un datamart.

<span id="page-30-0"></span>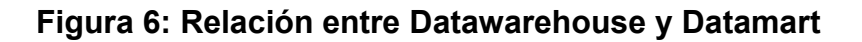

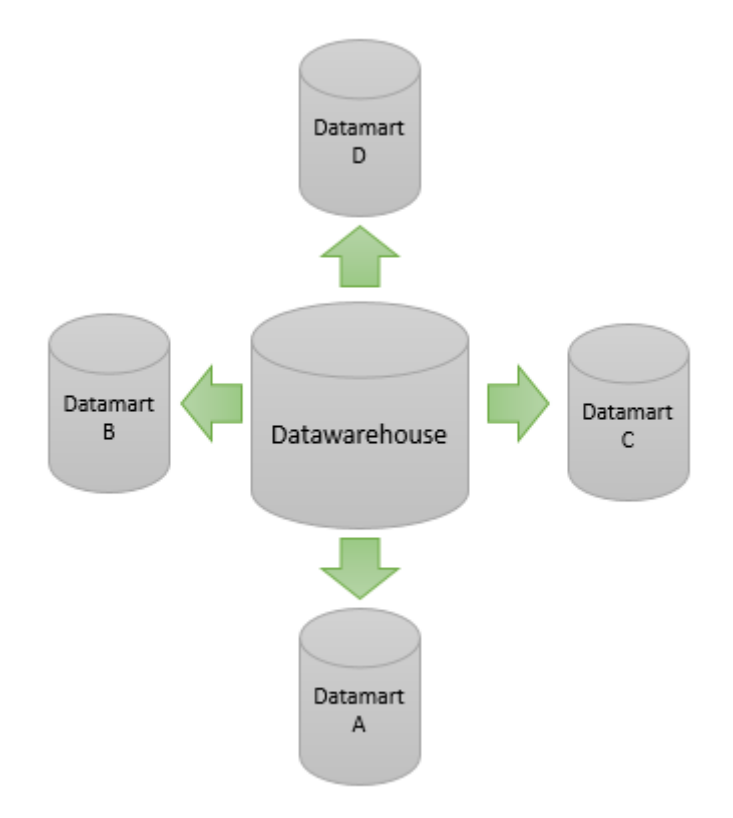

#### **Nota: Elaboración propia**

#### **Inteligencia de negocios:**

Según Oracle (2021), es una combinación de tecnología, herramientas y procesos que realizan una transformación de los datos del repositorio centralizado en información, el mismo que se convierte en conocimiento y este en una estrategia corporativa. Este tipo de herramientas debería formar parte de las estrategias empresariales, ya que les permite optimizar los recursos, hacer seguimiento a sus procesos y cumplir con los objetivos corporativos.

Ventajas de la inteligencia de negocios:

Precisión en la información

- Reduce tiempos de cuello de botella
- Mejor capacidad de respuesta
- Información consolidada

Modelado dimensional:

Es un tipo de modelado que relaciona tablas de base de datos para proporcionar flexibilidad en las consultas cuando una herramienta de explotación de información lo utiliza.

En la elaboración de un modelo dimensional se utilizan tablas, las cuales están divididas en dos grupos: Tablas de hechos y tablas de dimensiones. Y es frecuentemente representado por un esquema de estrella, de copo de nieve y la combinación de estas dos anteriores llamado esquema de constelación.

**a) Esquema de estrella:** "Un esquema de estrella es un tipo de esquema de base de datos relacional que consta de una sola tabla de hechos central rodeada de tablas de dimensiones" (IBM, 2021).

En la figura 7 se muestra el modelo estrella, conformada por hechos y dimensiones.

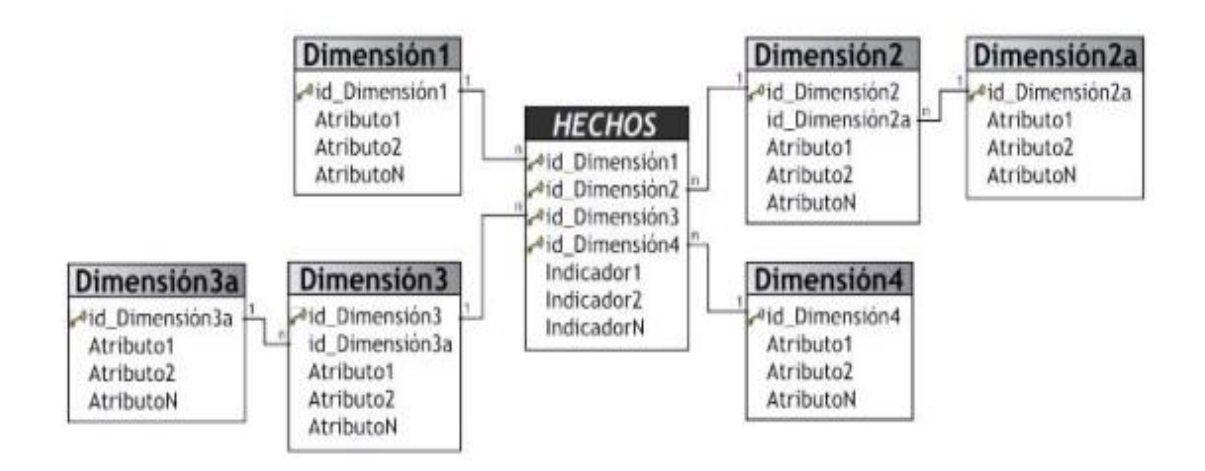

#### <span id="page-31-0"></span>**Figura 7: Modelo estrella**

#### **Nota: Adaptado de Cuevas Palma (2010)**

**b) Esquema de copo de nieve:** "El esquema de copo de nieve consta de una tabla de hechos que está conectada a muchas tablas de dimensiones,

que pueden estar conectadas a otras tablas de dimensiones a través de una relación de muchos a uno" (IBM, 2021).

En la figura 8 se muestra el modelo copo de nieve, conformada por hechos y dimensiones con más de una tabla de datos.

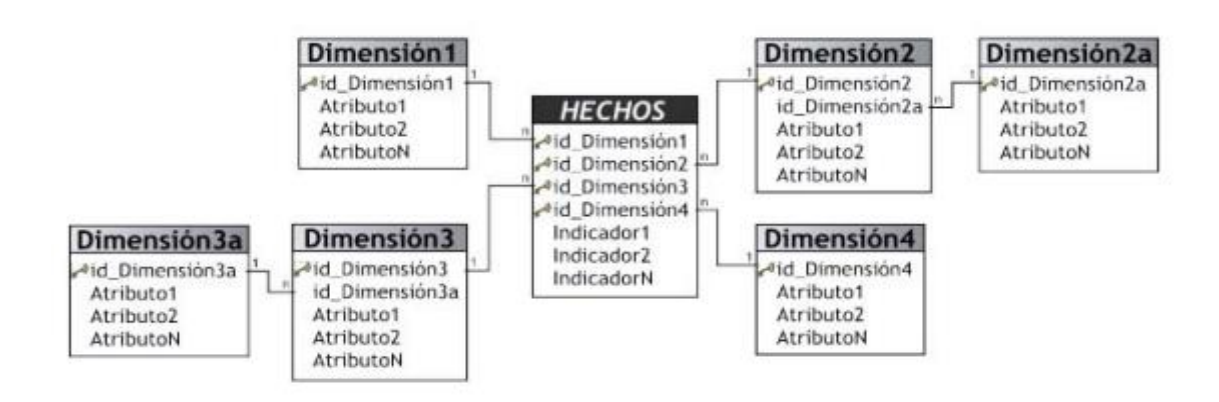

#### <span id="page-32-0"></span>**Figura 8: Modelo copo de nieve**

#### **Nota: Adaptado de Cuevas Palma (2010)**

**c) Esquema de constelación:** "Es una combinación de un esquema de estrella y un esquema de copo de nieve. Los esquemas de constelación son esquemas de copo de nieve en los que sólo algunas de las tablas de dimensiones se han desnormalizado" (IBM, 2021).

A continuación se muestra la figura 9 conformada por esquemas copo de nieve y estrella:

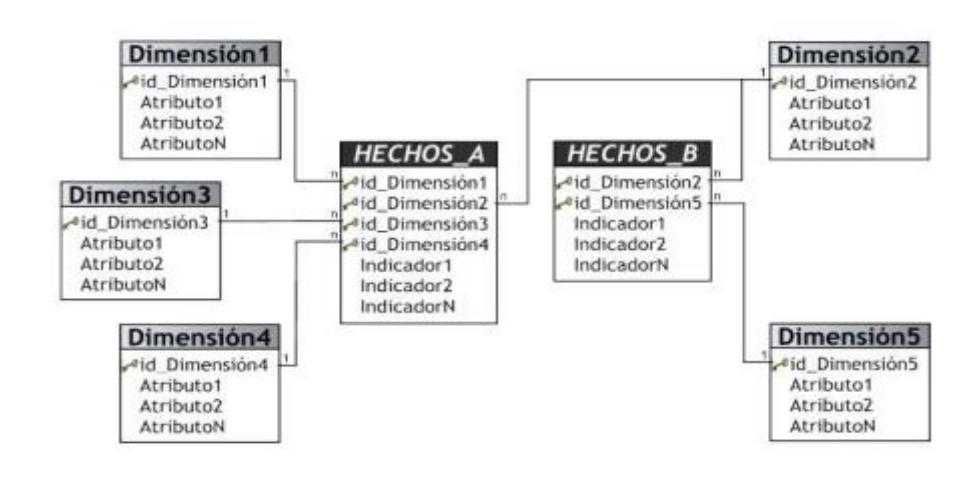

#### <span id="page-32-1"></span>**Figura 9: Esquema de constelación**

### **Nota: Adaptado de Cuevas Palma (2010)**

#### **Modelos de datos dimensionales lógicos:**

Según IBM (2021), un modelo de datos lógicos es una base de datos que representa aspectos propios de la organización como atributos, relaciones entre las entidades, tipos, subtipos y restricciones entre sus relaciones. Este modelo puede comprender objetos del modelo o realizar referencias a otros modelos.

**Modelos de datos dimensionales físicos:** De acuerdo a Tecnologías de información (2021) sostiene lo siguiente:

Un modelo de datos físico debe contener el nombre de la columna, tipo de datos, restricciones, clave principal y externa, y las relaciones de dependencias entre las tablas, es decir debe mostrarse toda la estructura de la tabla.

Entre sus características principales tenemos:

- Detalle de las tablas y sus respectivas columnas.
- Para identificar las dependencias con las demás tablas se utiliza claves externas.
- Dependiendo del usuario se pueden normalizar las tablas.

A continuación en la figura 10 se muestra como se interrelacionan los capas físicas y capas lógicas:

<span id="page-33-0"></span>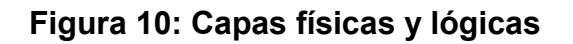

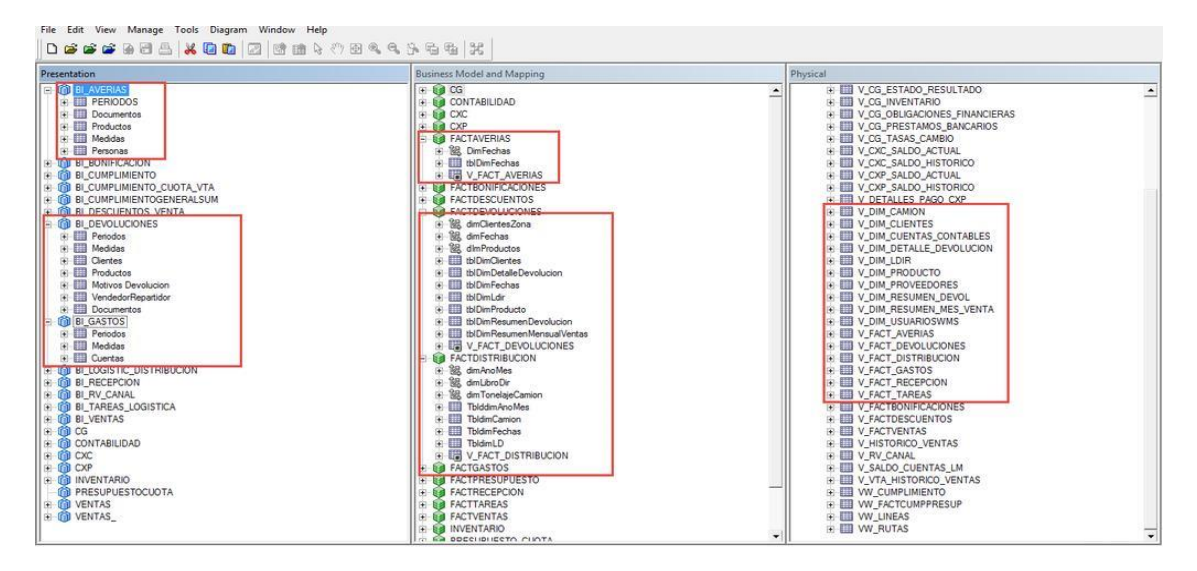

**Nota: Adaptado de López (2016)** 

#### <span id="page-34-0"></span>3.2.5. Implementación de las áreas de procesos y sus buenas prácticas

El presente proyecto, como ya se mencionó anteriormente en el capítulo 3.2.3, estuvo conformado por varias etapas, en el cual a cada una de ellas le correspondió una serie de actividades y tareas. En el siguiente subcapítulo, describiremos uno a uno estas etapas, para comprender a cabalidad como se pusieron en práctica las bases teóricas en la organización.

#### **Planteamiento:**

En esta etapa el área patrocinadora del proyecto, presentó a la Gerencia de Tecnologías de Información, la solicitud para el desarrollo de una solución de inteligencia de negocios. Luego la GTI, asignó el equipo que realizaría el proyecto. En esta etapa también se realizó la estimación de los recursos físicos que se necesitarían para el desarrollo del sistema. De igual manera, se elaboró el cronograma del proyecto y los hitos principales.

Para establecer el cronograma se definió estratégicamente tener dos hitos principales; el desarrollo de las consultas para las importaciones como primer hito y el desarrollo de las exportaciones como segundo hito.

A continuación en la tabla 6 se describe los hitos principales de todo el proyecto:

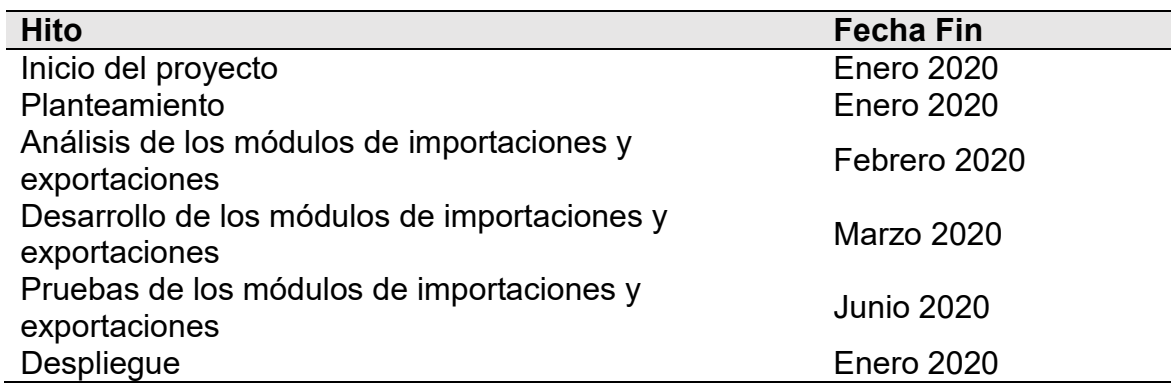

#### <span id="page-34-1"></span>**Tabla 6: Hitos principales**

#### **Nota: Elaboración propia**

Para esta etapa se elaboró un equipo de trabajo multidisciplinario, en el cual se tuvo roles como jefe de proyecto, líder usuario, líder técnico, entre otros. La autora del presente informe se desempeñó como líder técnico.

A continuación en la figura 12 se muestra la organización de los roles presentes en este proyecto.

### <span id="page-35-1"></span>**Figura 11: Organigrama del proyecto**

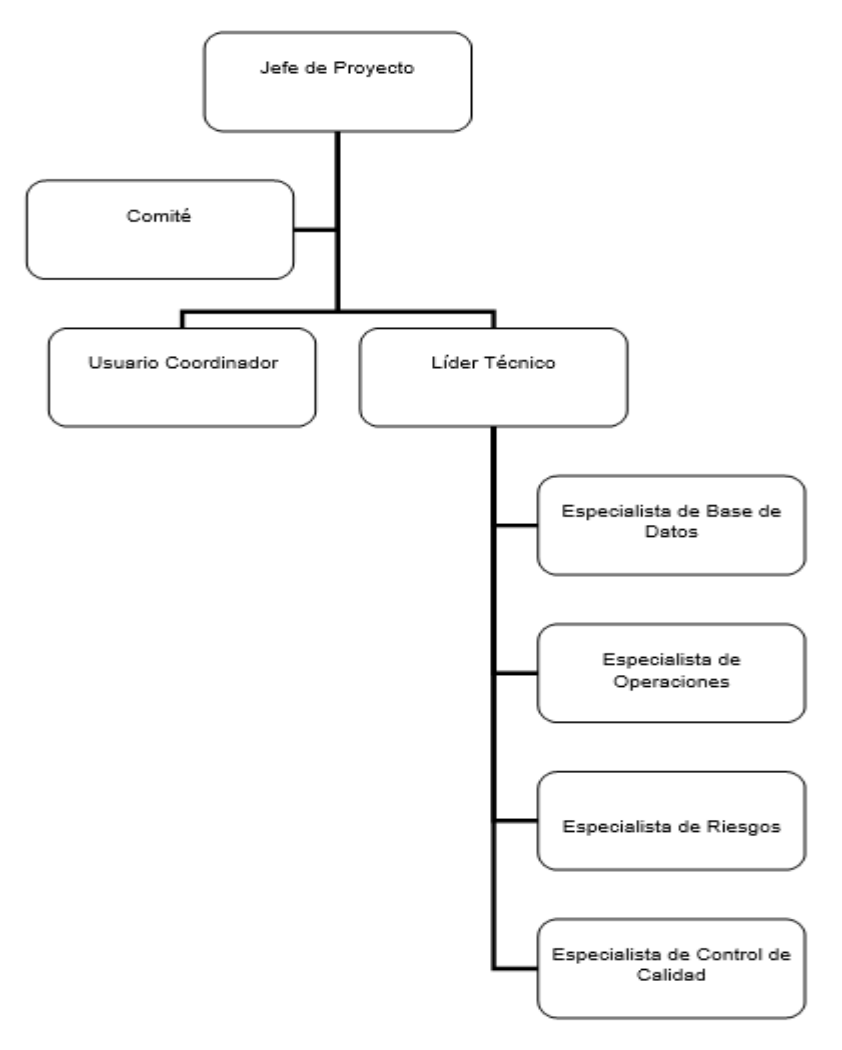

#### **Nota: Elaboración propia**

De igual manera se detalla las funciones que cumplía cada rol dentro del equipo de trabajo.

En la tabla 7 se muestra los roles que participaron en el proyecto:

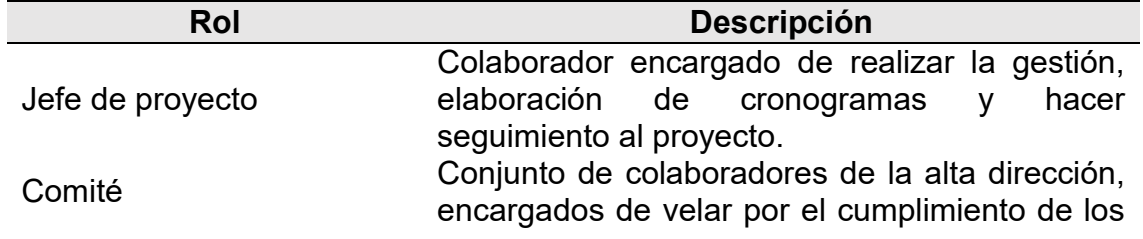

#### <span id="page-35-0"></span>**Tabla 7: Roles del proyecto**
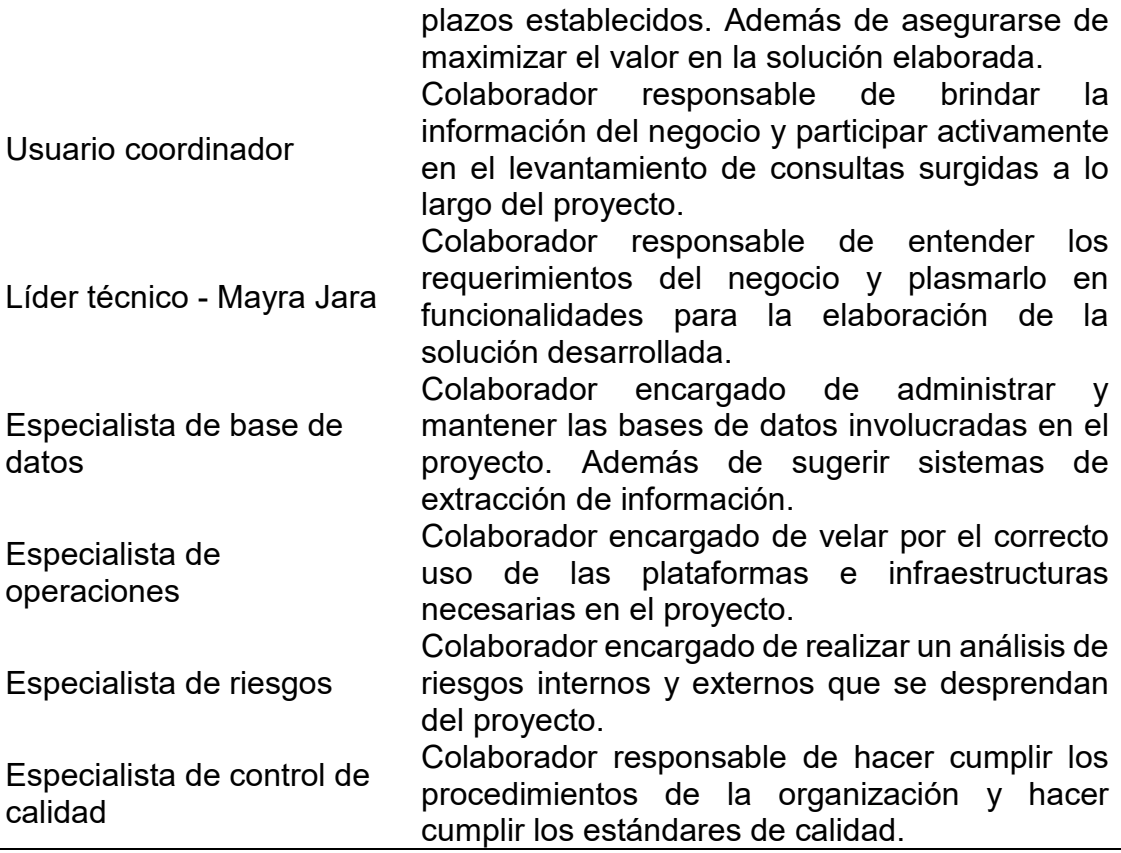

En la siguiente figura 13 se representa el proceso de negocio donde

interactúan los principales stakeholders y los sistemas de información.

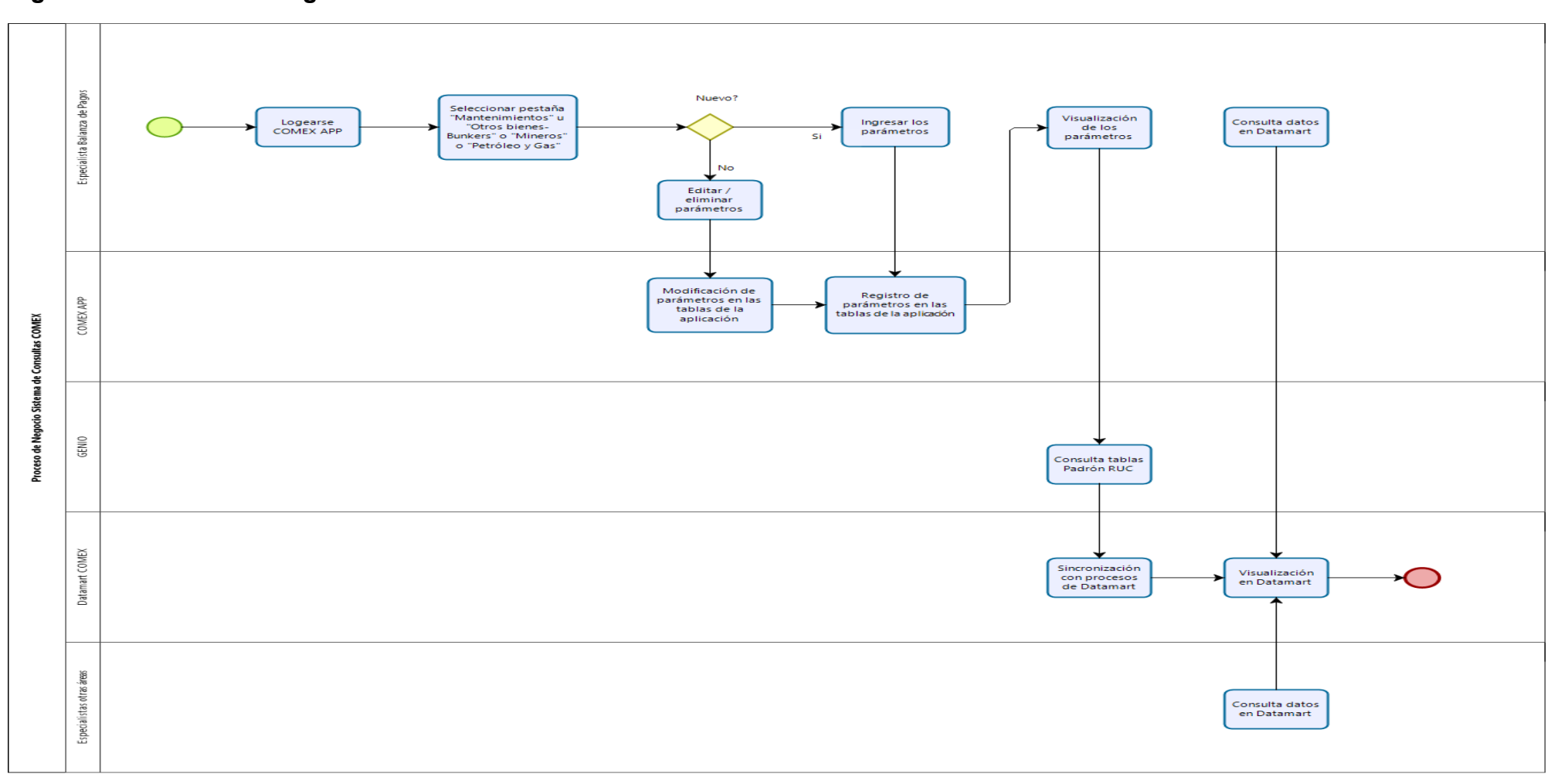

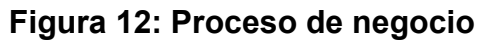

#### **Análisis:**

En esta etapa se realizó el levantamiento de los requerimientos funcionales y no funcionales con los líderes usuarios. Para esta actividad se destinó sesiones de trabajo donde los usuarios expondrían información sobre el negocio, sus actividades diarias y sobre los problemas potenciales a ser resueltos.

A continuación se describe los requerimientos funcionales, no funcionales, de interface del proyecto:

RF-01: Proceso para validar datos: Para el proceso de carga de datos desde el software estadístico Stata.

RF-02: Proceso para completar datos: Para el proceso de carga de datos desde el software estadístico Stata.

RF-03: Consultas por partida de importaciones: Sistema de consultas por descripción de la partida -Número de la partida de importaciones.

RF-04: Consultas por país de importaciones: Sistema de consultas por nombre de país de importaciones.

RF-05: Consultas por empresa de importaciones: Sistema de consultas por Nombre de empresa -Número de ruc de importaciones.

RF-06: Consultas Frecuentes Productos Principales de importaciones: Sistema de consultas por Nombre de alimento - Nombre de petróleo - Nombre de principales bienes de importaciones.

RF-07: Consultas Frecuentes País de importaciones: Sistema de consultas de alimento, petróleo y bien del Nombre de país de importaciones.

RF-08: Consultas Frecuentes Empresa de importaciones: Sistema de consultas alimento, petróleo y bien del Nombre de empresa o ruc de importaciones.

RF-09: Consultas Frecuentes- Reporte Según uso o Destino Económico de importaciones: Reporte "Según uso o destino económico" del Dpto. de Balanza de Pagos de manera mensual, anual y trimestral de importaciones.

RF-10: Consultas por partida de exportaciones: Sistema de consultas por Descripción de la partida - Número de la partida de exportaciones.

RF-11: Consultas por país de exportaciones: Sistema de consultas por Nombre de país de exportaciones.

RF-12: Consultas por empresa de exportaciones: Sistema de consultas por Nombre de empresa - Número de ruc de exportaciones.

RF-13: Consultas Frecuentes Productos Principales de exportaciones: Sistema de consultas por Nombre de producto principal de exportaciones.

RF-14: Consultas Frecuentes- Reporte Mineras por Variedades de exportaciones: Reporte "Mineras por variedades" del Dpto. de Balanza de Pagos.

RF-15: Consultas Frecuentes- Reporte Por grupo de Productos de exportaciones: Reporte "Por grupo de productos" del Dpto. de Balanza de Pagos.

RF-16: Consultas Frecuentes- Reporte Por grupo de Productos no Tradicionales de exportaciones: Reporte "Por grupo de productos no tradicionales" del Dpto. de Balanza de Pagos.

RF-17: Consultas Frecuentes- Reporte Por grupo de Productos Tradicionales de exportaciones: Reporte "Por grupo de productos tradicionales" del Dpto. de Balanza de Pagos.

RF-18: Consultas Frecuentes- Reporte Por grupo de Actividad Económica de exportaciones: Reporte "Por grupo de actividad económica" del Dpto. de Balanza de Pagos.

RF-19: Monitor de Proceso de Carga: Luego de realizado el proceso de carga tanto para importaciones como exportaciones, deberá existir un monitor de carga en la capa de presentación del Datamart.

RN-01: Dinámica en las consultas: Las consultas deben permitir mostrar los datos de forma sencilla e intuitiva.

RS-01: Roles: 2 roles para el acceso al Datamart: Consulta general, consulta interna.

RC-01: Capacitación a usuarios internos y externos: Sesión para explicar funcionalidad del datamart de consultas.

RC-02: Guía de usuario: Documento que sirva de guía para el uso de las Consultas de Comercio Exterior.

#### **Diseño:**

Para esta etapa se necesitó identificar la infraestructura y la arquitectura que se utilizaría en el proyecto. Para esto de la mano de los especialistas se identificó cuáles serían los componentes y como interactuarían entre ellos.

 Los principales objetos utilizados son los que se detallan a continuación:

**a) Origen:** Entre los componentes que se identificaron tenemos:

**Aplicación interna:** Aplicación cliente / servidor desarrollado en Power Builder, donde se encuentran tablas de catálogos que el usuario administrador brinda mantenimiento (insertar, borrar, editar) y realiza cargas masivas o puntuales de información adicional (ratios) que es usada en las siguientes capas para obtener información detallada.

**Sistema:** Sistema estadístico usada por el área usuaria, en el cual realizan transformaciones a las bases enviadas por SUNAT. La misma que luego es cargada hacia una base de datos centralizada.

**b) Fuente:** Las fuentes de la solución constan de dos bases de datos operacionales:

**Sistema:** El datamart toma la tabla de padrones de un sistema interno, el cual es utilizado como input adicional en las capas posteriores del modelado de la solución.

**Aplicación- Sistema:** Los orígenes cargados en la capa anterior, son llevados a un base de datos centralizada común. La cual en capas siguientes utiliza esas las tablas y datos para poblar el datamart.

#### **c) Staging Area (SA):**

Base de datos OLAP la cual es usada como capa intermedia entre las fuentes y el Data Warehouse. Su función es gestionar los datos en tablas con

el formato y estructura de origen para facilitar la transformación hacía el modelo que posee el Data Warehouse (DW).

# **d) Data Warehouse (DW):**

Base de datos OLAP, donde se encuentran tablas modeladas en dimensiones y hechos, con información agrupada y consolidada de acuerdo a la necesidad del negocio.

**Modelo Analítico (Visualización):** Capa donde toma las tablas previamente trabajadas en el Data Warehouse (DW). Las mismas que son modeladas en la herramienta Oracle Business Intelligence Enterprise Edition, otorgándonos variables para mostrar los reportes.

Con los componentes ya descritos anteriormente se muestra su interrelación entre ellos a continuación en la figura 14 mediante un diagrama de arquitectura:

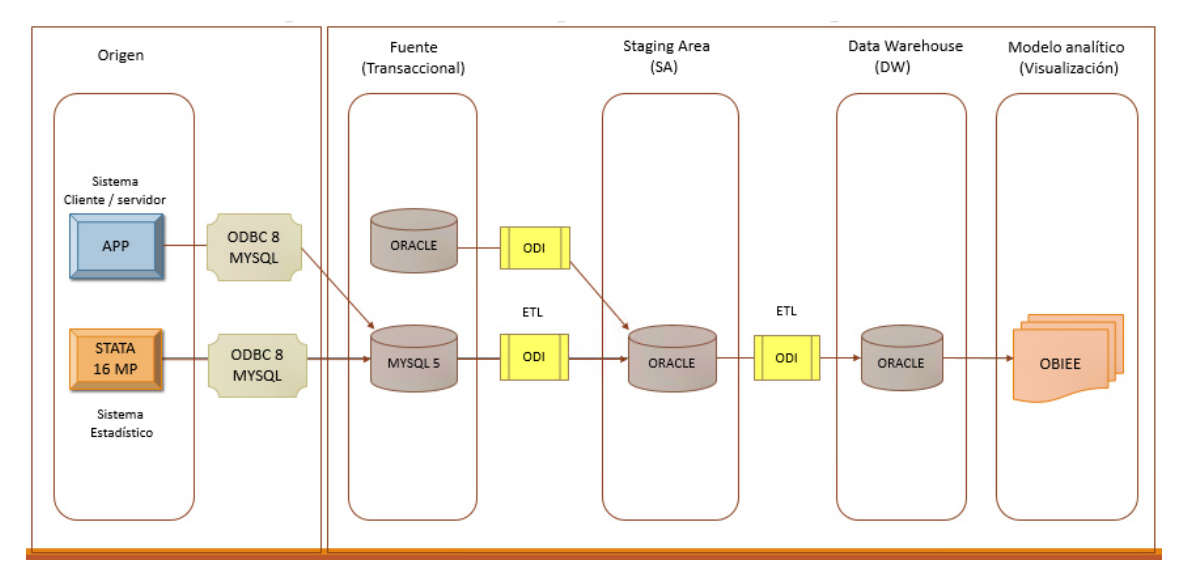

# **Figura 13: Diagrama de arquitectura**

**Nota: Elaboración propia** 

#### **Desarrollo:**

En la etapa del desarrollo, el equipo de trabajo ejecutó la primera parte de la arquitectura mostrada en la figura anterior. Esta consistió en lo siguiente:

#### **a) Origen**:

Desarrollo del sistema cliente servidor: Se realizó el análisis, diseño, desarrollo e implementación de un sistema configurador, donde permitió el mantenimiento de los catálogos que posteriormente serían usados como dimensiones en el Datawarehouse.

Configuración de conectores ODBC: Las bases enviadas por la SUNAT, deberían ser cargadas hacia una base de datos transaccional, debido a eso se realizó la configuración de conectores que comprendía la conexión entre el sistema estadístico y la base transaccional MYSQL.

#### **b) Fuente**:

Para esta capa de la arquitectura se identificaron dos fuentes con las siguientes tecnologías:

**Base de datos OLTP Oracle:** Sistema transaccional del negocio, donde se obtiene padrones de empresas. Este sistema ya existía en producción cuando se desarrolló este proyecto.

**Base de datos OLTP MYSQL:** Se creó la base transaccional MYSQL en la versión 5.

A continuación en la tabla 8, se describe la tabla física que se utilizó para realizar el modelo de datos en la capa origen:

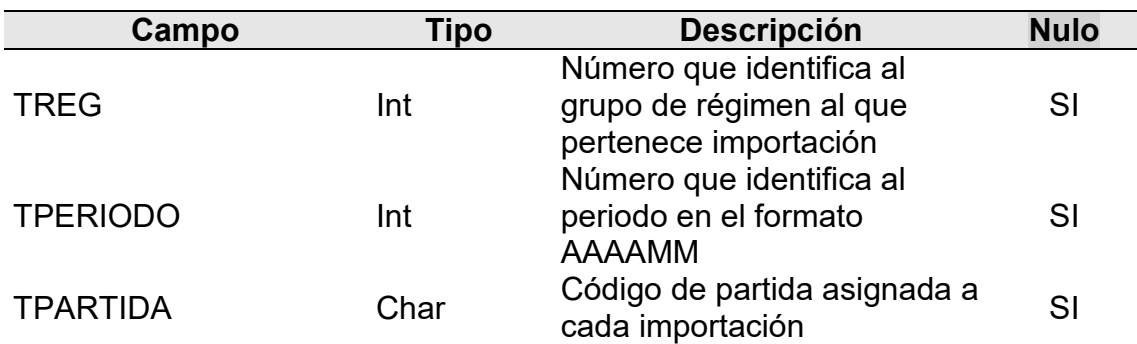

## **Tabla 8: Tabla\_A**

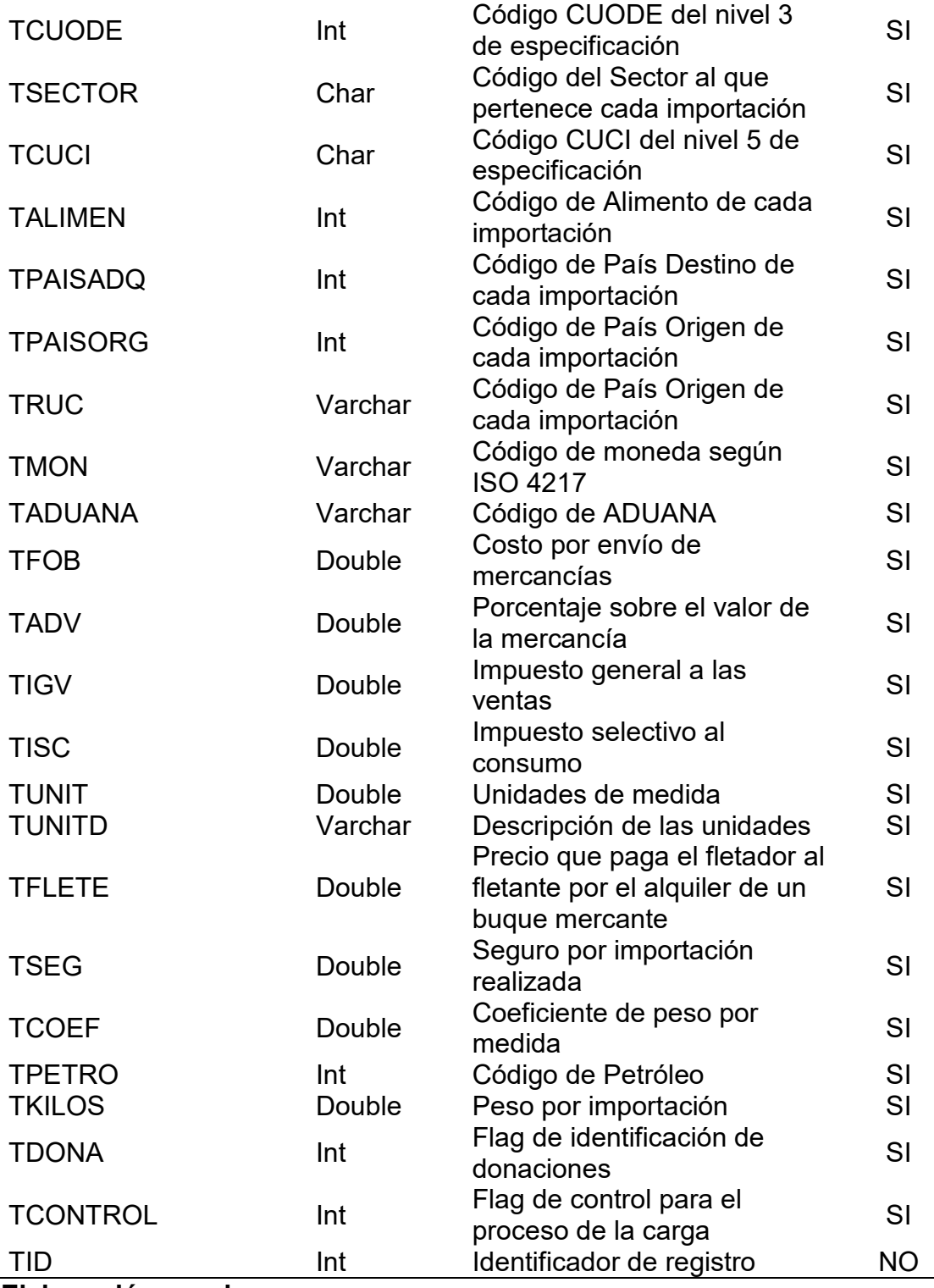

# **Elaboración propia**

A continuación en la tabla 9 se presenta el modelo de datos de una de las tablas principales del datamart.

# **Tabla 9: Tabla\_B**

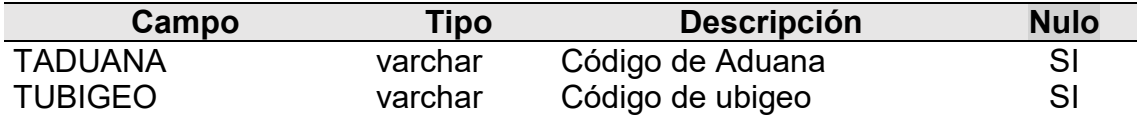

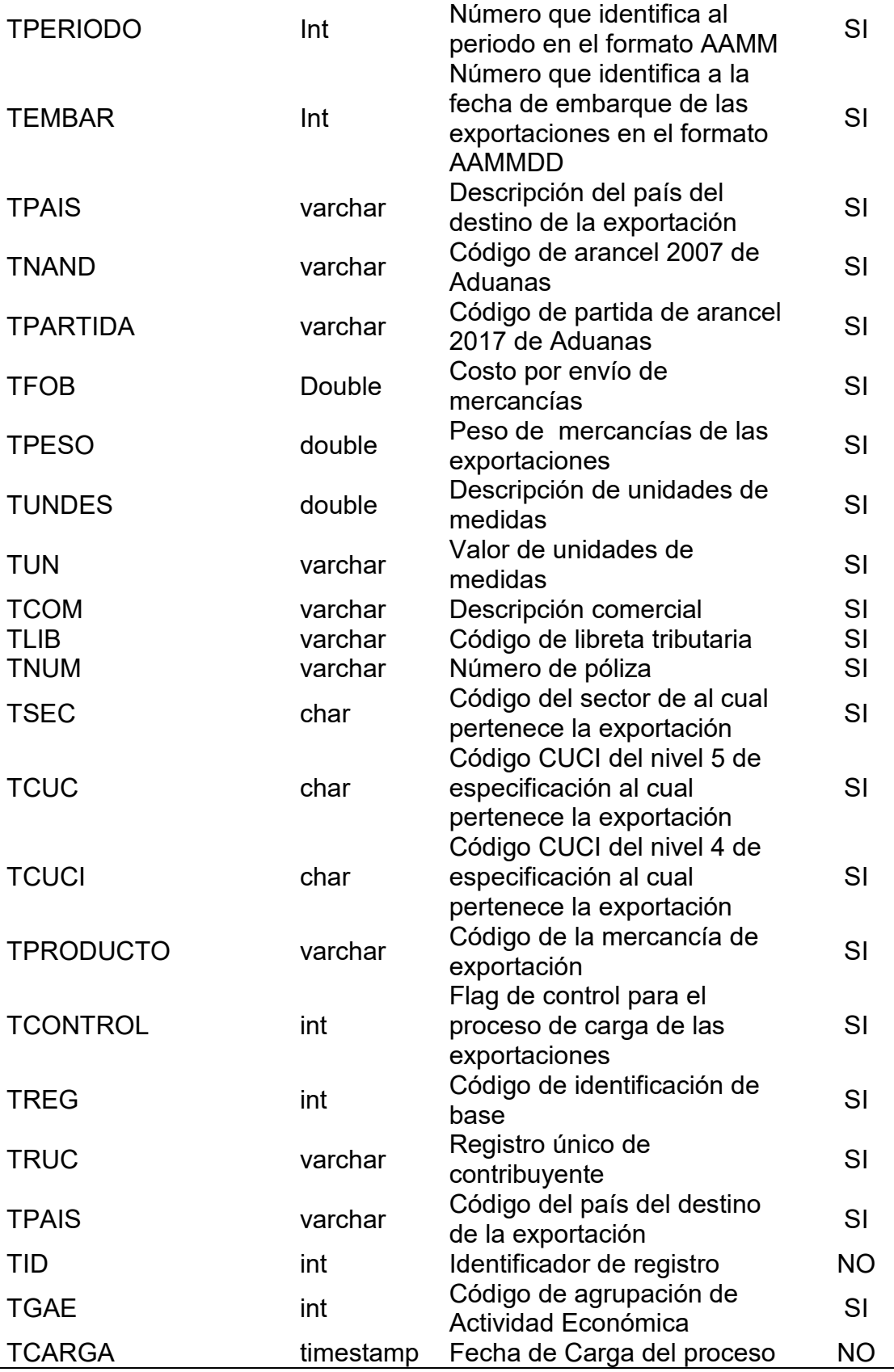

**c) Staging área:** En esta etapa se desarrolló procesos de extracción, transformación y carga, para así poder llevar la información de la capa anterior a esta capa de la arquitectura. Así mismo, se desarrolló mallas de procesos de carga que estarían disponibles solo por un periodo de tiempo al mes, ya que los datos a procesar tenían una frecuencia mensual. Los datos de la capa anterior fueron llevados a la siguiente base de datos:

**Base de datos OLAP Oracle:** Cuando se desarrolló el presente proyecto descrito, esta base datos ya existía, por lo tanto, se creó el esquema y se asignó los recursos necesarios para este proyecto.

Además de la creación de procesos ETL para llevar los datos de la capa anterior a esta capa. También se desarrollaron procesos ETL y mallas de carga para llevar los datos de esta capa a la capa siguiente, donde se aloja las tablas de hechos y dimensiones.

En la tabla 10 se muestra el modelo de datos correspondiente al Staging Area:

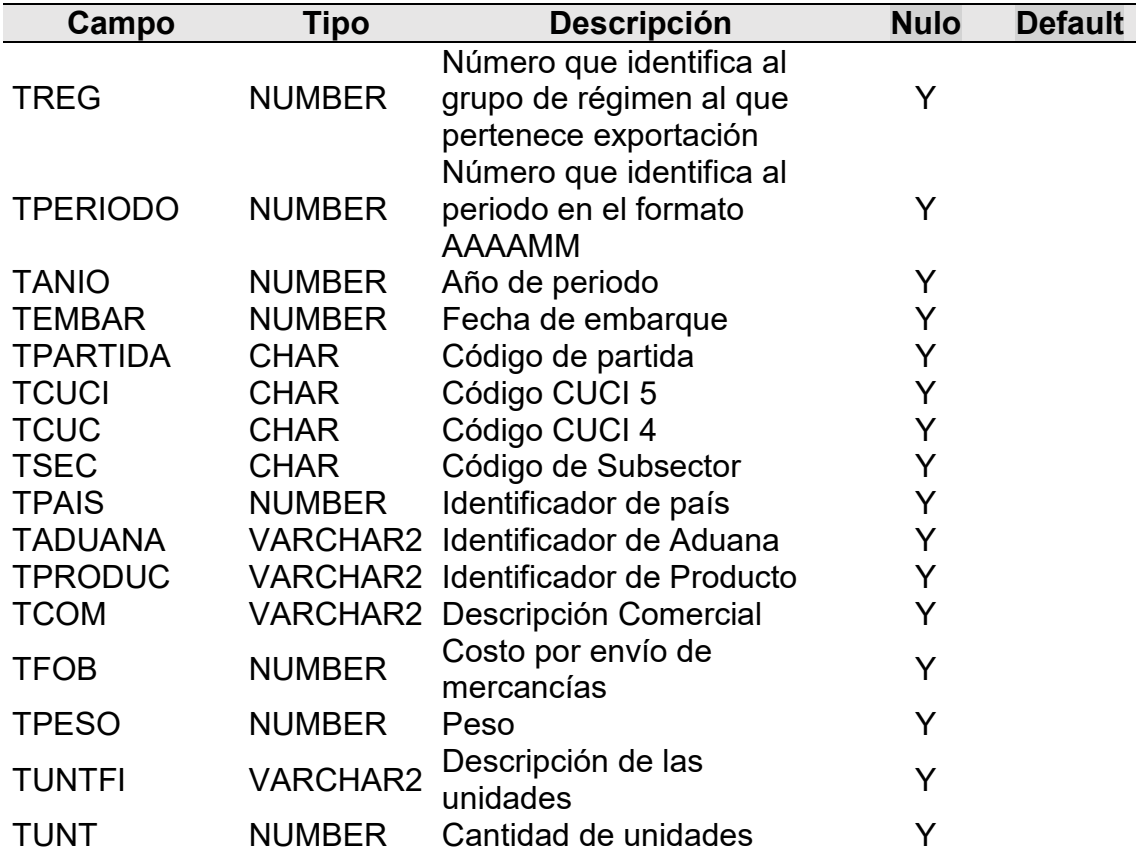

## **Tabla 10: SATabla\_A**

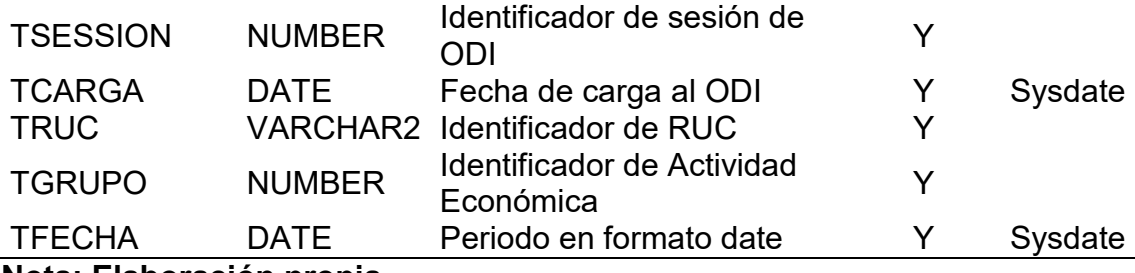

En la tabla 11 se muestra el modelo de datos de una de las tablas principales del Staging Area:

# **Tabla 11: SATabla\_B**

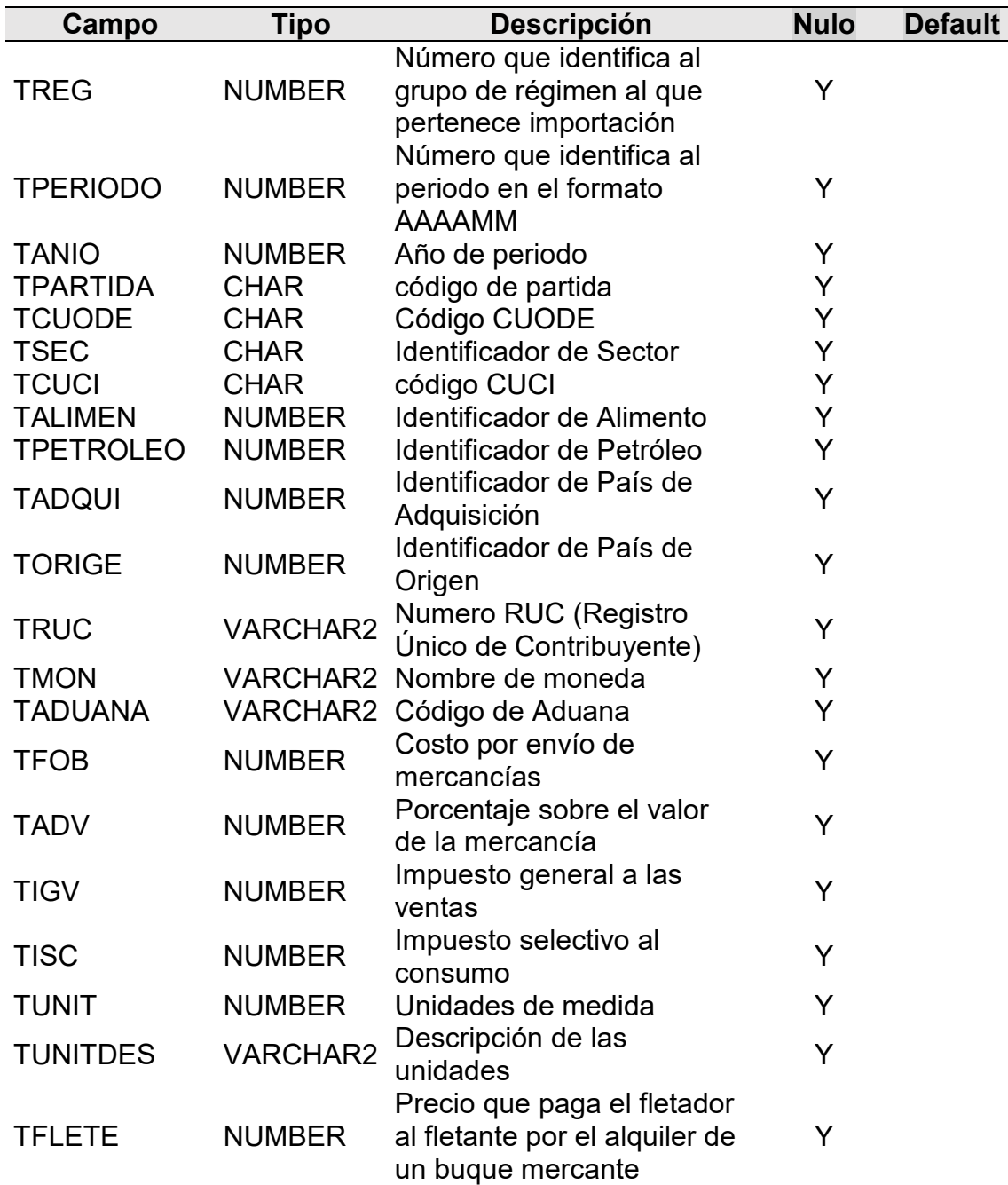

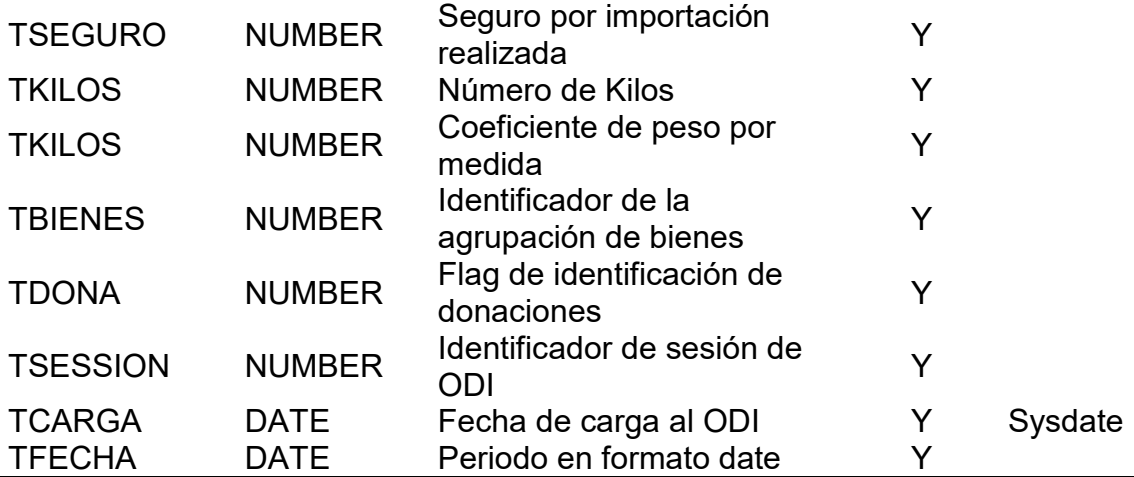

#### **Datawarehouse**:

Para esta etapa se pobló las tablas de hechos y dimensiones por los procesos antes descritos. Para este proceso se utilizó la siguiente base de datos:

**Base de datos OLAP Oracle:** De igual manera, que la base de datos OLAP del Staging área, ya existía, entonces lo que se realizó fue la creación del esquema y la asignación de recursos correspondiente.

En la tabla 12 se muestra el modelo de datos correspondiente a una de las principales dimensiones que conforman el datamart:

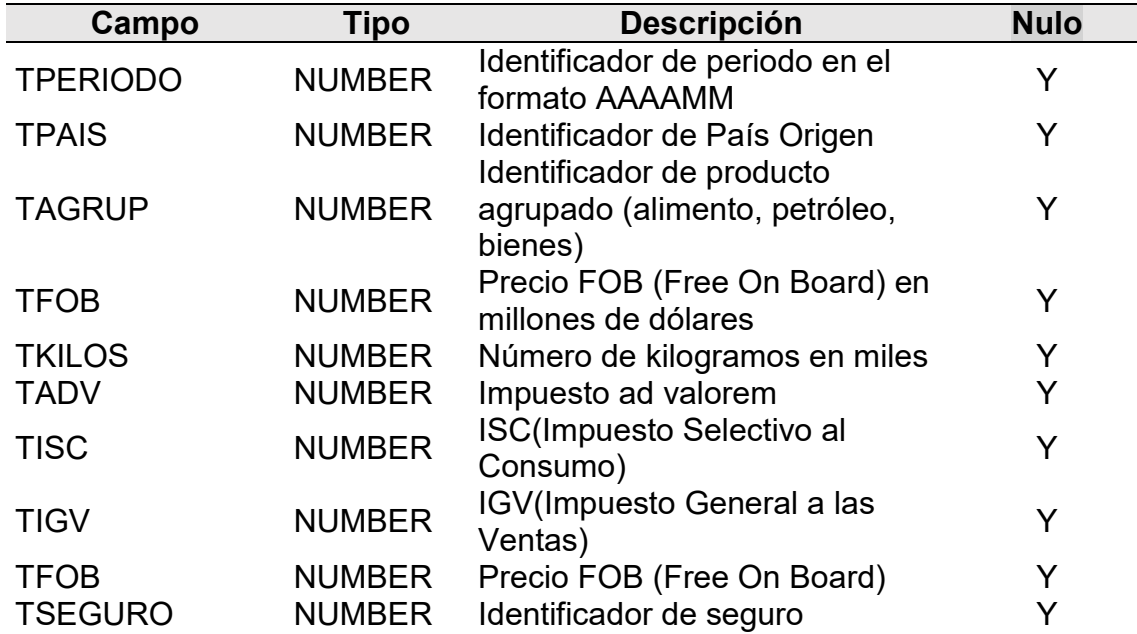

#### **Tabla 12: DWTabla\_agruproducto**

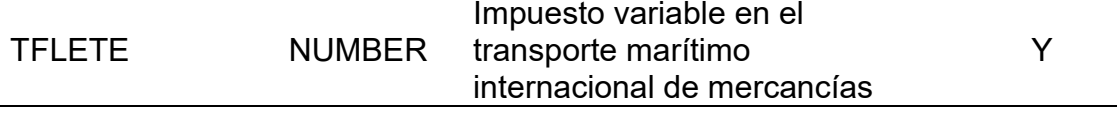

Para la tabla 13 se muestra el modelo de datos de una de las dimensiones principales de la última capa del datamart:

# **Tabla 13:DWTabla\_dimE**

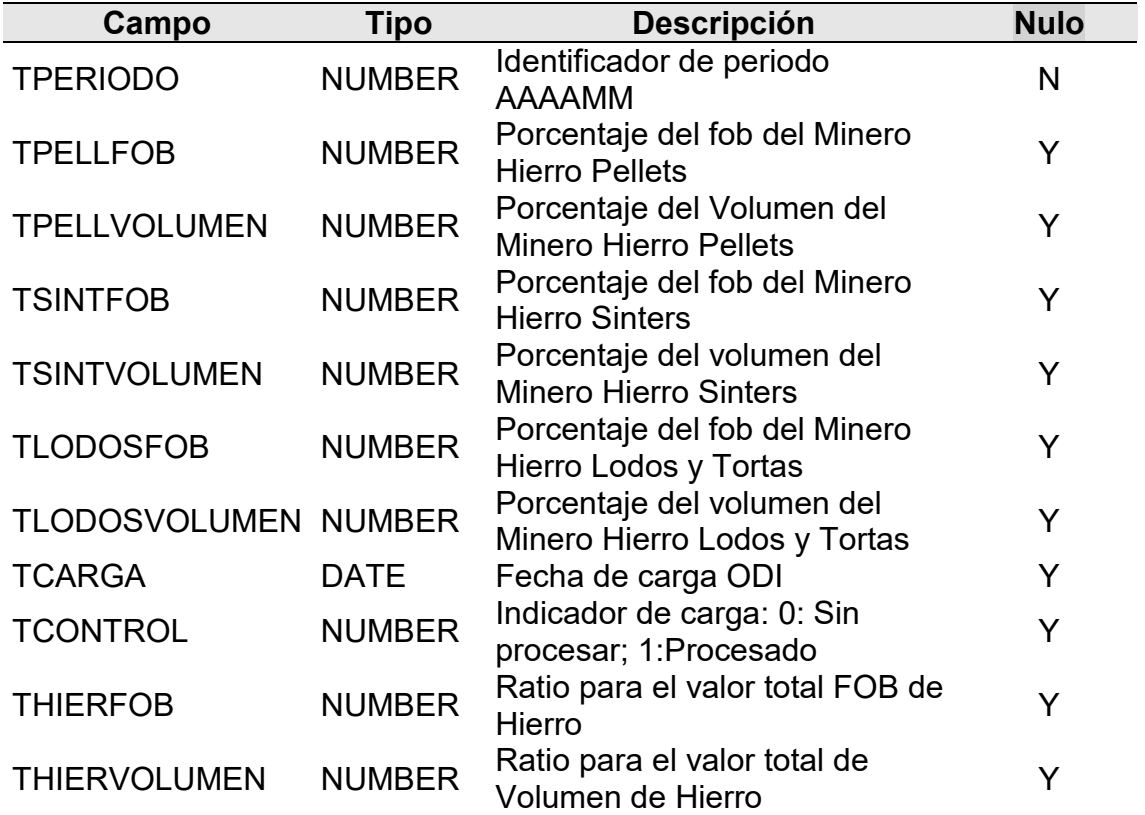

## **Nota: Elaboración propia**

En la figura 14 se muestra el modelo de datos de una dimensión de tiempo del datamart:

## **Tabla 14:DWTabla\_dimA**

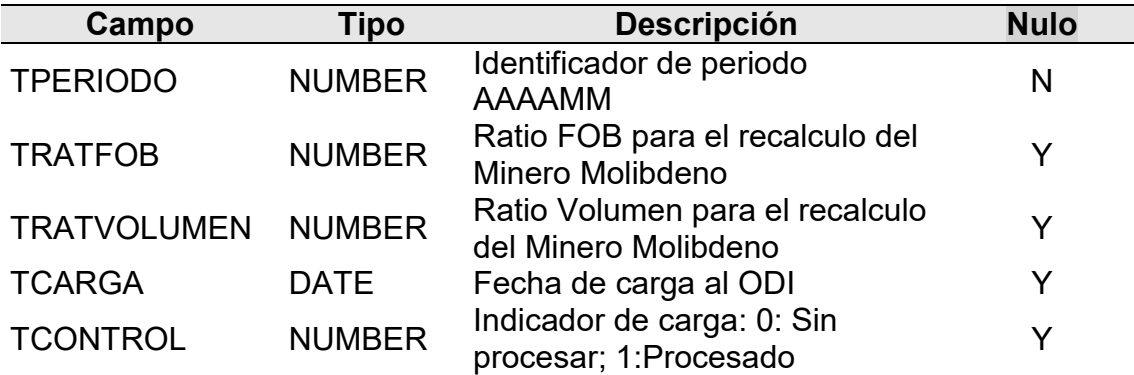

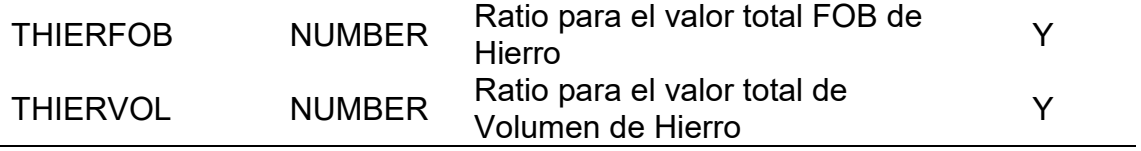

En la tabla 15 se muestra el modelo de datos de una dimensión para ajuste de datos:

## **Tabla 15:DWTabla\_dim\_ajusteD**

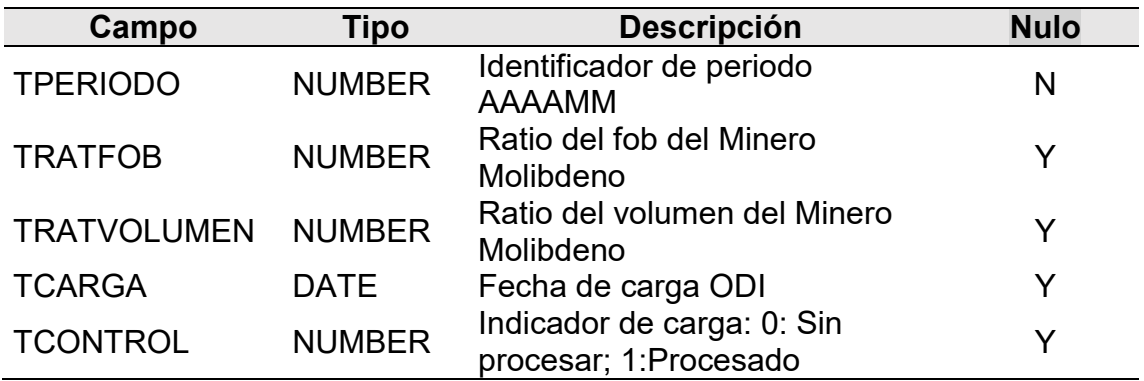

# **Nota: Elaboración propia**

A continuación en la tabla 16 se muestra el modelo de datos de una dimensión para ajustes de datos:

# **Tabla 16:DWTabla\_ajusteC**

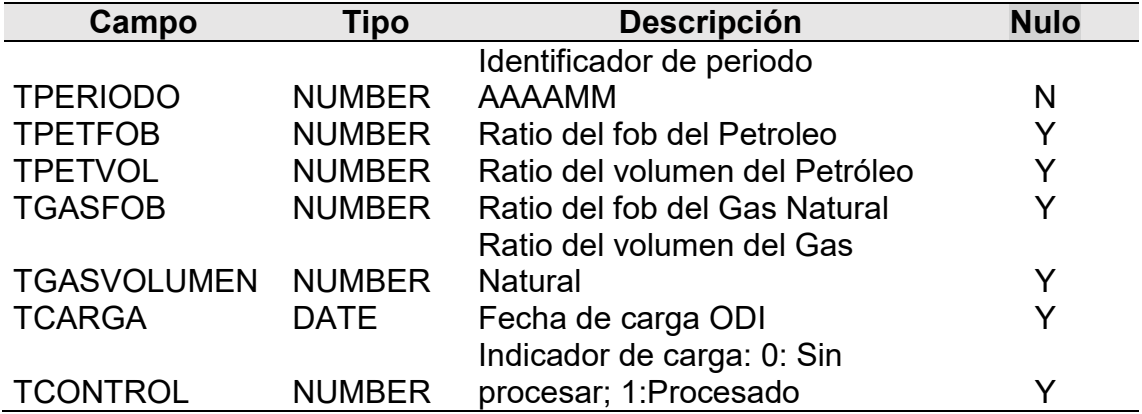

A continuación en la tabla 17 se muestra el modelo de datos de una dimensión para el cálculo de ratios:

**Tabla 17:DWTabla\_ajusteA** 

| Campo                      | Tipo          | <b>Descripción</b>                                    | <b>Nulo</b> |
|----------------------------|---------------|-------------------------------------------------------|-------------|
| <b>TPERIODO</b>            | <b>NUMBER</b> | Identificador de periodo<br><b>AAAAMM</b>             | N           |
| <b>TREFINADO</b>           | <b>NUMBER</b> | Porcentaje del precio del Minero<br>Plomo refinado    |             |
| <b>TCONCENTRADO NUMBER</b> |               | Porcentaje del precio del Minero<br>Plomo concentrado |             |
| <b>TCARGA</b>              | <b>DATE</b>   | Fecha de carga ODI                                    |             |
| <b>TCONTROL</b>            | <b>NUMBER</b> | Indicador de carga: 0: Sin<br>procesar; 1:Procesado   |             |

# **Nota: Elaboración propia**

Para la tabla 18 se muestra el modelo de datos de una de las principales dimensiones del datamart:

# **Tabla 18:DWTabla\_dim\_act**

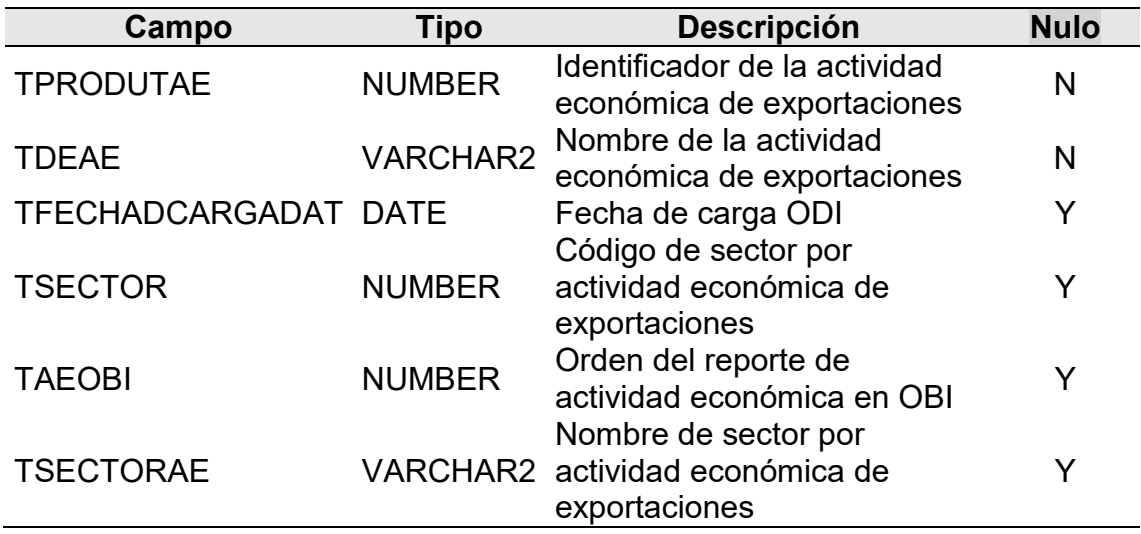

# **Nota: Elaboración propia**

Para la tabla 19 se muestra el modelo de datos de una de las principales dimensiones del datamart:

# **Tabla 19:DWTabla\_dim\_adu**

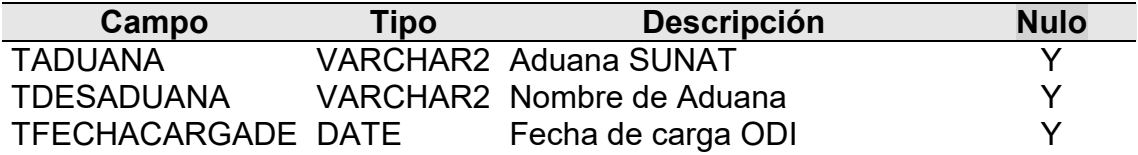

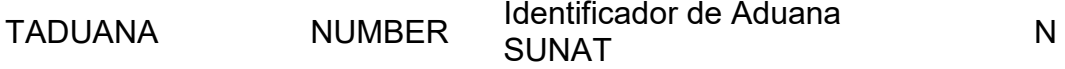

Para la tabla 20 se muestra el modelo de datos de una de las principales dimensiones del datamart:

#### **Tabla 20:DWTabla\_dim\_bien**

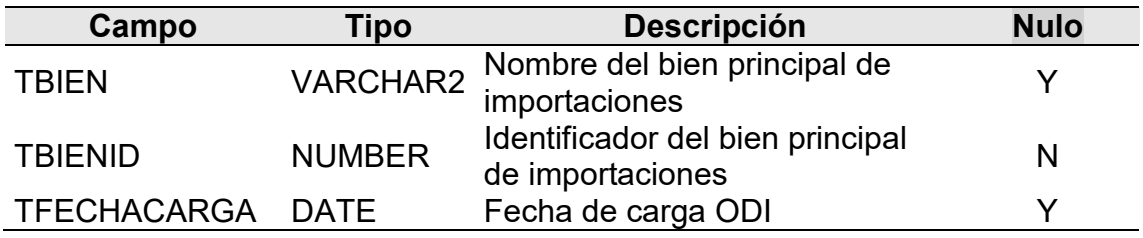

# **Nota: Elaboración propia**

Para la tabla 21 se muestra el modelo de datos de una de las principales dimensiones del datamart:

## **Tabla 21:DWTabla\_dim\_pro**

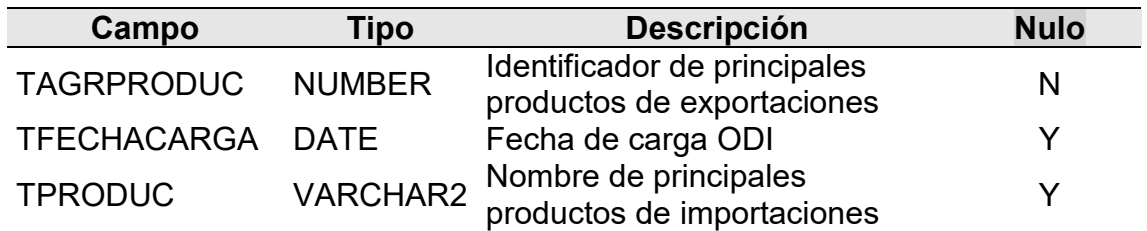

#### **Nota: Elaboración propia**

Para la tabla 22 se muestra el modelo de datos de una de las principales dimensiones del datamart:

## **Tabla 22:DWTabla\_dim\_prod**

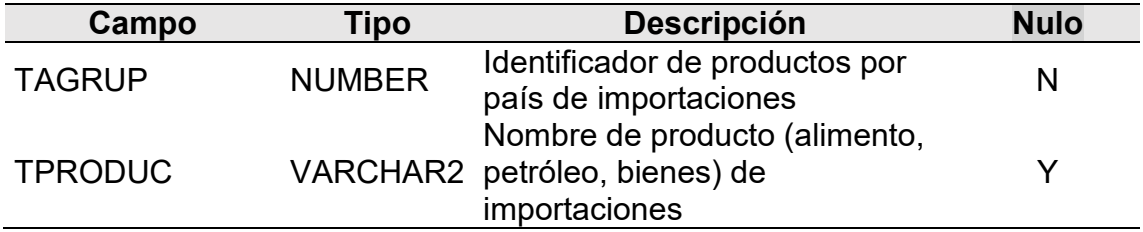

Para la tabla 23 se muestra el modelo de datos de una de las principales dimensiones del datamart:

## **Tabla 23:DWTabla\_dim\_grup**

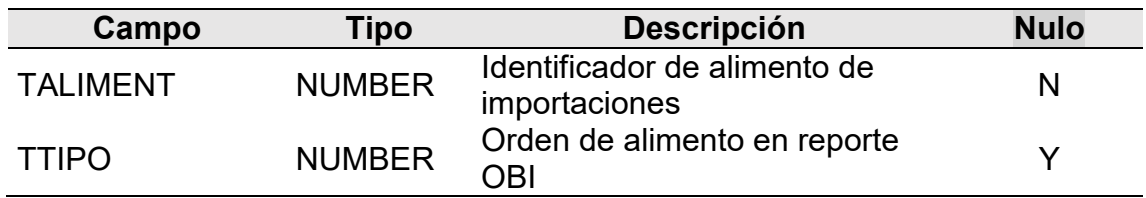

# **Nota: Elaboración propia**

Para la tabla 24 se muestra el modelo de datos de una de las principales dimensiones del datamart:

# **Tabla 24:DWTabla\_dim\_ali**

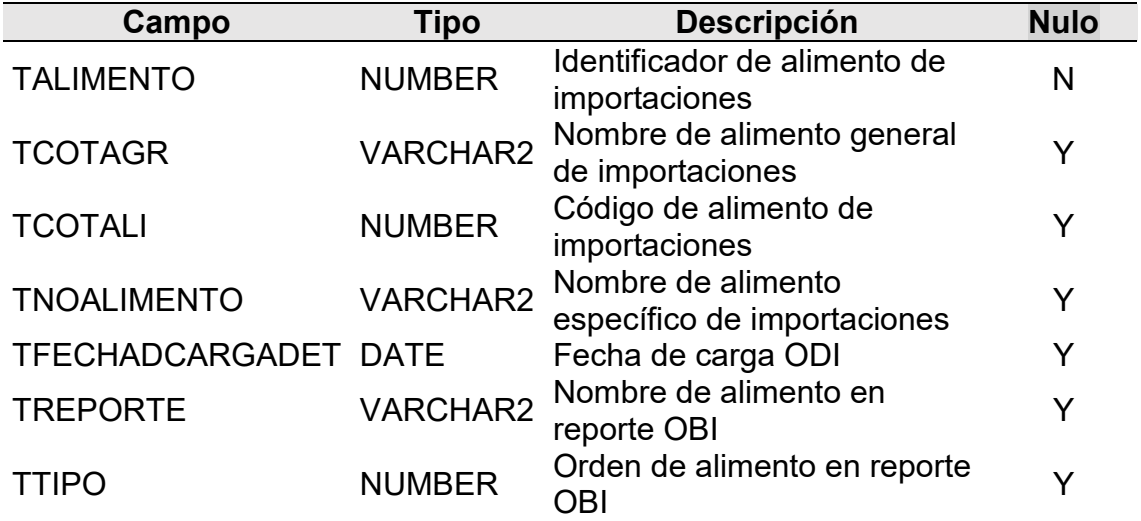

## **Nota: Elaboración propia**

Para la tabla 25 se muestra el modelo de datos de una de las principales dimensiones del datamart:

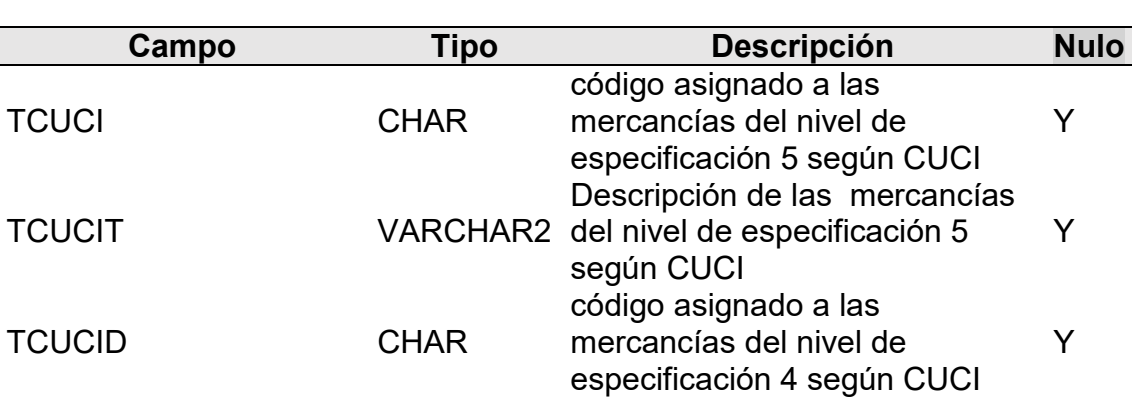

# **Tabla 25:DWTabla\_dim\_cuc**

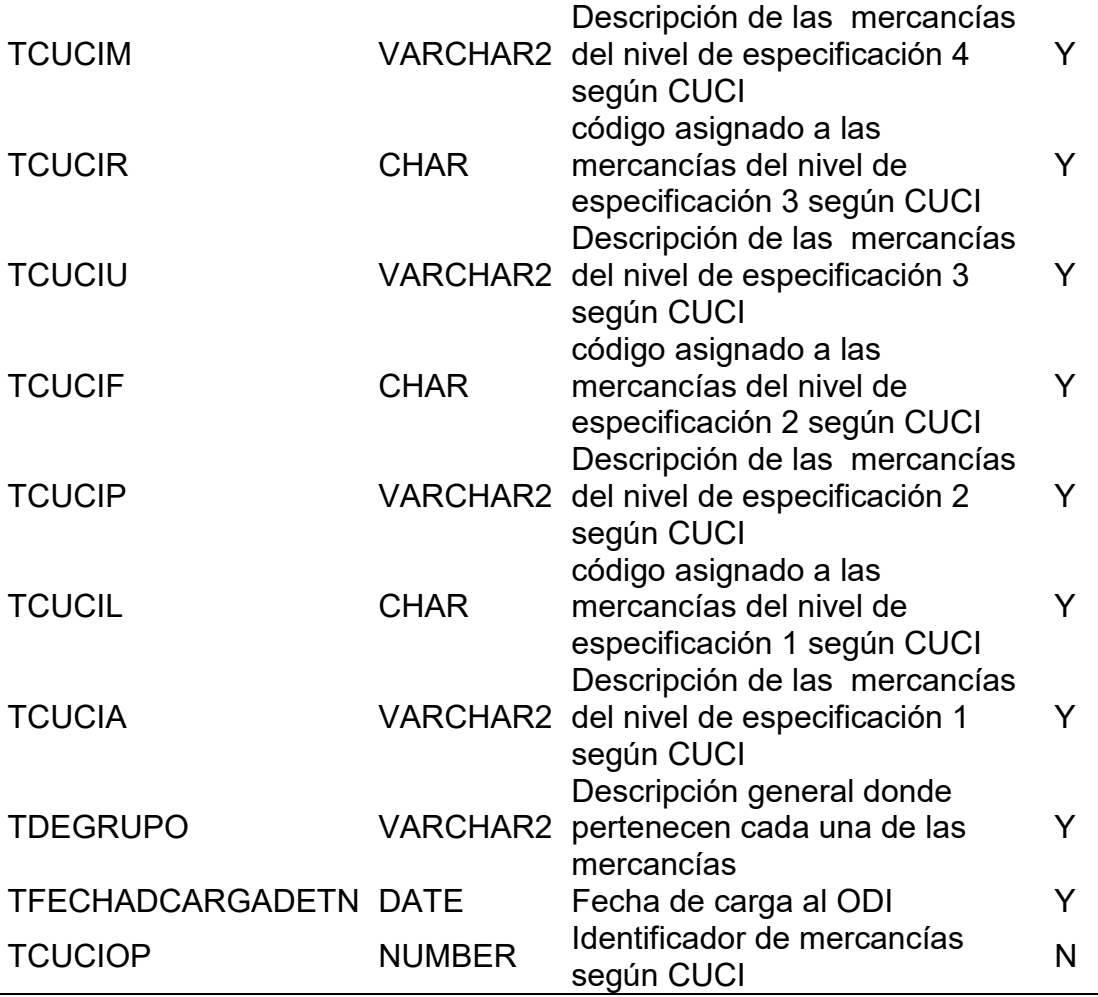

Para la tabla 26 se muestra el modelo de datos de una de las principales dimensiones del datamart:

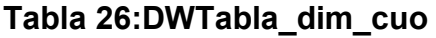

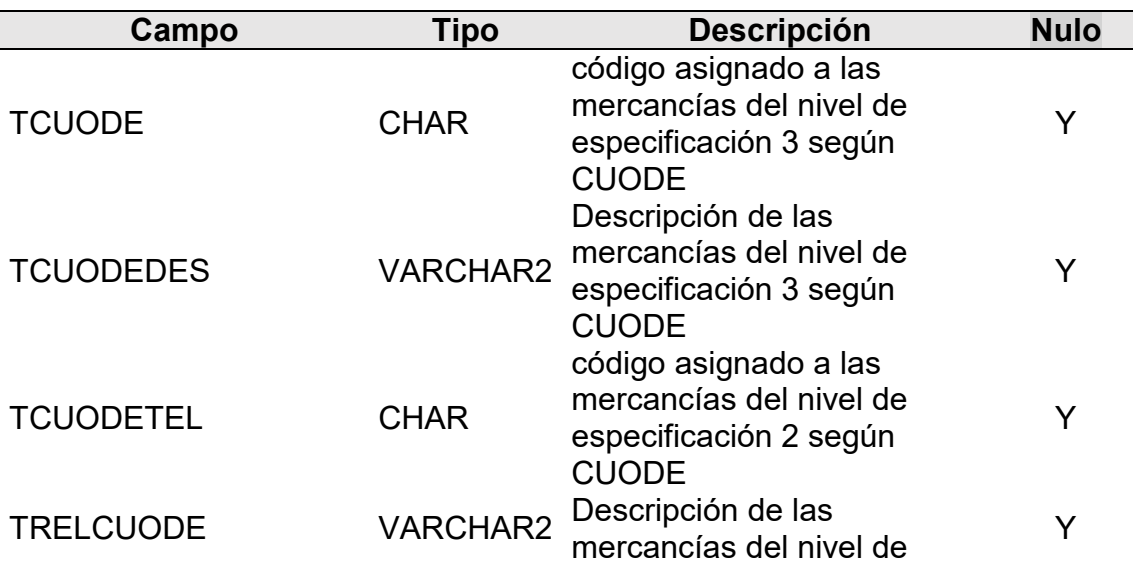

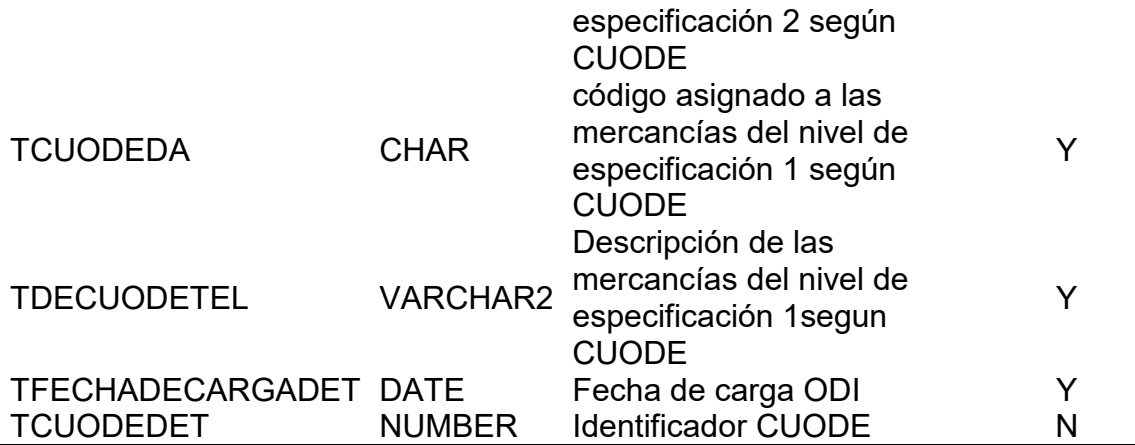

Para la tabla 27 se muestra el modelo de datos de una de las principales dimensiones del datamart:

## **Tabla 27:DWTabla\_dim\_mon**

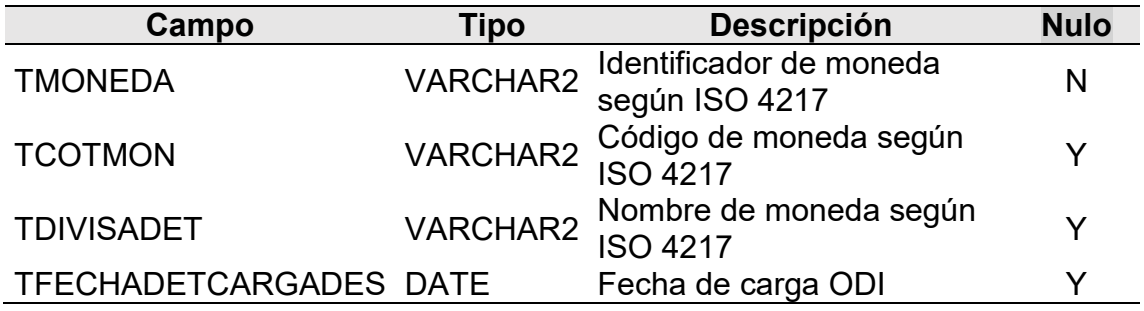

# **Nota: Elaboración propia**

Para la tabla 28 se muestra el modelo de datos de una de las principales dimensiones del datamart:

## **Tabla 28:DWTabla\_pais**

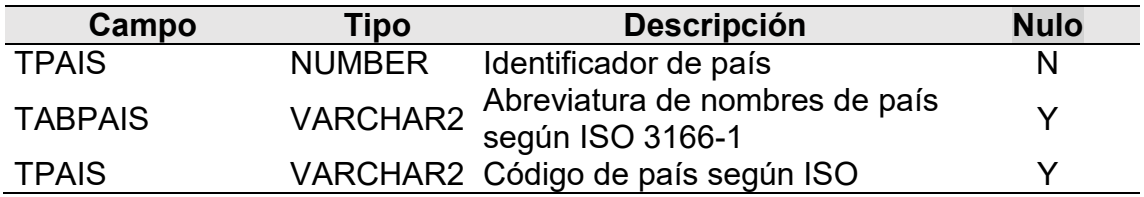

Para la tabla 29 se muestra el modelo de datos de una de las principales dimensiones del datamart:

# **Tabla 29:DWTabla\_dim\_par**

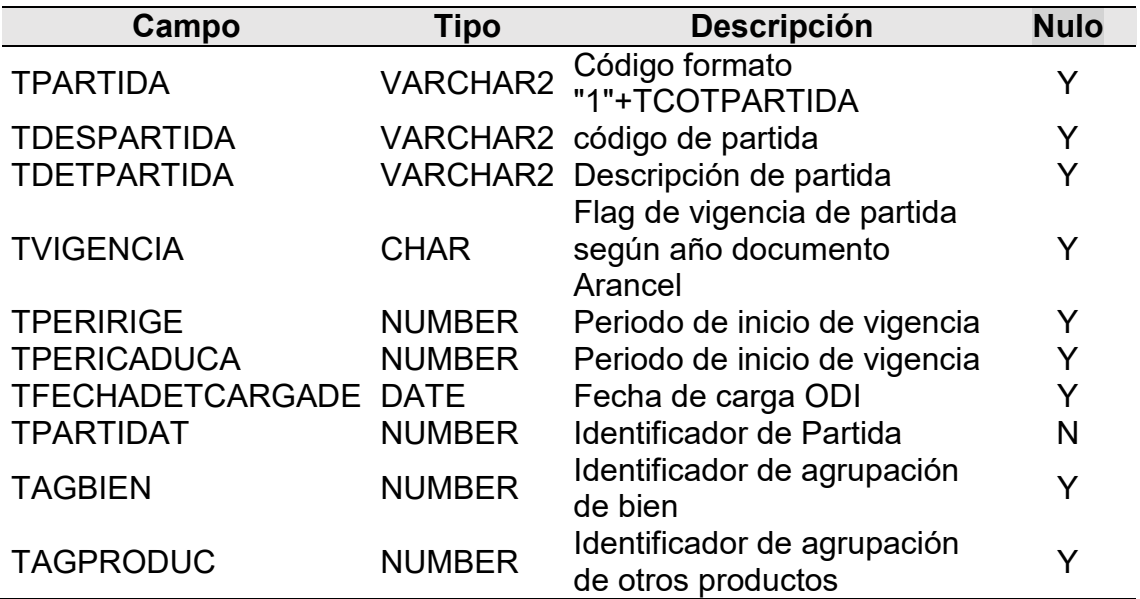

# **Nota: Elaboración propia**

Para la tabla 30 se muestra el modelo de datos de una de las principales dimensiones del datamart:

# **Tabla 30:DWTabla\_dim\_per**

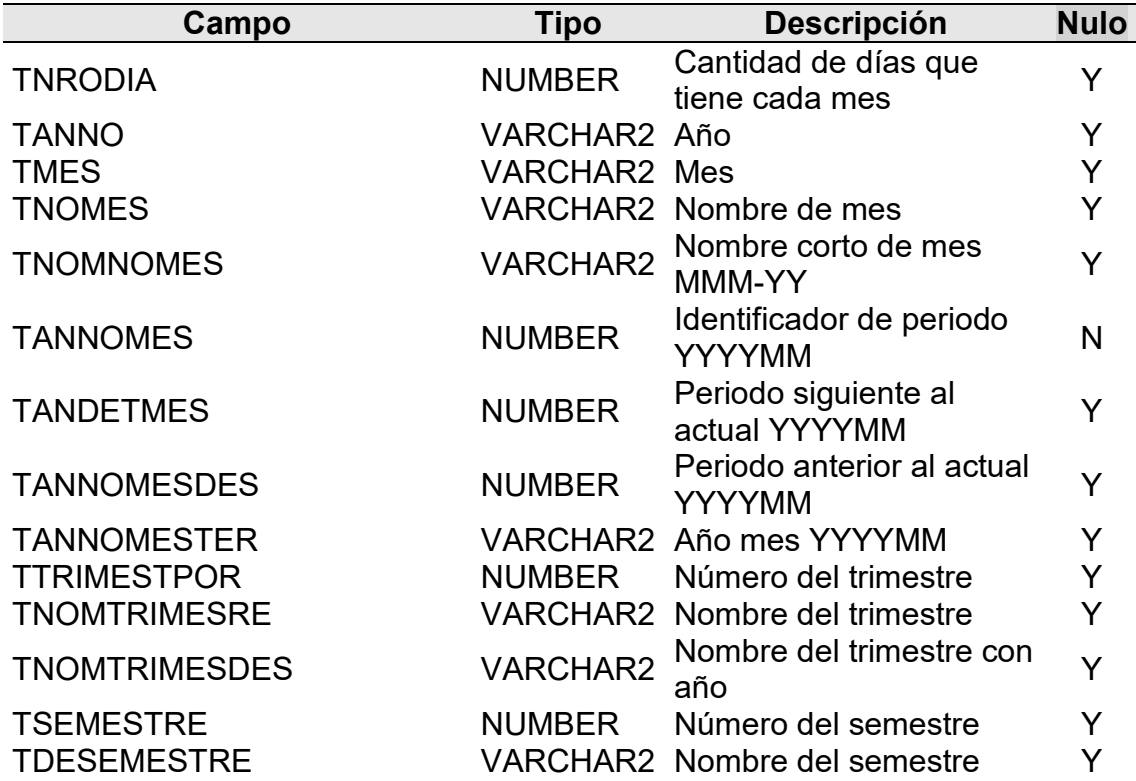

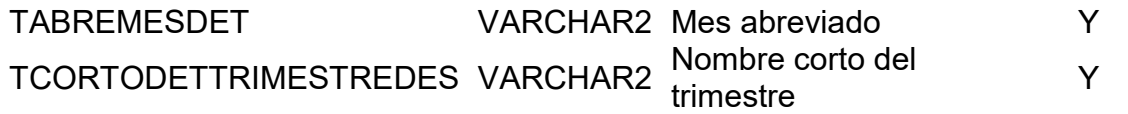

Para la tabla 31 se muestra el modelo de datos de una de las principales dimensiones del datamart:

#### **Tabla 31:DWTabla\_dim\_pet**

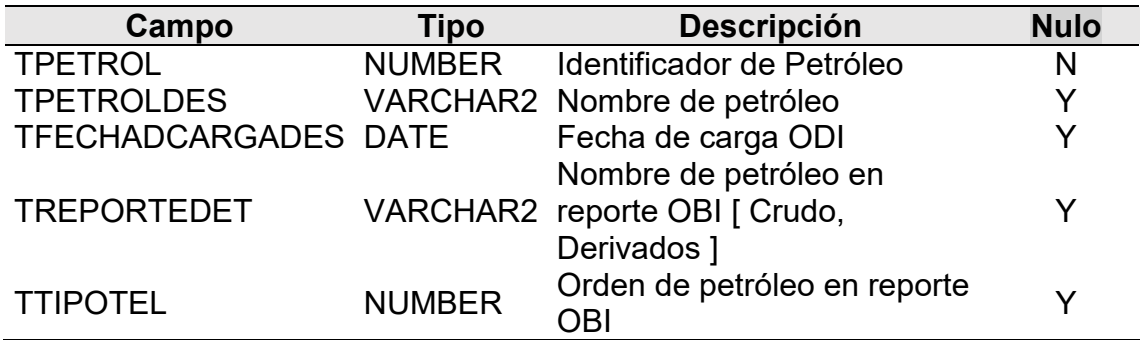

# **Nota: Elaboración propia**

Para la tabla 32 se muestra el modelo de datos de una de las principales dimensiones del datamart:

## **Tabla 32:DWTabla\_dim\_prod**

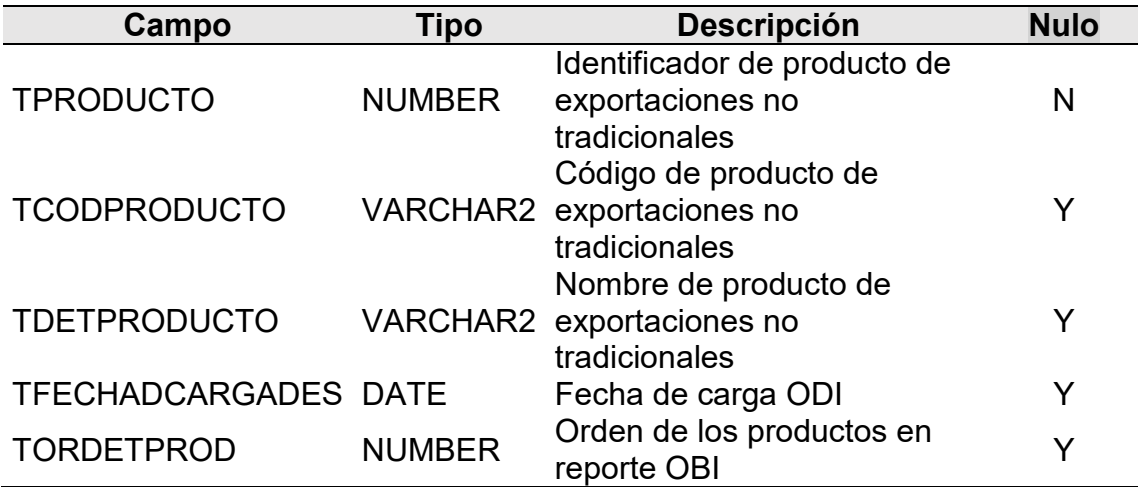

# **Nota: Elaboración propia**

Para la tabla 33 se muestra el modelo de datos de una de las principales dimensiones del datamart:

# **Tabla 33:DWTabla\_dim\_reg**

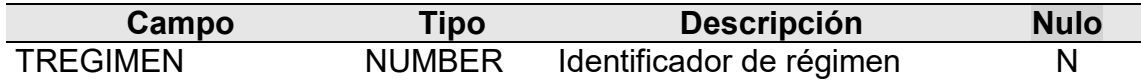

Para la tabla 34 se muestra el modelo de datos de una de las principales dimensiones del datamart:

# **Tabla 34:DWTabla\_dim\_ruc**

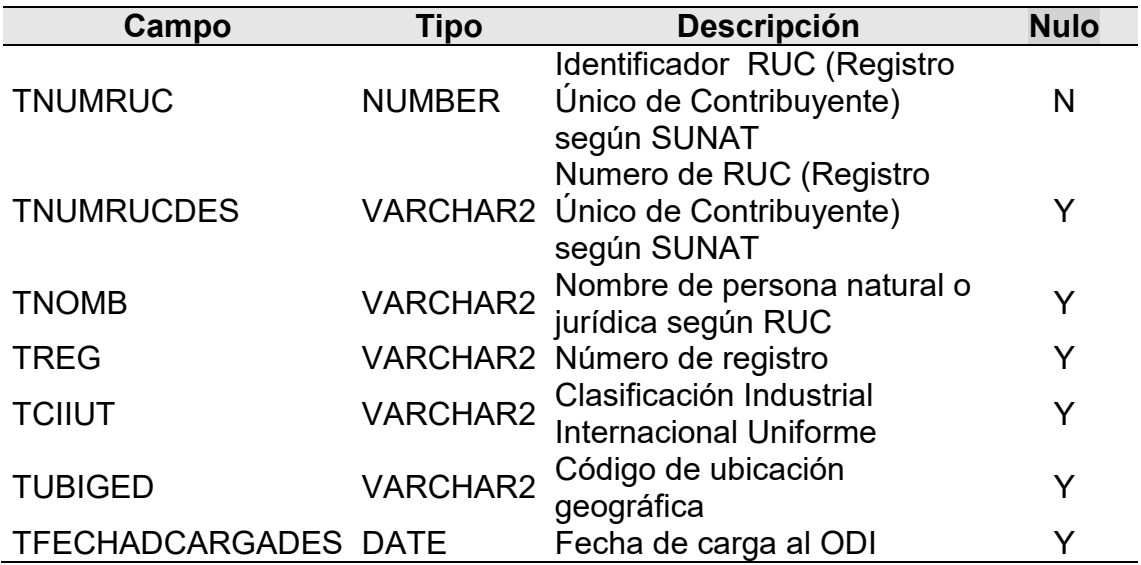

## **Nota: Elaboración propia**

Para la tabla 35 se muestra el modelo de datos de una de las principales dimensiones del datamart:

## **Tabla 35:DWTabla\_dim\_sector**

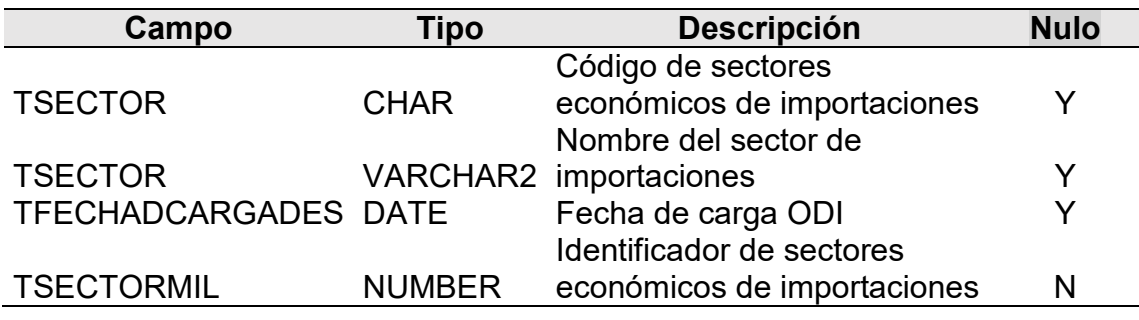

Para la tabla 36 se muestra el modelo de datos de una de las principales dimensiones del datamart:

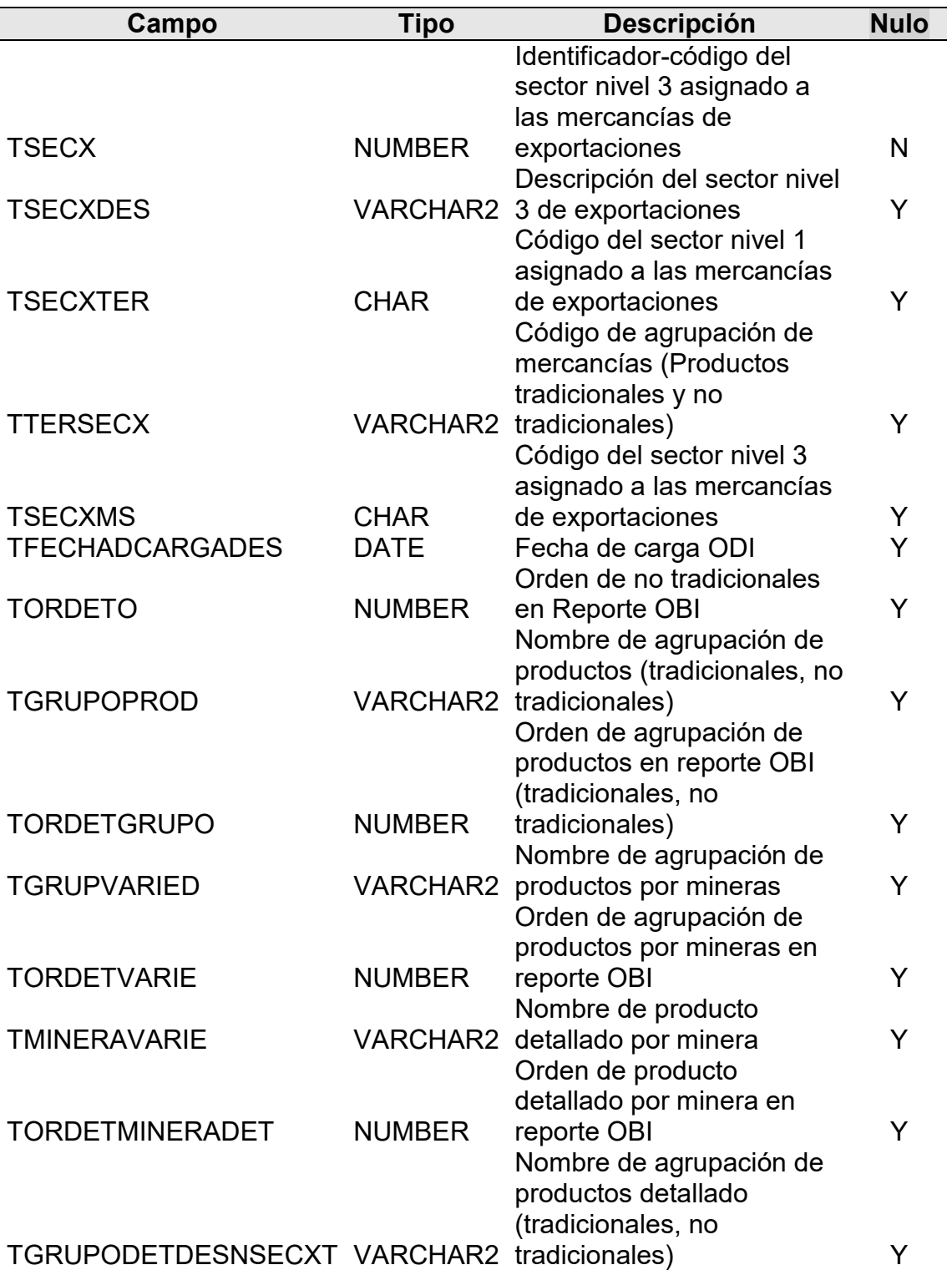

# **Tabla 36:DWTabla\_dim\_sec**

Para la tabla 37 se muestra el modelo de datos de una de las principales dimensiones del datamart:

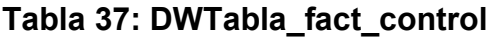

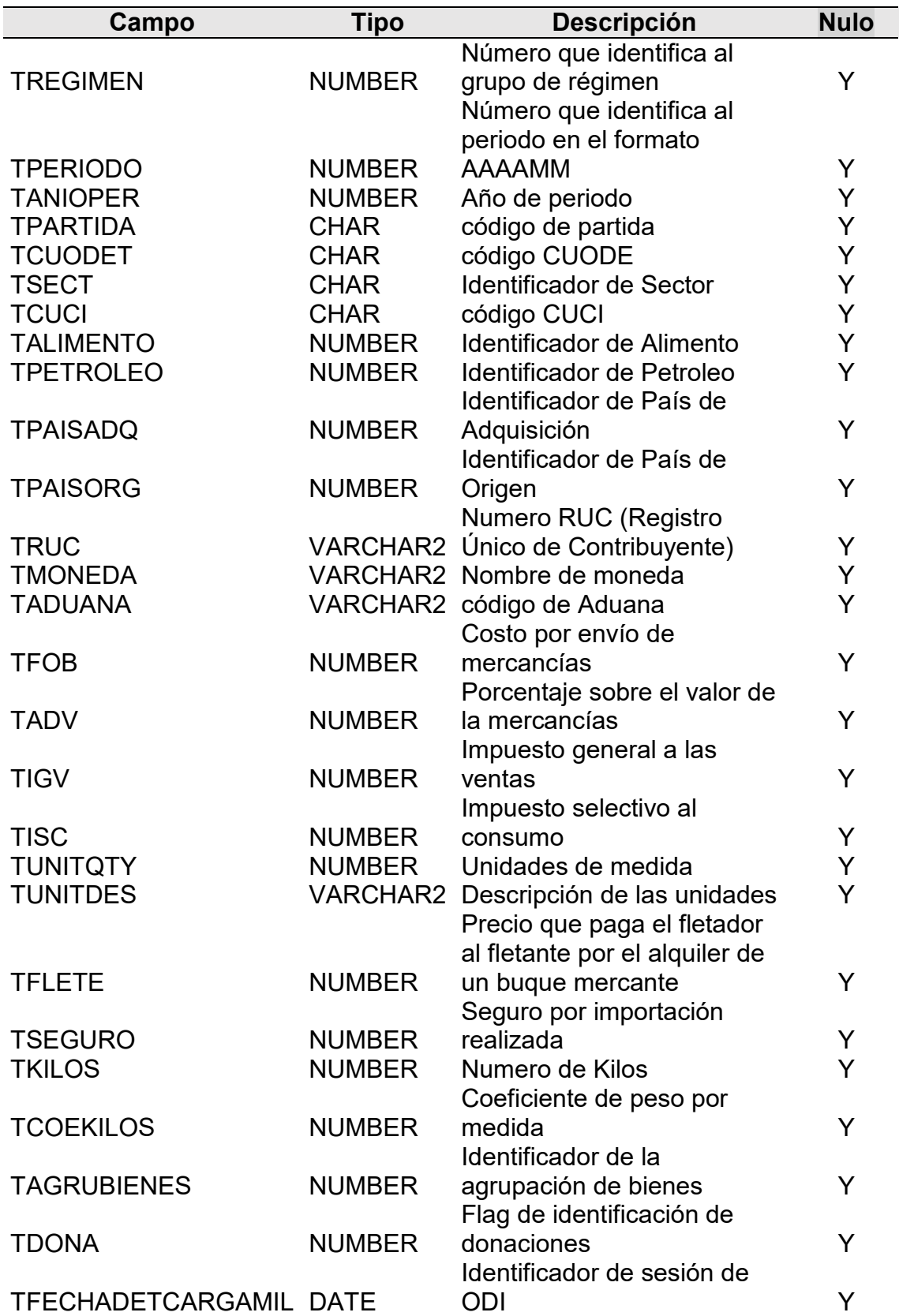

Para la tabla 38 se muestra el modelo de datos de una de las principales dimensiones del datamart:

## **Tabla 38:DWTabla\_control**

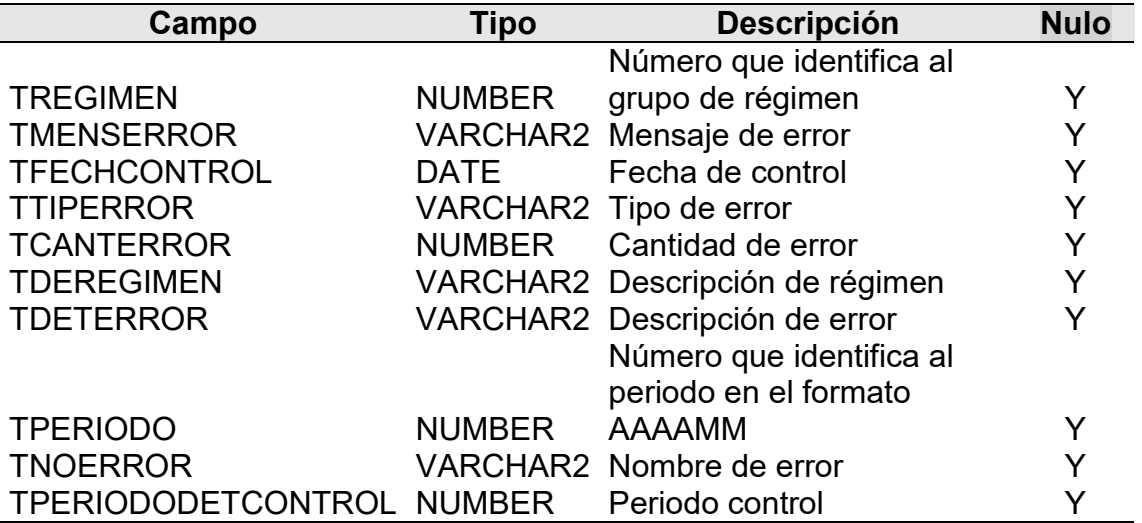

## **Nota: Elaboración propia**

Para la tabla 39 se muestra el modelo de datos de una de las principales dimensiones del datamart:

## **Tabla 39:DWTabla\_fact\_control**

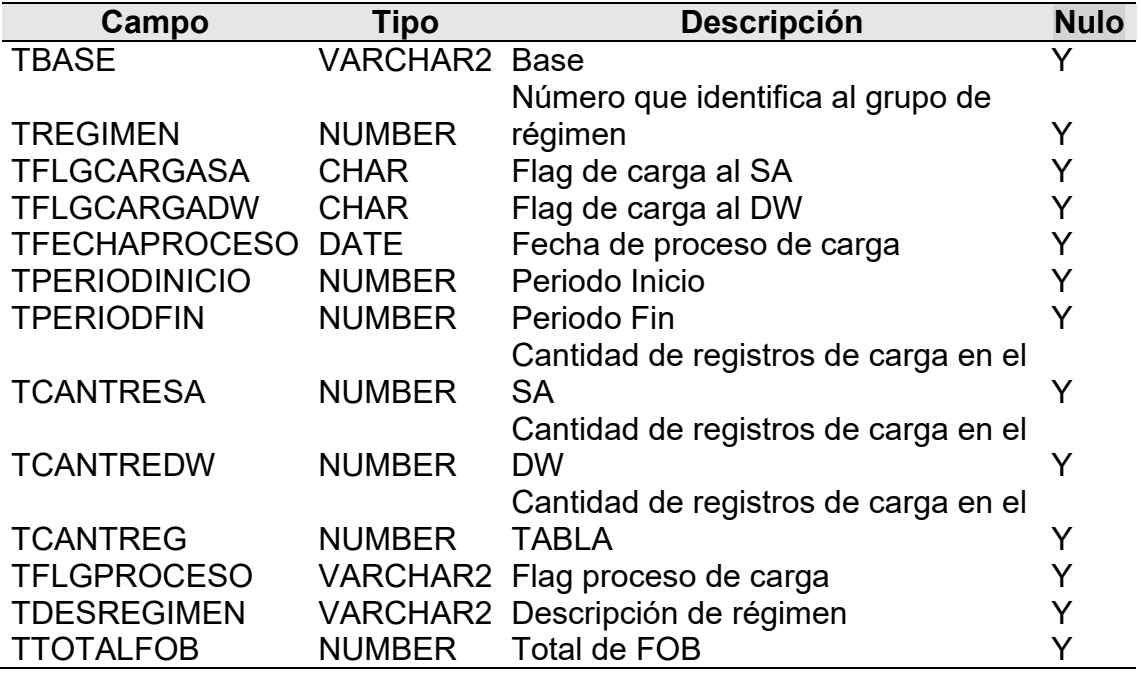

Para la tabla 40 se muestra el modelo de datos de una de las principales dimensiones del datamart:

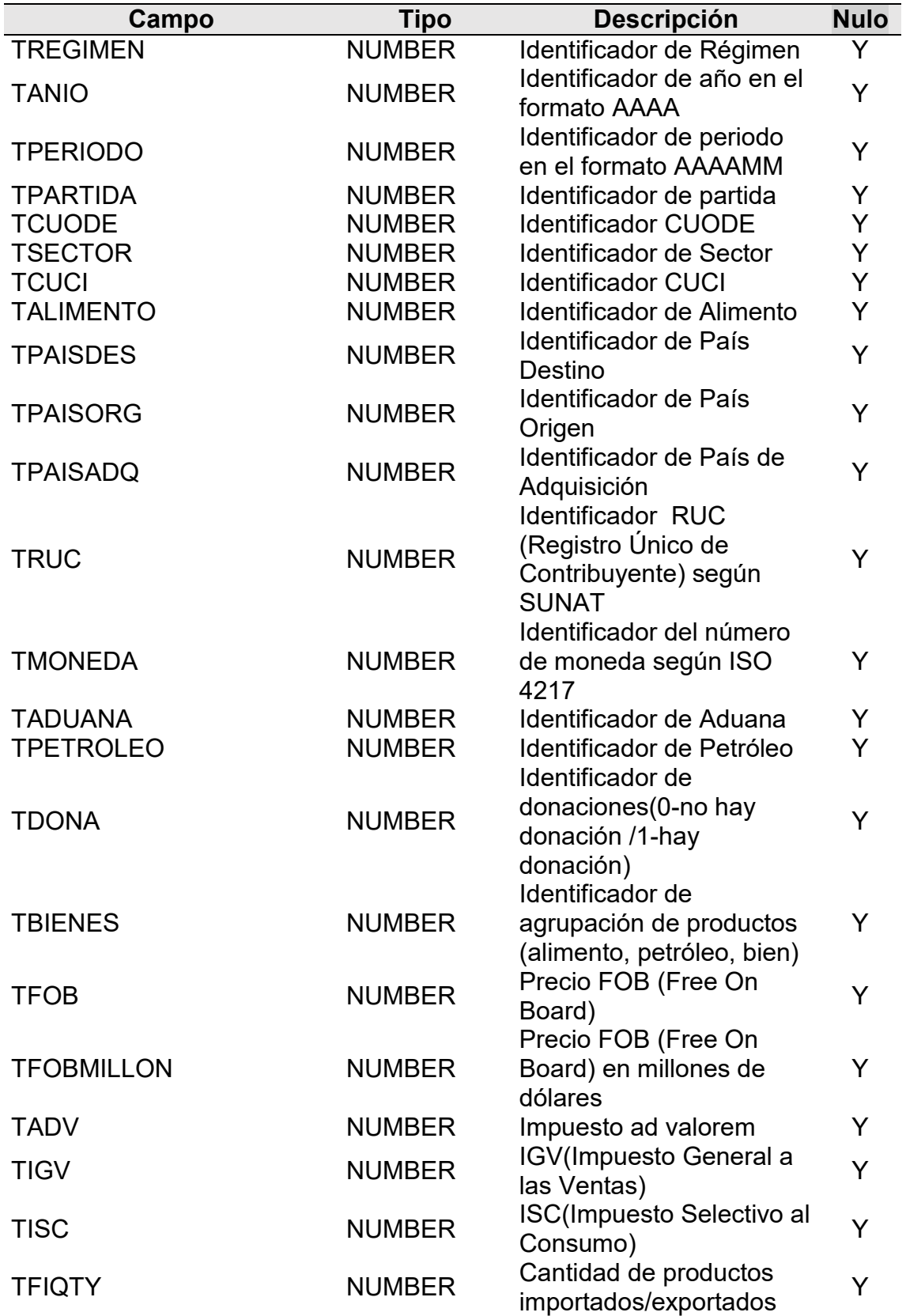

# **Tabla 40:DWTabla\_fact\_det**

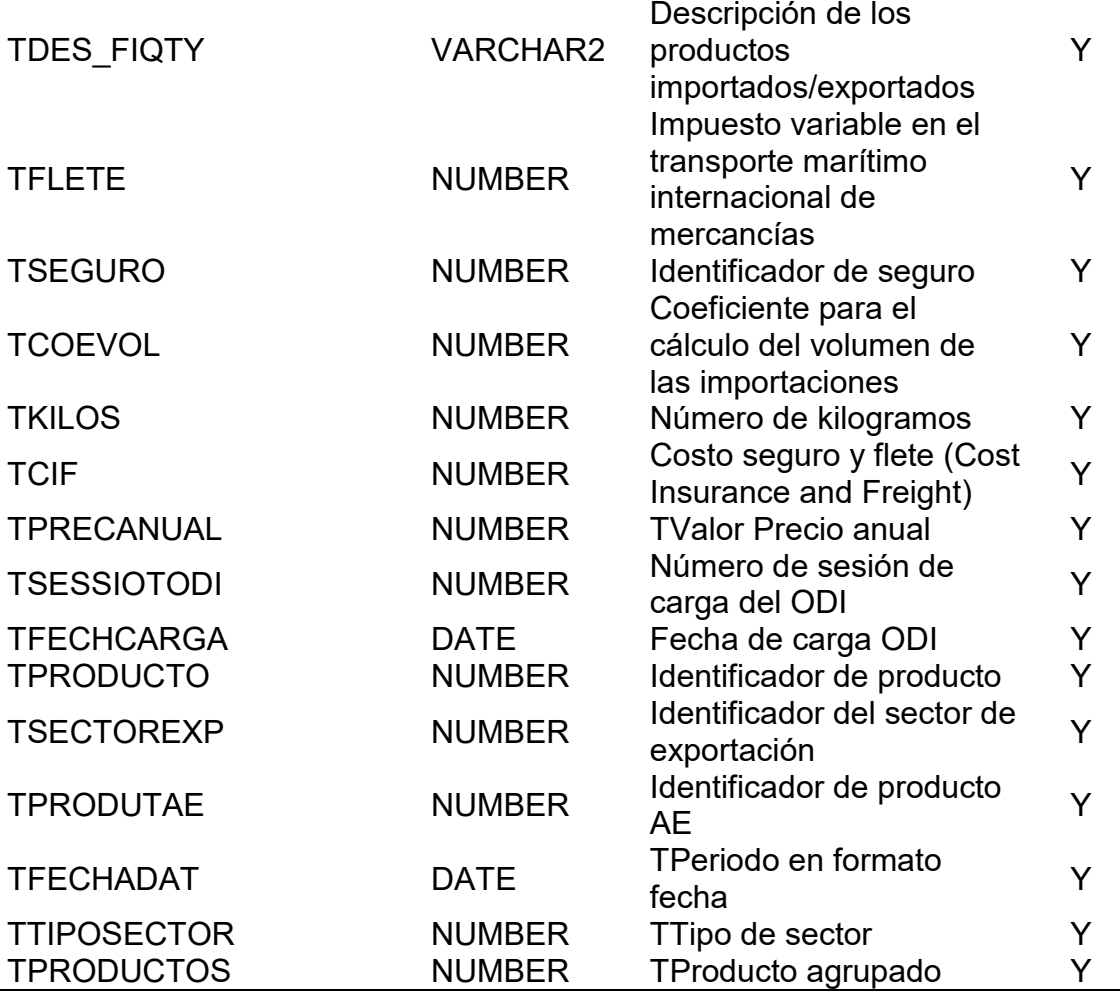

#### **Modelo analítico**:

Una vez con las tablas de hechos y dimensiones, se elaboró el modelado copo de nieve. El tipo de modelo que se escogió fue debido a la casuística de las consultas que se requerían. Este modelado se realizó en la herramienta de visualización Oracle Business Data Integrator. Como ya se describió este modelado se realiza mediante la elaboración de un modelado en la capa física y capa de negocio, finalmente en la capa de presentación se establece el orden de cómo se mostraran los campos de consulta.

En la figura 16 se muestra el modelado de datos físicos en la capa de presentación del datamart:

# **Figura 14: Modelo de datos principal**

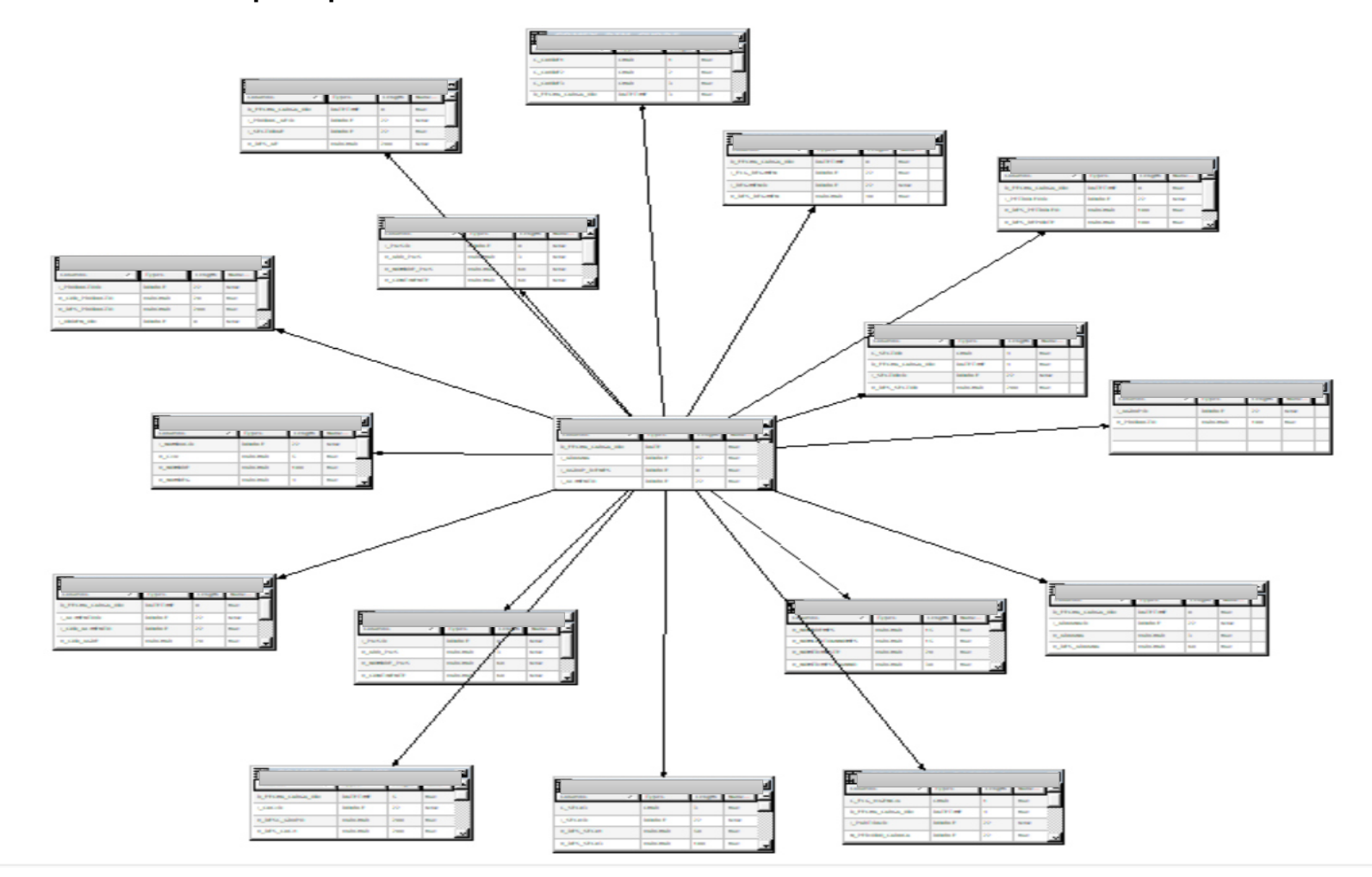

En la figura 15 se muestra el modelo de datos físicos agregado de la capa de presentación en el datamart:

## **Figura 15: Modelo de datos agregado**

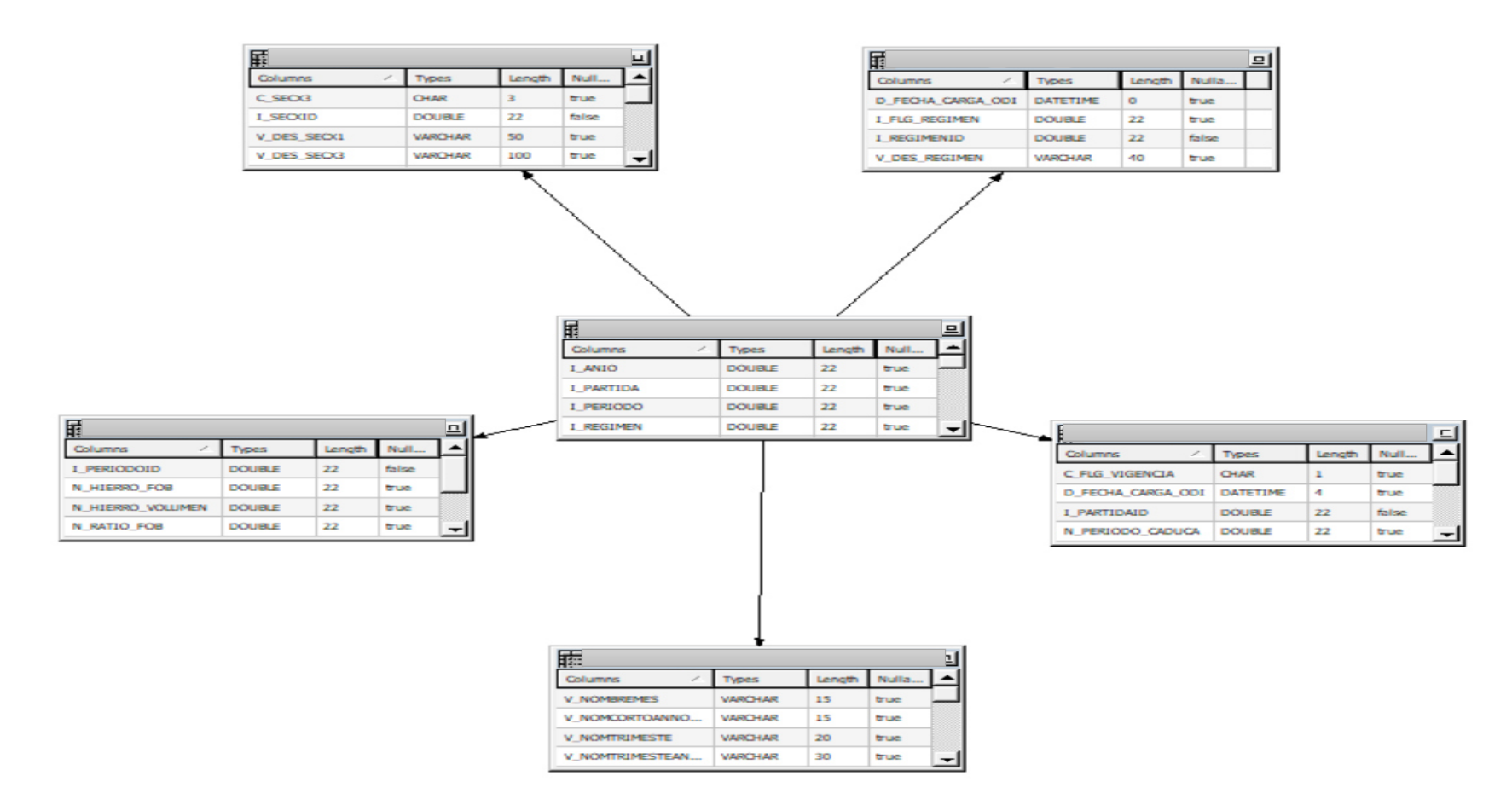

A continuación en la figura 16 se muestra como se realiza la interacción entre los sistemas descritos y los distintos stakeholders.

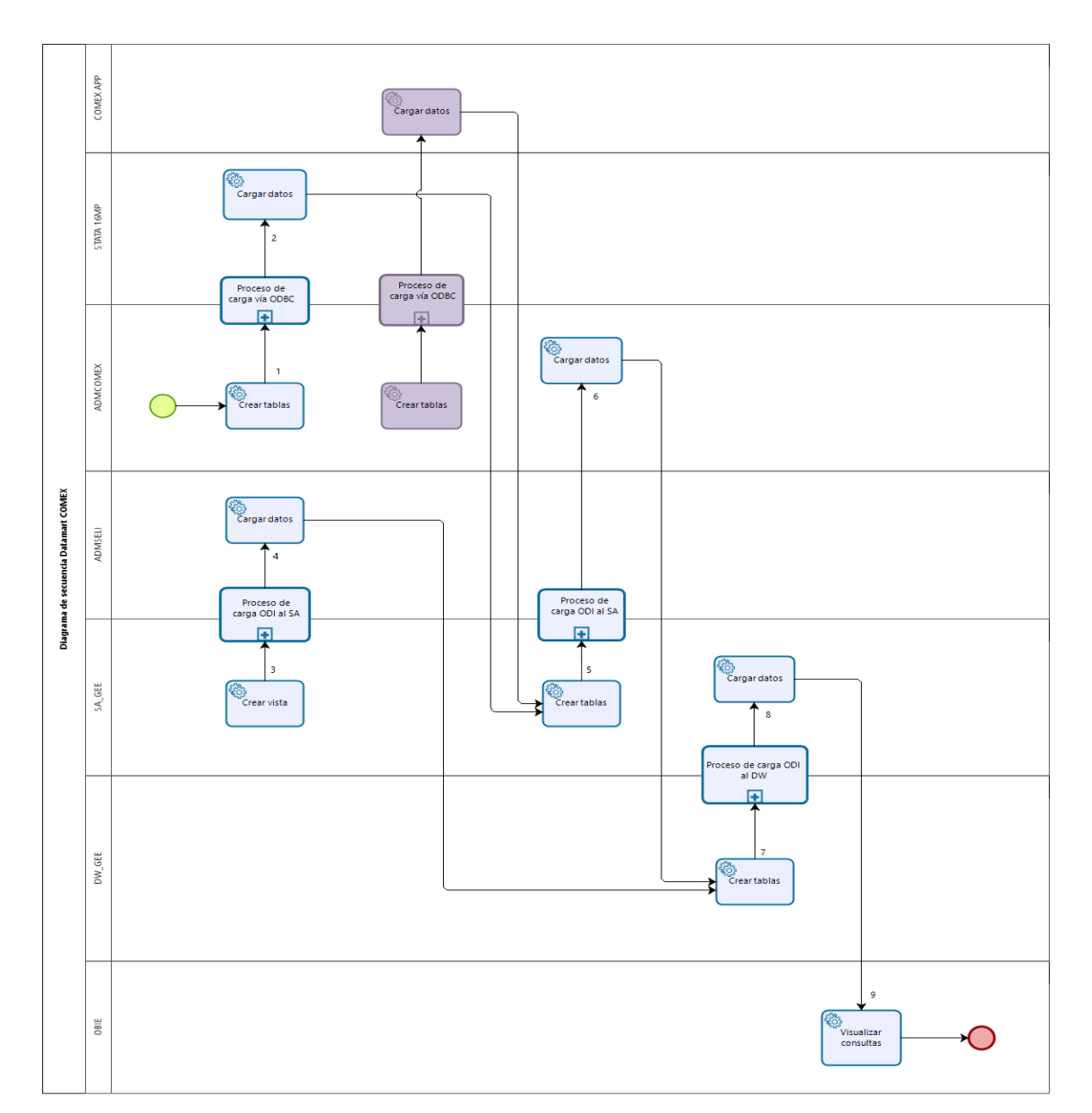

**Figura 16: Diagrama de secuencia** 

# **Nota: Elaboración propia**

**1. Crear tablas**: Creación de tablas para las importaciones y exportaciones en Orígenes.

CreateTables.sql: Creación de las siguientes tablas:

**a) Carga datos:** Cargamos datos hacía las fuentes desde el software estadístico Stata.

**b) Crear de vista:** Creación de vista para el padrón de entidades.

CreateView.sql: Creación de la siguiente vista:

**c) Carga datos:** Ejecutamos el refresco de la vista creada anteriormente mediante el procedure RefreshEntidad.

**2. Crear tablas:** Creación de tablas para las importaciones y exportaciones en Staging area.

CreateTables.sql: Creación de las siguientes tablas:

**a) Cargar datos:** Cargamos datos hacía las fuentes creadas en el paso previo.

Mediante la ejecución de procesos desarrollados en ODI.

**b) Crear tablas:** Creación de tablas para las importaciones y exportaciones.

CreateTables.sql: Creación de las siguientes tablas:

**c) Cargar data:** Cargamos datos hacía las fuentes creadas en el paso previo.

Mediante la ejecución de procesos desarrollados en ODI.

**3. Visualizar:** Visualización de los datos agrupados y a detalle de la información de importaciones y exportaciones del comercio exterior.

**Modelo de Físico de Datos:** Definir estructuras de datos, las operaciones sobre los datos, definir archivos físicos.

#### **Pruebas:**

En esta etapa se realizó la validación de los reportes en el datamart versus los cuadros mensuales elaborados por el departamento sponsor del proyecto.

#### **Despliegue:**

Para esta etapa se coordinó con los departamentos encargados del promover el datamart a producción. Los mismos que realizaron las configuraciones y permisos del caso.

## 3.3. Evaluación

En esta sección se describirá los beneficios obtenidos en la elaboración del proyecto.

3.3.1. Evaluación económica

Para el proyecto se requirió recursos internos propios de la Gerencia de Tecnologías de Información. Sin embargo, para el desarrollo de la aplicación de origen cliente servidor se necesitó un recurso de la fábrica de software. Los costos son valores aproximados y se encuentran en miles de soles.

A continuación en la tabla 42 se muestra la estimación de horas y esfuerzo que se realizó en el proyecto:

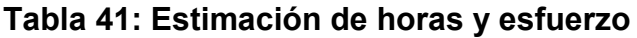

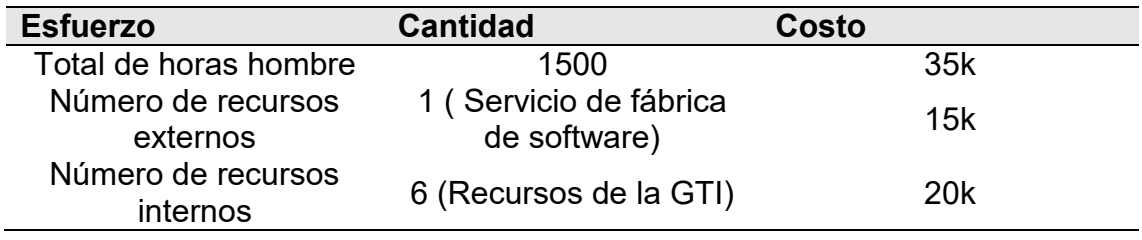

## **Nota: Elaboración propia**

## 3.3.2. Beneficios obtenidos

Uno de los principales beneficios obtenidos es la disminución en los tiempos dedicados a la explotación de información y a la calidad de información que era utilizada para la toma de decisiones.

## **Tabla 42: Proceso antes versus proceso después**

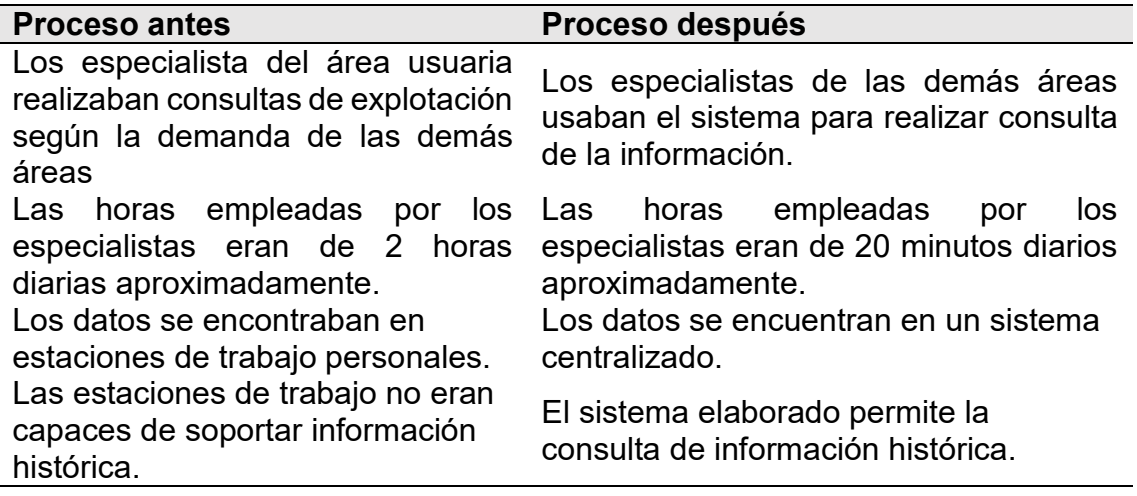

#### **CAPITULO IV. REFLEXIÓN CRÍTICA DE LA EXPERIENCIA**

La participación de la autora en el proyecto de este presente informe, fue desde el rol de líder técnico y como especialista del departamento de desarrollo de soluciones de tecnologías de información. Este proyecto le sirvió de impulso para participar en los siguientes proyectos venideros, desde el rol de líder de proyecto como jefe de proyecto.

La autora participó todo el ciclo de vida del proyecto, iniciando con el levantamiento de requerimientos, diseño, desarrollo, pruebas e implementación.

La lección aprendida que tuvo el presente proyecto fue tomar en cuenta desde el inicio la volumetría de la información. Ya que en la etapa de procesamiento y en la etapa de visualización, esto se volvió evidente. Así mismo, en la definición del proyecto, se debió tener en cuenta la compatibilidad de conectores de la base de datos y la herramienta de extracción, transformación y carga.

Por último, la oportunidad de mejora más resaltantes es el uso de herramientas dedicadas al procesamiento de información con grandes volúmenes de datos serían una mejor opción en este tipo de proyectos.

#### **CAPITULO V. CONCLUSIONES Y RECOMENDACIONES**

En el presente capítulo la autora describirá las conclusiones y recomendaciones del proyecto revisado en el siguiente informe.

#### 5.1. Conclusiones

El proyecto tuvo como objetivo la elaboración de consultas dinámicas y tableros gerenciales mediante un sistema de inteligencia de negocios. Tal sistema permitía consultar la información actual e histórica mediante filtros como fechas, número de partida, país, empresa, cuode, sector, entre otros.

En la elaboración del sistema de inteligencia de negocios, se realizó la creación de un sistema de base de datos centralizado. El cual permitió contar con información oportuna y precisa para la toma de decisiones. Dicho repositorio centralizado almacenó los distintos indicadores de la balanza comercial desde el año 2006 hasta la actualidad.

En el proceso de desarrollo del sistema se tuvo como uno de los principales intereses, la elección de una metodología de desarrollo que pudiera tener una comunicación más directa entre el producto entregado y la retroalimentación recibida por parte del usuario. Por eso, se eligió la metodología tradicional con la variante de incrementos. El cual permitió entregar pequeños módulos de forma iterativa al usuario.

#### 5.2. Recomendaciones

En primer lugar la autora recomendaría el uso de alguna herramienta de explotación que se encuentre en el cuadrante de Gartner, como Microsoft Power BI o Tableau. Debido a que nos brinda la posibilidad de realizar mejoras visuales y reducir tiempos de respuesta.

Para el uso de un repositorio centralizado, sería oportuno el uso de herramientas de Big Data para mejorar los tiempos de respuesta en el procesamiento de información.

Respecto a la metodología a utilizar, la autora recomendaría la implementación de una metodología propia para el desarrollo de Business Intelligence, como por ejemplo metodología Kimball e Inmon.

#### 5.3. Fuentes de información

- Alvaro, D., & Velásquez, C. (2014). La balanza de pagos en el Perú. *Revista moneda*, 4.
- BCRP. (2021). *Banco Central de Reserva del Perú*. Obtenido de https://www.bcrp.gob.pe/sobre-el-bcrp.html: https://www.bcrp.gob.pe/
- BCRP. (2021). *Organigrama*. Obtenido de https://www.bcrp.gob.pe/: https://www.bcrp.gob.pe/sobre-el-bcrp/organizacion/organigrama.html
- Calvo, D. (2021). *Data warehouse*. Obtenido de https://www.diegocalvo.es: https://www.diegocalvo.es/data-warehouse/
- Cuevas Palma, A. (2010). *Catálogo PUCV.* Obtenido de http://opac.pucv.cl: http://opac.pucv.cl/pucv\_txt/txt-0500/UCF0924\_01.pdf
- De Pablos Heredero, C., Albarrán Lozano, I., & Castilla Alcalá, G. (2021). *Dialnet.* Obtenido de https://dialnet.unirioja.es/descarga/articulo/187759.pdf: https://dialnet.unirioja.es
- IBM. (2021). *IBM docs*. Obtenido de https://www.ibm.com: https://www.ibm.com/docs/es/ida/9.1.2?topic=design-logical-dimensionaldata-models
- IBM. (2021). *InfoShere Data Architect*. Obtenido de https://www.ibm.com: https://www.ibm.com/docs/es/ida/9.1.2?topic=design-dimensionalschemas
- INESEM Business School. (2021). *Revista digital*. Obtenido de https://revistadigital.inesem.es: https://revistadigital.inesem.es/informatica-y-tics/diferencia-entre-datamart-y-data-warehouse/
- López, A. (2016). *Proyecto de diseño e implementación de Sistema de Inteligencia de Negocios para el área logístia de OCAL S.A*. Obtenido de https://docplayer.es: https://docplayer.es/93962810-Universidadnacional-de-ingenieria.html
- Mendez, A., Mártire, A., Britos, P., & Garcia Martínez, R. (2003). *Researchgate.* Obtenido de https://www.researchgate.net/profile/Ariel-Martire/publication/26520181 Fundamentos del Data Warehouse/links/ 610d370c1ca20f6f8604e717/Fundamentos-del-Data-Warehouse.pdf: https://www.researchgate.net
- Oracle. (2021). *Qué es la inteligencia de negocios.* Obtenido de https://www.oracle.com: https://www.oracle.com/ocom/groups/public/@otn/documents/webconten t/317529\_esa.pdf

Sepúlveda Aguirre, J. (2018). *Researchgate.* Obtenido de https://www.researchgate.net/profile/Jovani-Jimenez-Builes/publication/344066656 Caracterizacion de elementos para la c reacion de una herramienta computacional para la gestion del cono cimiento\_en\_las\_organizaciones/links/5f505a96299bf13a31990528/Cara cteri: https://www.researchgate.net

Tecnologías de información. (2021). *Modelos de datos*. Obtenido de https://www.tecnologias-informacion.com: https://www.tecnologiasinformacion.com/modelos-datos.html
## 5.4. Glosario

- CEMLA: Centro de Estudios Monetarios Latinoamericanos.
- SOAT: Servicio ofrecido por empresas de seguros.
- **SCRUM Master: Persona que facilita recursos para realizar un mejor** trabajo en equipo.

 Lean Startup: método que elimina los procesos innecesarios para lograr un proyecto con éxito.

- BCRP: Banco Central de Reserva del Perú.
- RUP: Proceso de desarrollo de software.
- ODBC: Es un conector de Microsoft para conexión con base de datos.

#### **ANEXOS**

1. Conformidad del usuario: Debido a la coyuntura de la pandemia, las conformidades del pase a producción eran elaboradas mediante correos electrónicos y ya no de manera física.

#### **Figura 17: Correo otorgando conformidad**

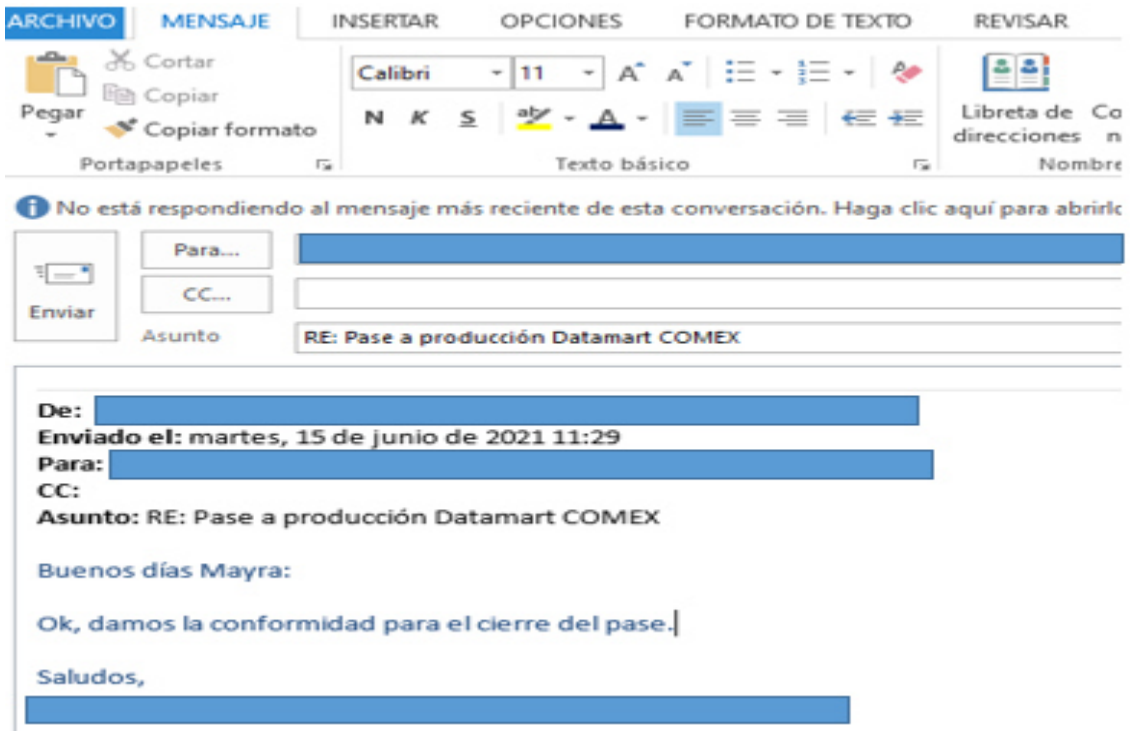

#### **Nota: Elaboración propia**

**2.** Acta de inicio del proyecto: En la etapa de planificación del proyecto, se realizaron una serie de actividades, entre las cuales se dio el kickoff o reunión de inicio. El siguiente anexo hace referencia al artefacto usado en ese evento.

#### **Figura 18: Acta de inicio**

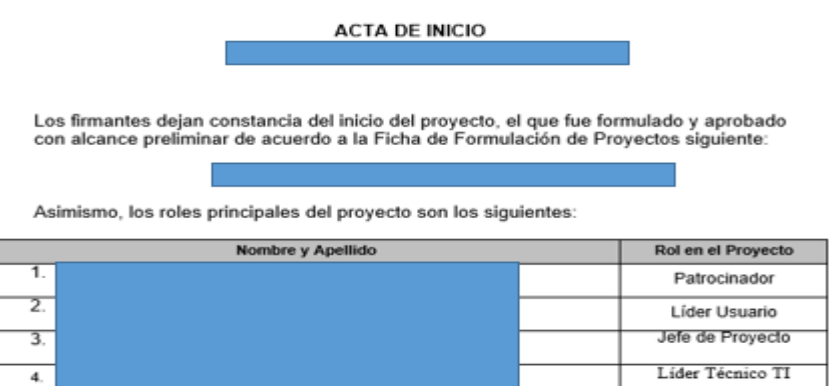

## **Nota: Elaboración propia**

3. Acta de cierre del proyecto: Al finalizar el proyecto se deja constancia formal que el mismo ha sido concluido.

# **Figura 19: Acta de cierre**

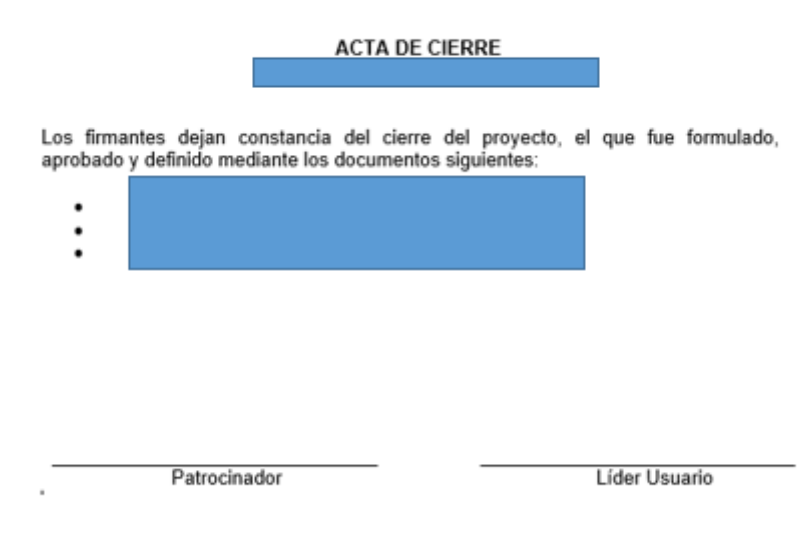

**Nota: Elaboración propia**